## **THE REAL PROPERTY AND REAL PROPERTY 阿里云**

## 应用身份服务 IDaaS 应用身份服务 IDaaS 开发指南 开发指南

**ALIBABA CLOUD** 

## 文档版本:20230215

(一) 阿里云

## 法律声明

阿里云提醒您在阅读或使用本文档之前仔细阅读、充分理解本法律声明各条款的内容。 如果您阅读或使用本文档,您的阅读或使用行为将被视为对本声明全部内容的认可。

- 1. 您应当通过阿里云网站或阿里云提供的其他授权通道下载、获取本文档,且仅能用 于自身的合法合规的业务活动。本文档的内容视为阿里云的保密信息,您应当严格 遵守保密义务;未经阿里云事先书面同意,您不得向任何第三方披露本手册内容或 提供给任何第三方使用。
	- 2. 未经阿里云事先书面许可,任何单位、公司或个人不得擅自摘抄、翻译、复制本文 档内容的部分或全部,不得以任何方式或途径进行传播和宣传。
	- 3. 由于产品版本升级、调整或其他原因,本文档内容有可能变更。阿里云保留在没有 任何通知或者提示下对本文档的内容进行修改的权利,并在阿里云授权通道中不时 发布更新后的用户文档。您应当实时关注用户文档的版本变更并通过阿里云授权渠 道下载、获取最新版的用户文档。
	- 4. 本文档仅作为用户使用阿里云产品及服务的参考性指引,阿里云以产品及服务 的"现状"、"有缺陷"和"当前功能"的状态提供本文档。阿里云在现有技术的 基础上尽最大努力提供相应的介绍及操作指引,但阿里云在此明确声明对本文档内 容的准确性、完整性、适用性、可靠性等不作任何明示或暗示的保证。任何单位、 **公司或个人因为下载、使用或信赖本文档而发生任何差错或经济损失的, 阿里云不** 承担任何法律责任。在任何情况下,阿里云均不对任何间接性、后果性、惩戒性、 偶然性、特殊性或刑罚性的损害,包括用户使用或信赖本文档而遭受的利润损失, 承担责任(即使阿里云已被告知该等损失的可能性)。
	- 5. 阿里云网站上所有内容,包括但不限于著作、产品、图片、档案、资讯、资料、网 站架构、网站画面的安排、网页设计,均由阿里云和/或其关联公司依法拥有其知识 产权,包括但不限于商标权、专利权、著作权、商业秘密等。非经阿里云和/或其关 联公司书面同意,任何人不得擅自使用、修改、复制、公开传播、改变、散布、发 行或公开发表阿里云网站、产品程序或内容。此外,未经阿里云事先书面同意,任 何人不得为了任何营销、广告、促销或其他目的使用、公布或复制阿里云的名称 (包括但不限于单独为或以组合形式包含"阿里云"、"Aliyun"、"万网"等阿 里云和/或其关联公司品牌,上述品牌的附属标志及图案或任何类似公司名称、商 号、商标、产品或服务名称、域名、图案标示、标志、标识或通过特定描述使第三 方能够识别阿里云和/或其关联公司)。

AM1.XER

6. 如若发现本文档存在任何错误,请与阿里云取得直接联系。

网里衣

## 通用约定 应用身份服务 IDaaS 开发指南**·**通用约定

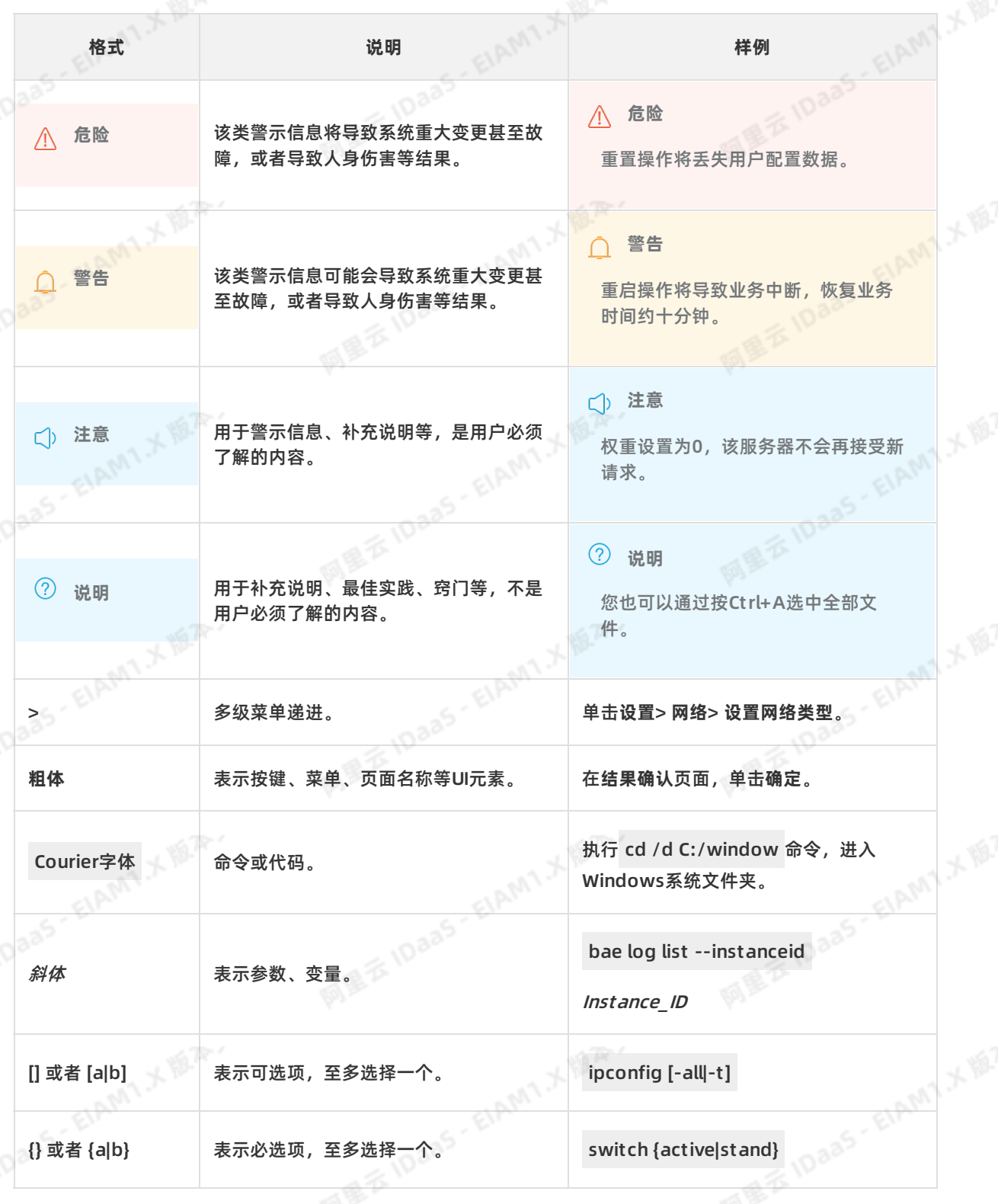

ELAMT,X 18.74.

同里本

## 目录

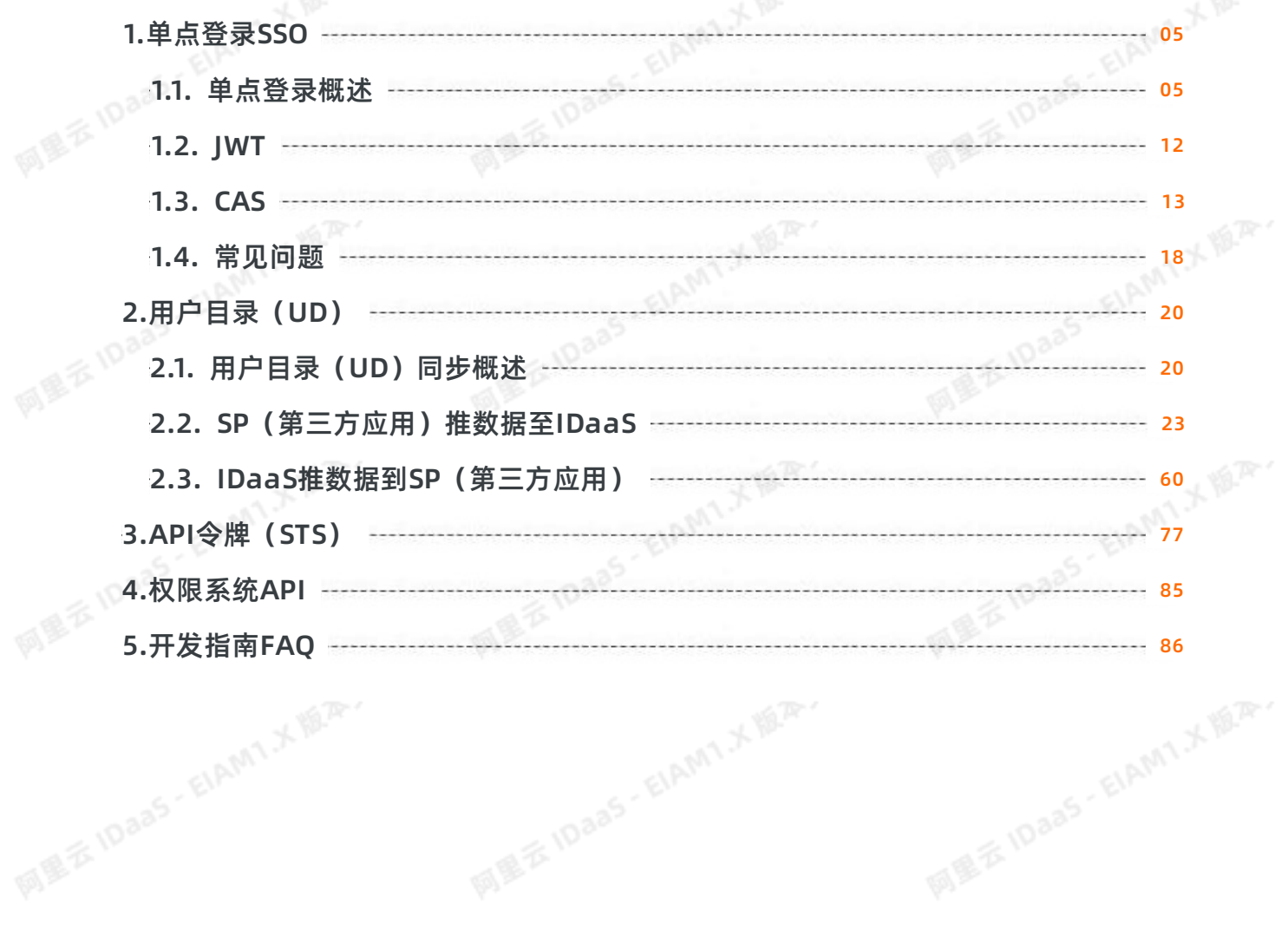

ELAMT X BAY

ELAMT X 18.75-

ELAMT,X VER.

网里石

## <span id="page-4-1"></span><span id="page-4-0"></span>单**点登录(SSO)概述 V1.2**<br>单**点登录(SSO)概述 V1.2**<br>单点登录(SSO), 英文全称为 Single Sign On。 SSO 是指在多个应用系统中, 用户只需要登录一次, 就 **1.单点登录SSO 1.1. 单点登录概述**

## **单点登录(SSO)概述 v1.2**

可以访问所有相互信任的应用系统。IDaaS SSO 服务用于解决同一公司不同业务应用之间的身份认证问题, 只需要登录一次,即可访问所有添加的应用。此服务可以涵盖用户在公有云和私有云中的双重需求。

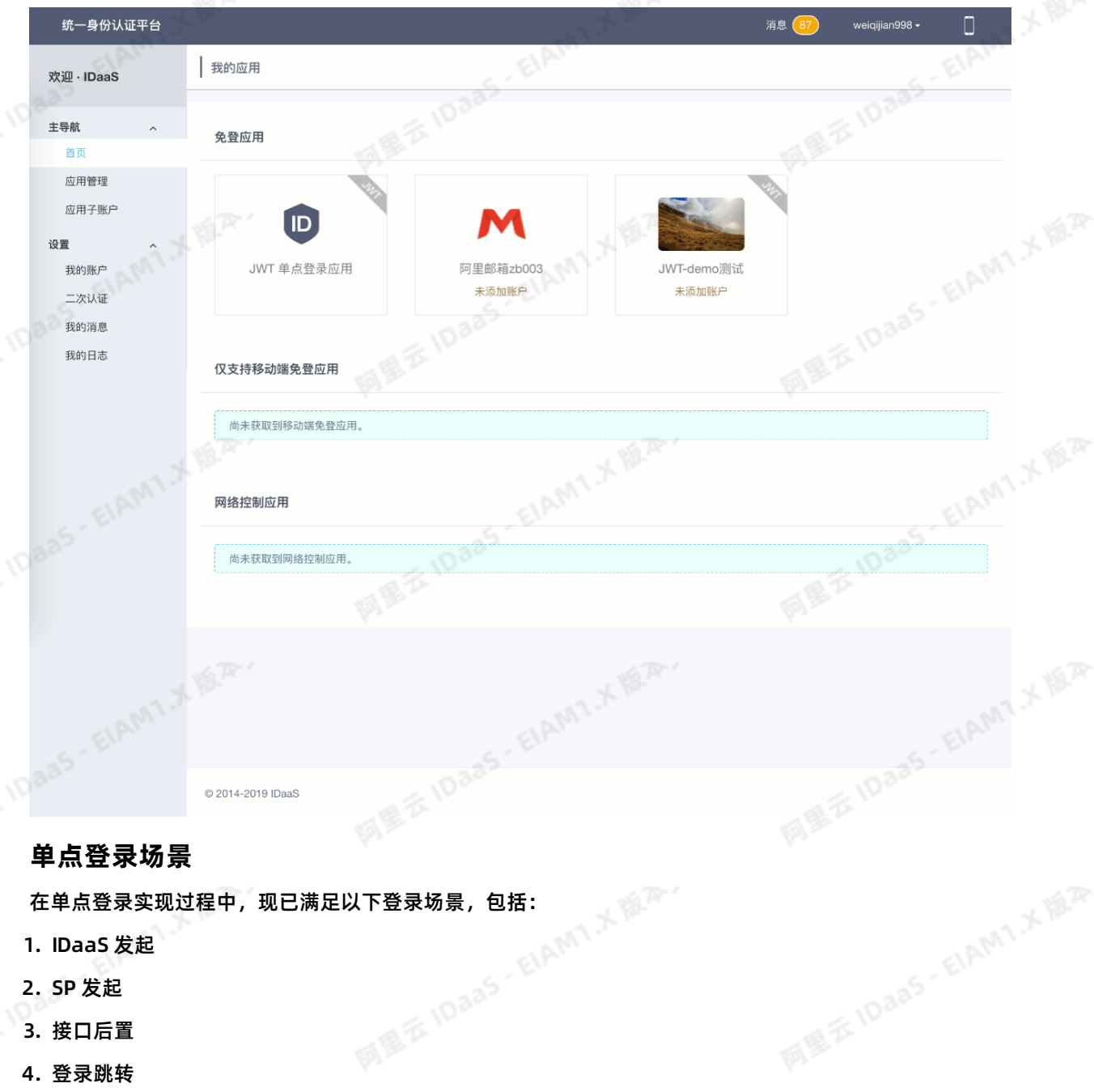

ELAMT X 18.25.

- 1. IDaaS 发起
- 2. SP 发起
- 3. 接口后置
- 4. 登录跳转
- **IDaaS发起**

文档版本: 20230215 5 10aa5 6 10aa5 6 10aa5 6 10aa5 6 10a<sup>a5</sup>

AMTXWA.

# 开发指南**·**单点登录SSO 应用身份服务 IDaaS

用户登录 IDaaS 平台, 从 IDaaS 登录到 SP 应用场景, 如下图所示:

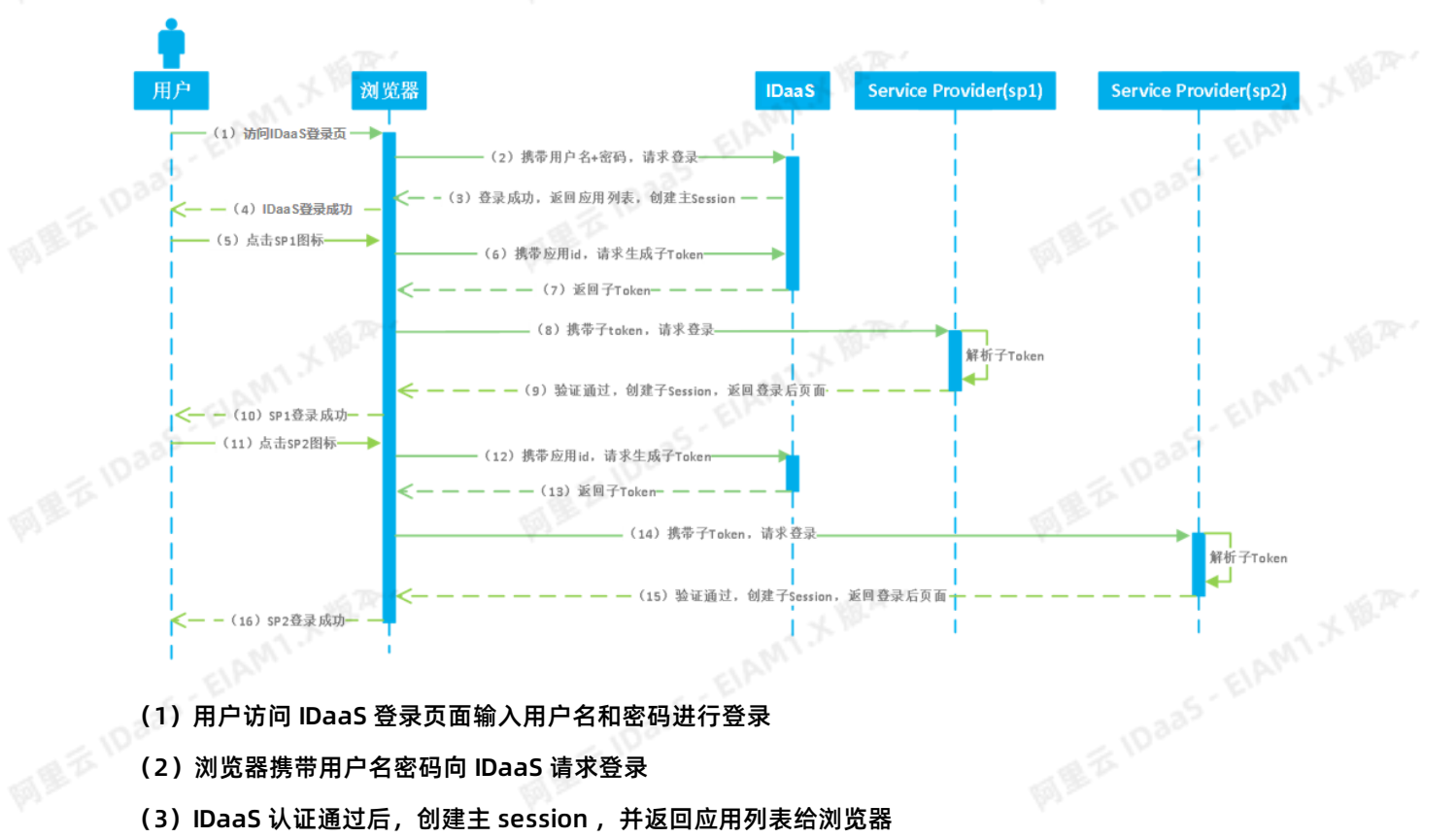

- (1) 用户访问 IDaaS 登录页面输入用户名和密码进行登录
- (2)浏览器携带用户名密码向 IDaaS 请求登录
- (3)IDaaS 认证通过后,创建主 session ,并返回应用列表给浏览器
- (4) IDaaS 登录成功, 用户可以看到 IDaaS 展示的应用列表
- (5)用户点击应用列表中的 SP1 应用图标
- (6) 浏览器携带 SP1 应用的应用 id, 向 IDaaS 请求生成 SP1 应用子 token
- (7)IDaaS 根据信息生成子 token 并返回给浏览器
- (8) 浏览器携带子 token, 向 SP1 请求登录
- (9) SP 1 应用系统解析获取的子 token, 验证通过后, 创建子 session 并返回登录后页面
- (10) SP 1 系统单点登录成功, 浏览器显示 SP1 系统登录后页面

**MIXER** (11)~(16)表示 SP2 系统的单点登录流程, 与 SP1 系统步骤一致, 即在主 session 创建后, 任何一个 可单点登录应用进行单点登录的流程只需重复(5)~(10)即可

## **SP发起**

SP 发起主要应用于 SSO 后可以跳回发起 SSO 的应用页面。下面以 SAML 和 JWT 的实现为例来阐述 SP 发起<br>的单点登录流程。<br>1、访问应用页面 的单点登录流程。

## **1、访问应用页面**

ELAMT X 1878-

用户到 SP 应用页面,会在 SP 通过 Redirect 或 POST 提交一个某种认证协议如 SAML / CAS 的挑战请求, 在 IDaaS 登录后, 再跳转回 SP 作为应答, 实现统一认证, 如下图所示:

ELAMT, X 18.75-

AMIX N.R.

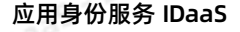

应用身份服务 IDaaS 开发指南**·**单点登录SSO

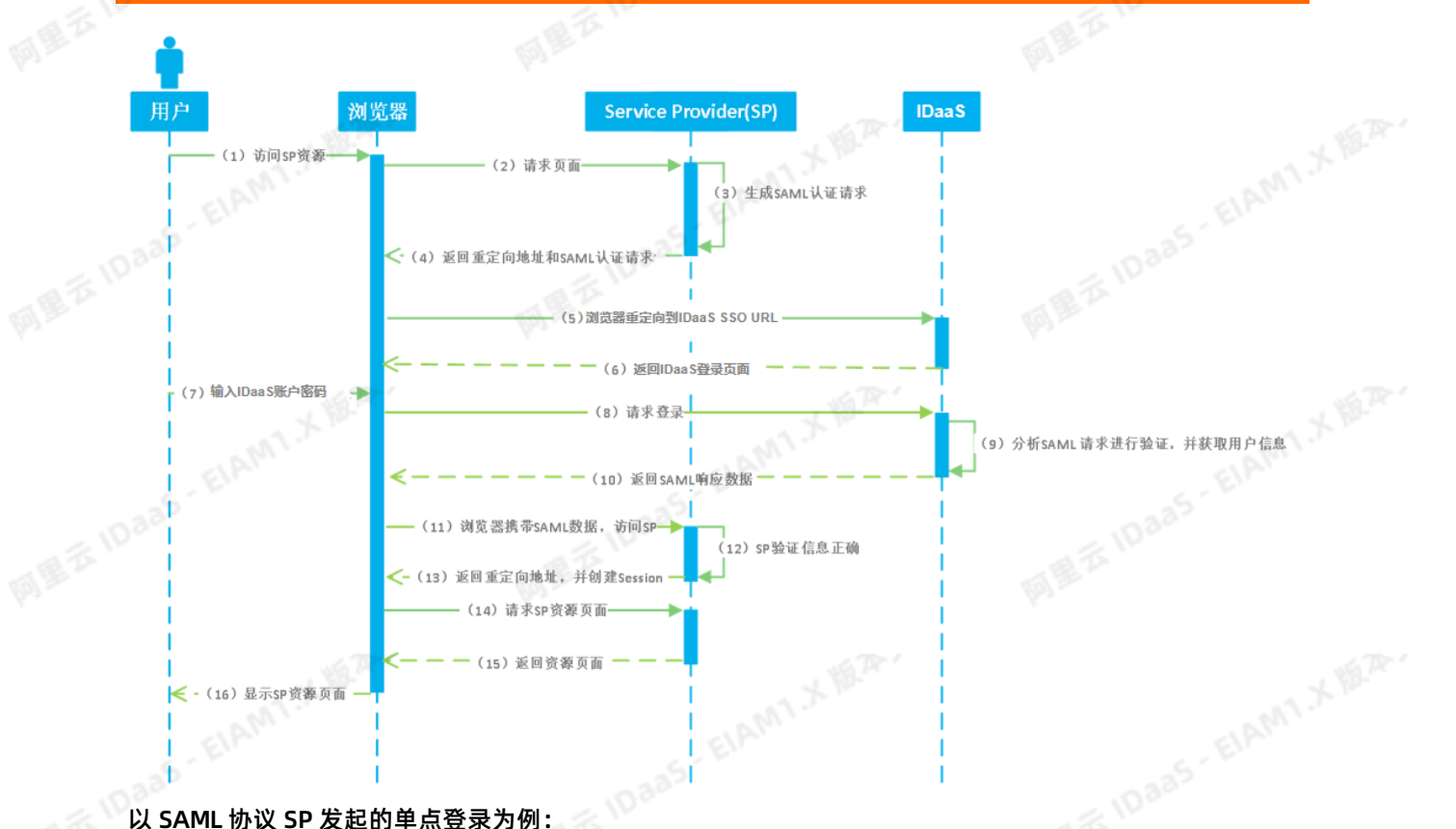

以 SAML 协议 SP 发起的单点登录为例:

(1)用户访问 SP 资源页面

(2)浏览器向 SP 请求资源

- (3) SP 生成 SAML AuthnRequest 请求, 其中包含当前 URL 到 RelayState, 并返回给浏览器
- (4)浏览器携带 SAML AuthnRequest 请求,访问定义好的 IDaaS 中 SP 发起的 SSO URL

(5)IDaaS 验证 SAML AuthnRequest,若该用户已登录直接跳至步骤(9),否则继续步骤(6)

(6)重定向到 IDaaS 登录页面

(7) 用户输入 IDaaS 的账户和密码

(8)浏览器携带账号密码请求登录 IDaaS

(9) 登录 IDaaS 后, IDaaS 分析 SAML AuthnRequest 中的 SP 应用信息,并获取更多用户信息,然后组合生成响应包含 RelayState 的 SAML Response Token。<br>合生成响应包含 RelayState 的 SAML Response Token。<br>(10)返回 SAML Response Token 数据给浏览器 合生成响应包含 RelayState 的 SAML Response Token。

(10)返回 SAML Response Token 数据给浏览器

(11)浏览器进行跳转,携带 SAML Response Token,访问 SP ACS URL

- (12) SP 利用公钥验证 SAML Response Token
- (13) 校验成功后,创建 session 会话,从 RelayState 中取出开始时发起的 URL,返回给浏览器<br>(14)浏览器访问资源页面(15)SP 返回资源页面(16)用户登录进 SP <sup>※ 猫 市 志</sup><br>2、<mark>访问 SP 资源</mark>
- (14)浏览器访问资源页面(15)SP 返回资源页面(16)用户登录进 SP 资源页面
- **2、访问 SP 资源**

用户访问 SP 资源, SP 会重定向到 IDaaS 的 SSO 地址, 在 IDaaS 认证通过后, 会向 SP 返回 SP 发起登录 的页面并携带请求事件redirect\_url参数,用户登录后 SP会向浏览器返回并显示用户访问的资源页面,如下 图所示:

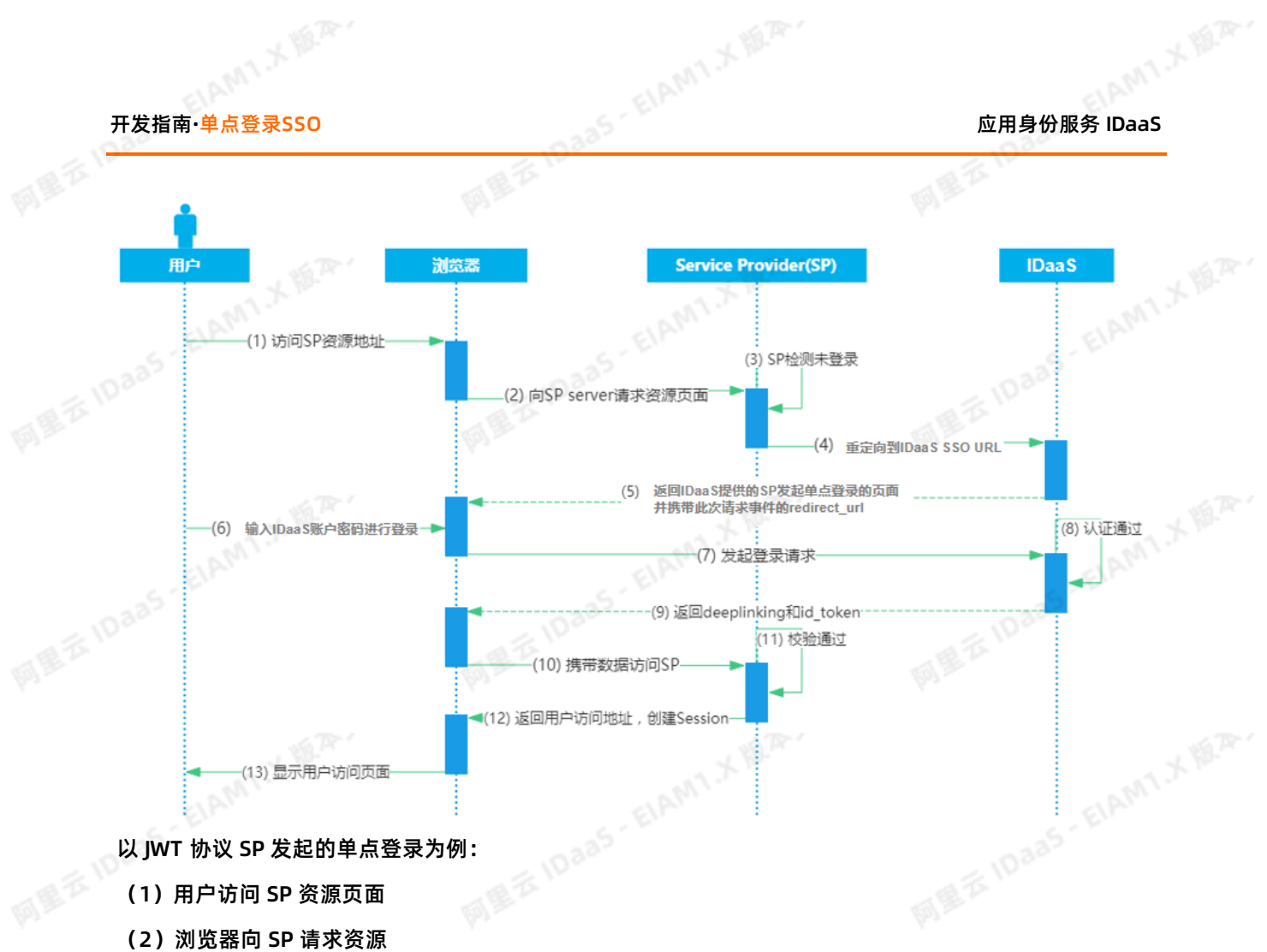

- (1)用户访问 SP 资源页面
- (2)浏览器向 SP 请求资源
- (3)SP 检测登录,若该用户已登录直接跳至步骤(9),未登录继续到(4)
- (4) SP 把当前页面地址置入 redirect\_url 参数, 并重定向到 SP SSO URL
- (5)重定向到 IDaaS 登录页面
- (6)用户输入 IDaaS 的账户和密码进行登录
- (7)浏览器携带账号密码请求登录 IDaaS
- (8)IDaaS 对账户进行认证并通过
- (9) 返回 JWT SSO URL, 在 URL 中包含了 id\_token 和 target\_url
- (10)浏览器携带上述参数跳转到 redirect\_url
- (11)SP 通过 PublicKey 对 id\_token 进行校验
- (12)校验成功后,创建 session 会话,向浏览器返回用户访问的 redirect\_url 地址并进行跳转

ELAMT X 18.75-

(13)用户查看到之前访问的页面资源

ELAMT X 18.75-

## **接口后置**

SP 登录时使用 IDaaS 进行接口后置认证登录场景,如下图所示:

AMIX N.R.

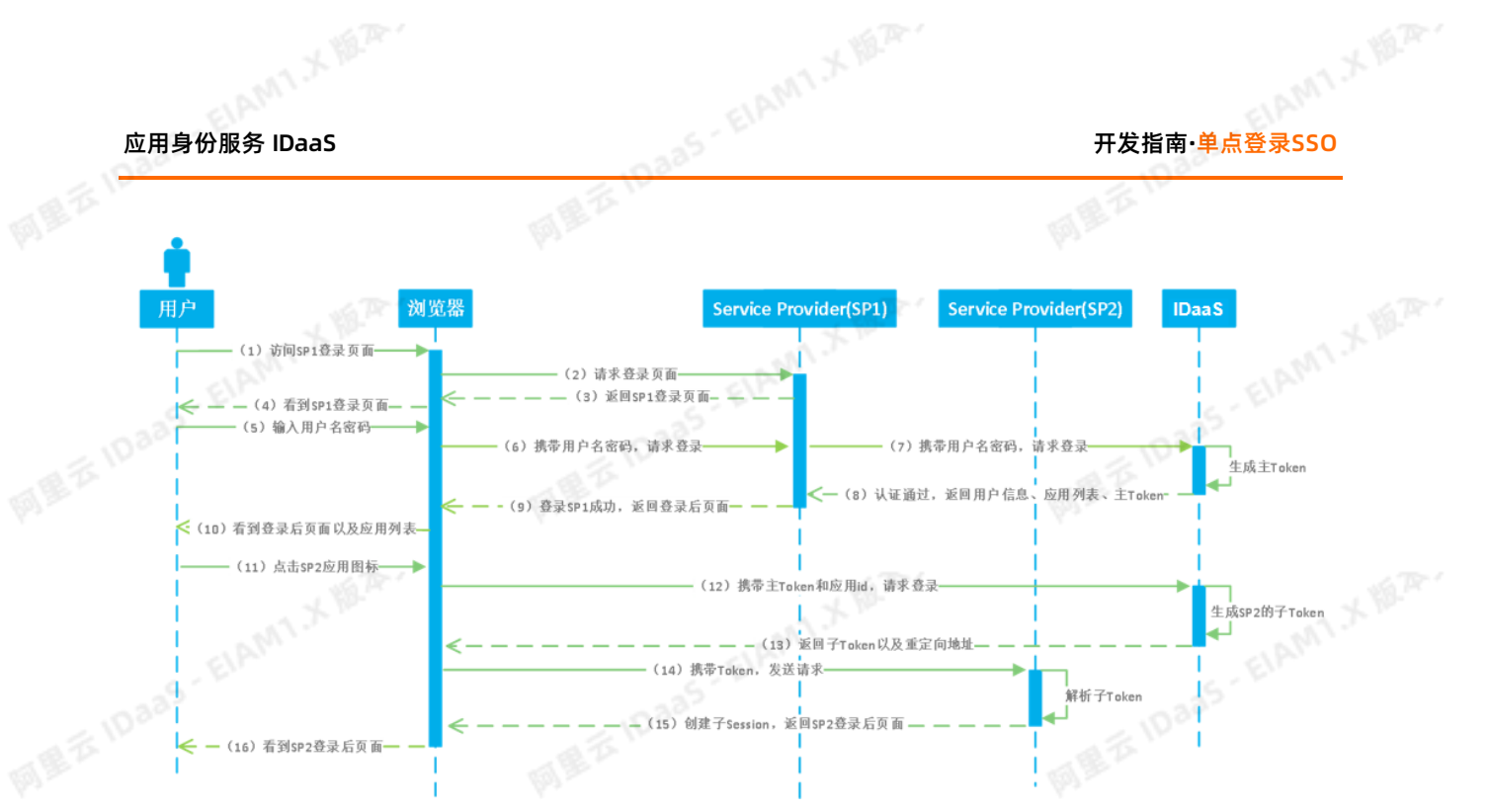

- (1) 用户访问 SP1 登录页面
- (2)浏览器请求 SP1 登录页面
- (3) SP 1 返回其登录页面
- (4)用户看到 SP1 登录页面
- (5)用户输入用户名密码进行登录。
- (6)浏览器携带用户名、密码向 SP1 发起登录请求
- (7)SP 1 使用 IDaaS 接口进行认证,将用户名、密码传递给 IDaaS 进行认证登录
- (8)IDaaS 进行认证后,生成主 token ,并返回主 token 和应用列表以及用户信息给 SP1
- (9)登录 SP1 成功,浏览器获取到 SP1 登录后页面
- (10)用户可看到 SP1 登录后页面,可看到显示的应用列表
- (11)用户在 SP1 显示的应用列表中点击 SP2 应用图标进行单点登录
- (12)浏览器携带主 token 和应用id, 向 IDaaS 请求生成子 token
- (13)IDaaS 返回 SP2 的子 token 以及 SP2 重定向地址
- (14)浏览器携带子 token 访问 SP2 重定向地址
- (15) SP2 解析子 token, 验证成功, 并返回 SP2 登录后页面
- (16)用户看到 SP2 登录后页面, SP2 应用系统登录成功

## **登录跳转**

用户到 SP 应用页面,会跳转到 IDaaS 登录页面进行统一认证,登录后,返回一个包含更多用户信息 JWT token 到 SP 页面,包括应用列表和访问一个 SP 应用的子token,从而实现单点登录。如下图所示:

ELAMT X 18.75-

ELAMT X 18.75-

AMTX MAY

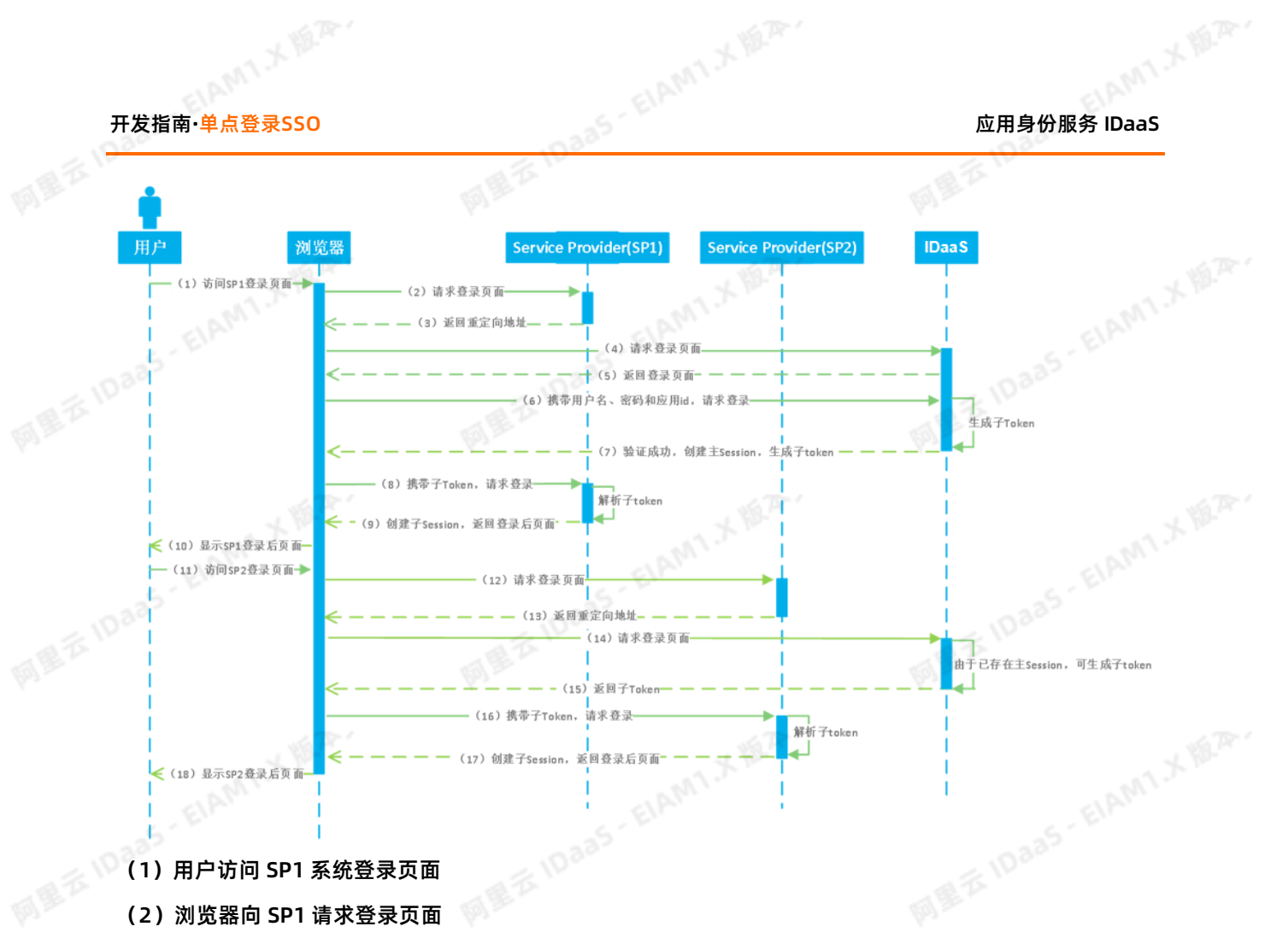

(1)用户访问 SP1 系统登录页面

- (2)浏览器向 SP1 请求登录页面
- (3)SP 1 返回重定向地址
- (4)浏览器访问重定向地址
- (5)IDaaS 返回登录页面
- (6)浏览器携带用户提交的用户名密码以及应用id,向 IDaaS 请求登录
- <sub>、一一个</sub>火闻<br>(6) 浏览器携带用户提交的用户名密码以及应用id,向 IDaaS 请求登录<br>(7) IDaaS 本地认证成功后,创建主 session ,并返回应用列表的 JWT token 内含了子 token
- (8) 浏览器接收信息后,校验并解析出子 token, 向 SP1 请求认证登录
- (9) SP 1 获取子 token 并解析后, 创建子 session, 并返回登录后页面
- (10)用户看到 SP1 登录后页面, SP1 登录成功
- (11)用户在 SP1 已成功登录后,访问 SP2 登录页面
- (12)浏览器向 SP2 请求登录页面
- (13)SP2 返回重定向地址
- (14)浏览器访问重定向地址

LAM1 X 16.75

(15)IDaaS 由于主 session 已创建,可直接根据应用ID生成 SP2 系统的子 token ,并返回子 token

ELAMT.X 18.75-

- (16)浏览器携带子 token, 向 SP2 发起请求
- (17) SP2 解析子 token 后, 创建子 session 并返回 SP2 登录后页面
- (18)用户看到 SP2 登录后页面, SP2 登录成功

**FAQ**

AMIX MAY

## **1. SP发起登录和接口后置有什么区别**

SP向IDaas发起, 是直接使用IDaaS的应用模板进行配置,使用IDaaS提供的登录页面进行登录,如下图位<br>置获取sp发起地址; 接口后置是使用API令牌(STS)获取id\_token, 是应用集成IDaaS的登录接口, 登录页<br>面由应用自身提供 置获取sp发起地址; 接口后置是使用API令牌(STS)获取id\_token, 是应用集成IDaaS的登录接口, 登录页 面由应用自身提供

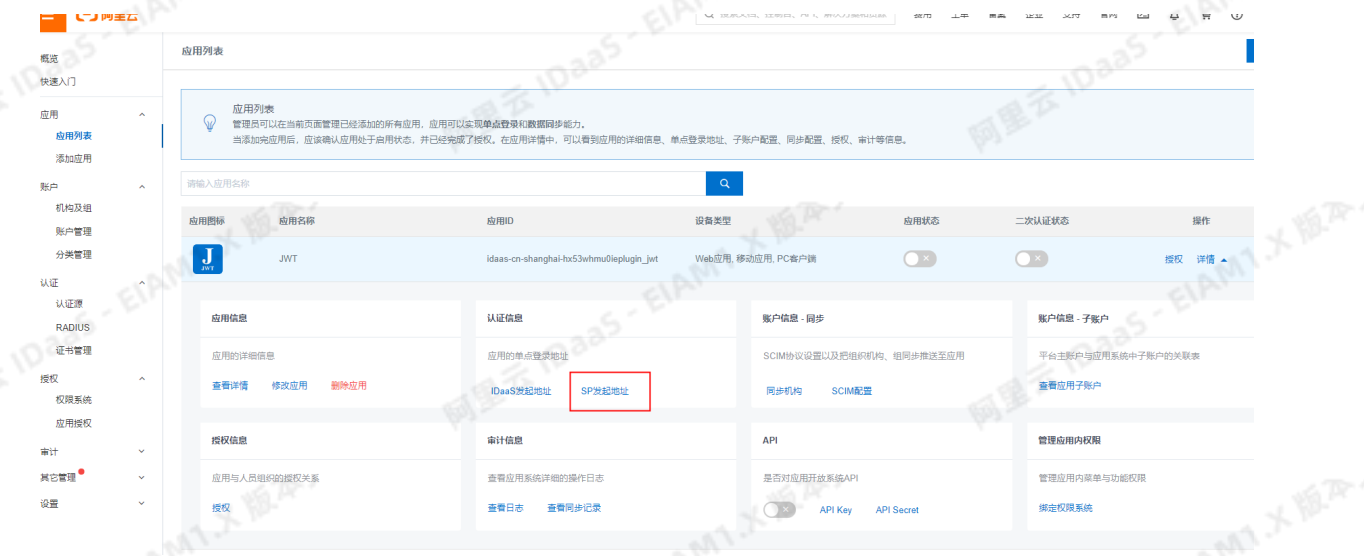

### **2. 接口后置使用哪个接口**

使用STS安全令牌的获取id\_token的接口,用户在应用页面输入完信息后, sp转发请求给IDaaS做验 证,IDaaS正常返回id\_token代表验证用户成功 。接口: /api/public/bff/v1.2/sts/retrieve\_id\_token [https://help.aliyun.com/document\\_detail/145016.html](https://help.aliyun.com/document_detail/145016.html?spm=a2c4g.11186623.6.672.485b494aeBmnq2)<br> $\mathbb{R}^{\mathbb{N}^{\mathbb{N}^{\mathbb{N}^{\mathbb{N}^{\mathbb{N}^{\mathbb{N}^{\mathbb{N}^{\mathbb{N}^{\mathbb{N}^{\mathbb{N}^{\mathbb{N}^{\mathbb{N}^{\mathbb{N}^{\mathbb{N}^{\mathbb{N}^{\mathbb{N}^{\mathbb{N}^{\mathbb{N}^{\mathbb{N}^{\mathbb{N}^{\mathbb{N}^{\mathbb{N}^{\mathbb{N}^{\$ 

ELAMT X 18.75-

ELAMT,X 18.75-

ELAMT.X VERY

# 开发指南**·**单点登录SSO 应用身份服务 IDaaS

### **API**

E城地址; 接口地<br>- IDaa5 : EIAM X W. (?) 说明文档中的"IDaaS-Base-URL"需要替换为当前访问地址的主域, 文中接口地址前也都需要替换主域地址; 接口地 址中的版本号以当前使用系统版本为准。也可以查看开发者文档中右侧菜单顶部的接口版本。

应用端使用,用于从IDaaS认证服务器获取 OIDC 的 id token Request URI: /api/public/bff/" + API VERSION + "/sts/retrieve\_id\_token POST **REST** Content-Type:application/json

网里吞

请求参数:

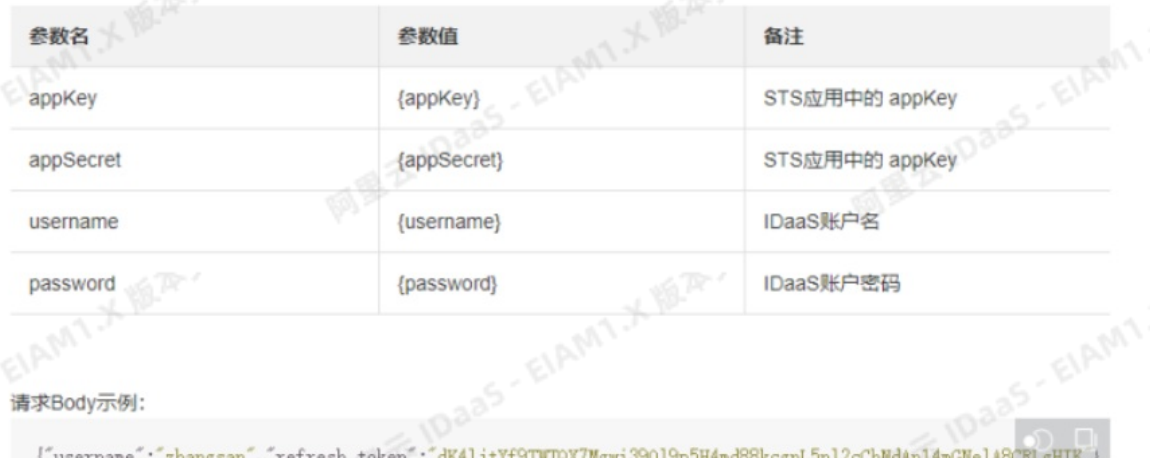

响应:

 $\leftarrow$ 

## **3. 如何确定使用哪个协议模板对接,是否需要开发**

如果是支持标准协议的,如jira,confluence,可以自行在管理员侧选择对应模板,如SAML模板进行配 置; 如果是登录方式简单的,只有用户名和密码登录,并且不是前后端分离,可以尝试使用表单代填自己对 接;如果上面两种方式不行,那么应用需要改造以对接单点登录,IDaaS推荐使用IWT方式,集成简单,直 接集成IDaaS提供的SDK实现。

## <span id="page-11-0"></span>**1.2. JWT**

## **简介**

整个插件式 IWT 的流程, 是接收 IDaaS 平台向 callback url 发出的 id\_token 参数(即 IWT 令牌), 并使 用我们提供的(或第三方提供的) JWT 解密库/方法对 JWT 进行解析,并验证身份。 你可以自己按照这个 逻辑完成代码,也可以在我们提供的代码/demo 的基础上进行修改。 1. 通过浏览器登录集成的 IDaaS 系统后,确认要单点登录的应用,发起 SSO 请求到 IDaaS 系统。

### **实现流程**

- 2. IDaaS 生成 token 令牌发送到业务应用。
- 3. 你的应用获取到 token 令牌,用我们提供的插件或方法解析 token 令牌,解析成功获取到用户信息并验 证后,重定向进行登录;如果解析失败则拒绝登录。

ELAMT X 18.75

## **JWT 具体对接**

AMIX NER.

ElAM1X 18.24.

<sub>应用身份服务</sub> IDaaS Television Controller Television Controller Television Controller Television Controller Television<br>在用身份服务 IDaaS Television Controller Television Controller Television Controller Television Television Contr

请查看 JWT [模板使用指南](https://help.aliyun.com/document_detail/167870.html)

## <span id="page-12-0"></span>**1.3. CAS**

使用CAS 标准时,首先是由 CAS Client 发起, CAS Client 会重定向到 CAS Server (由 IDaaS 充当)进行 登录,由 CAS Server 进行账户校验且多个 CAS Client 之间可以共享登录的 session, Server 和 Client 是 一对多的关系;

网里衣

## **原理和协议**

从结构上看,CAS 包含两个部分: CAS Server 和 CAS Client 。 CAS Server 需要独立部署,主要负责对<br>用户的认证工作; CAS Client 负责处理对客户端受保护资源的访问请求,需要登录时,重定向到 CAC<br>Server。<br>下图是: 用户的认证工作; CAS Client 负责处理对客户端受保护资源的访问请求,需要登录时,重定向到 CAS Server。

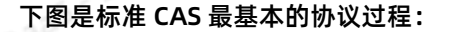

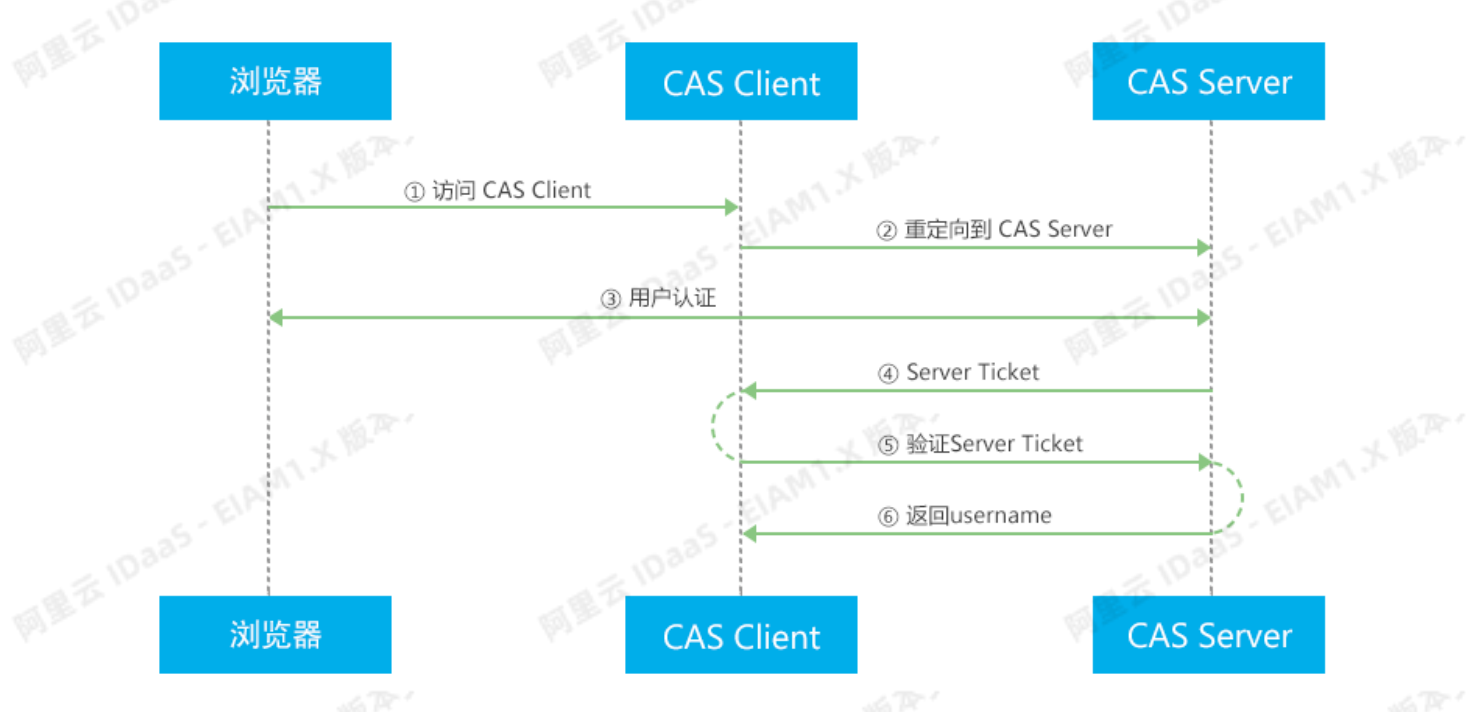

CAS Client 与受保护的客户端应用部署在一起,以 Filter 方式保护受保护的资源。对于访问受保护资源的每 个 Web 请求, CAS Client 会分析该请求的 HTTP 请求中是否包含 Service Ticket。如果没有,则说明当前 用户尚未登录,于是将请求重定向到指定好的 CAS Server 登录地址,并传递 Service (也就是要访问的目 的资源地址),以便登录成功过后转回该地址。

用户在上图流程中的**第 3 步**输入认证信息,如果登录成功,CAS Server 随机产生一个相当长度、唯一、不 可伪造的 Service Ticket,并缓存以待将来验证。之后系统自动重定向到 Service 所在地址,并为客户端浏 览器设置一个 Ticket Granted Cookie (TGC), CAS Client 在拿到 Service 和新产生的 Ticket 过后, 在 第 5,6 步中与 CAS Server 进行身份核实,以确保 Service Ticket 的合法性。

在 IDaaS 中, CAS (标准)应用模板实现了标准的 CAS 流程。它充当一个 CAS Server的角色。当 CAS Cient 决定使用IDaaS作为 CAS Server 时。在登录认证时需要使用 IDaaS 系统中公司的主账号,密码进行 认证。

HAMTX<sup>ER</sup>

## **IDaaS 中添加 CAS (标准)应用**

# 开发指南**·**单点登录SSO 应用身份服务 IDaaS

## **说明**

CAS 标准应用目前只能由 IT 管理员在应用添加菜单中添加。下面是 IT 管理员的应用添加流程。如果希<br>望使用 CAS(标准)单点登录,可以请管理员进行协助添加和配置。<br>… 望使用 CAS(标准)单点登录,可以请管理员进行协助添加和配置。

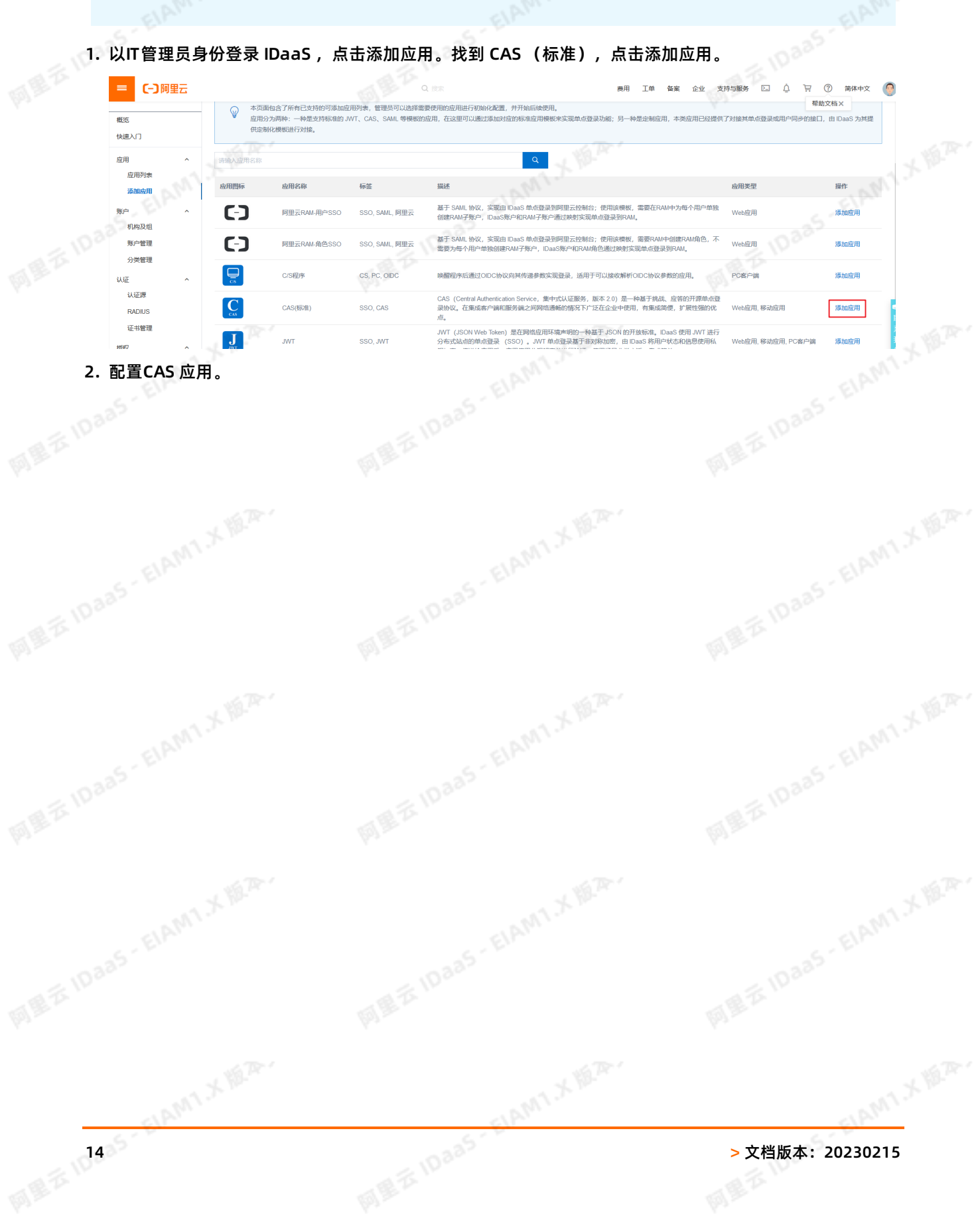

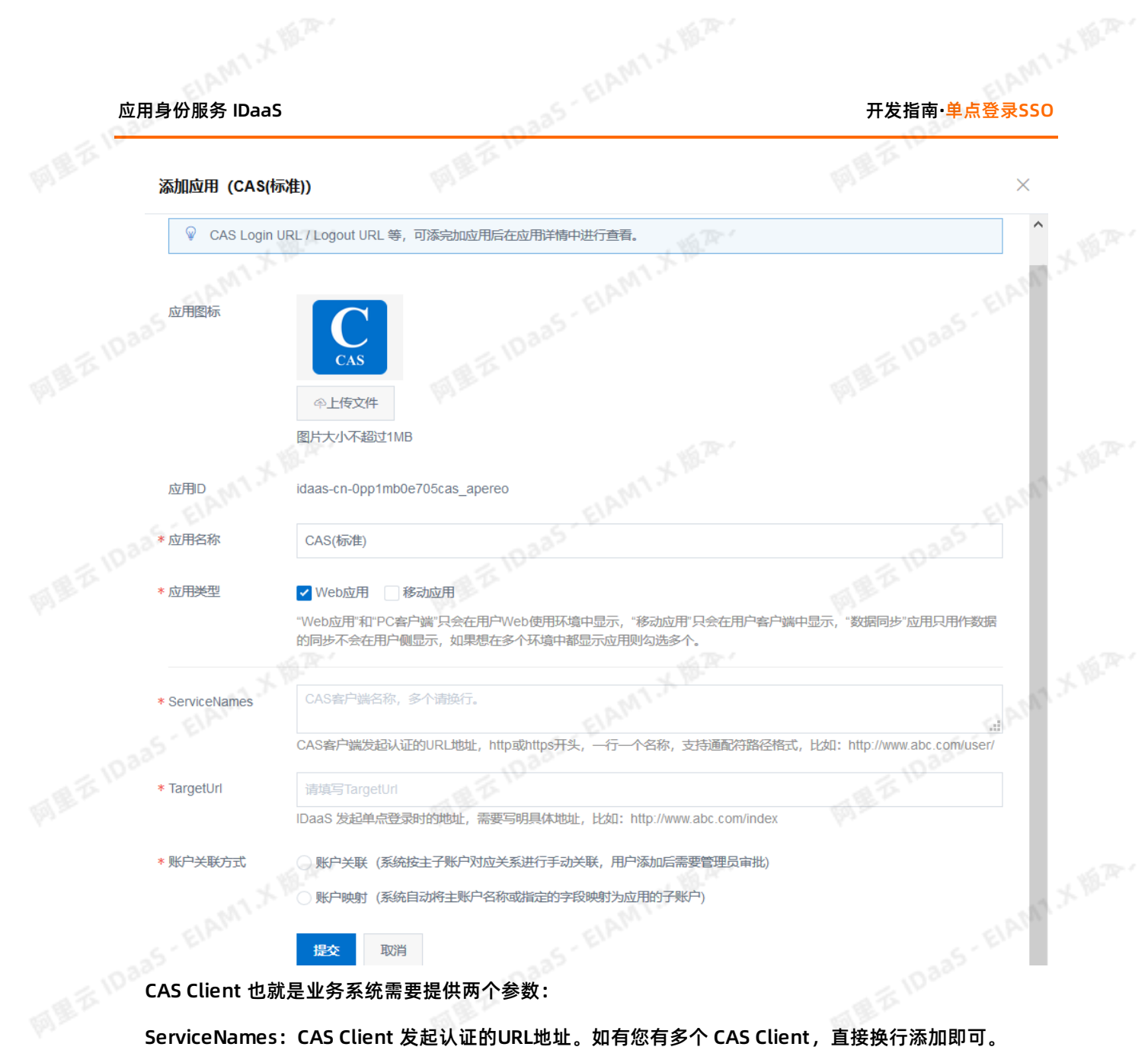

## **② 说明**

如果您的CAS Client 在内网,经过反向代理到外网。如果您的ServiceName参数值是自动获取的, 有可能获取到的ServiceName值是内网的 IP 地址,需要您将ServiceName参数值写成固定的URL地 址。

TargetUrl: IDaaS发起单点登录地址。

3. 点开应用详情,主要注意 **CAS Login URL** 和 **CAS Server URL Prefix** 两个参数以便接下来在 CAS Client 里面配置使用。 $\begin{array}{ccccc} & & & \end{array}$ 

ELAMT X 18.25.

ELAMT X 18.75-

AMIX N.R.

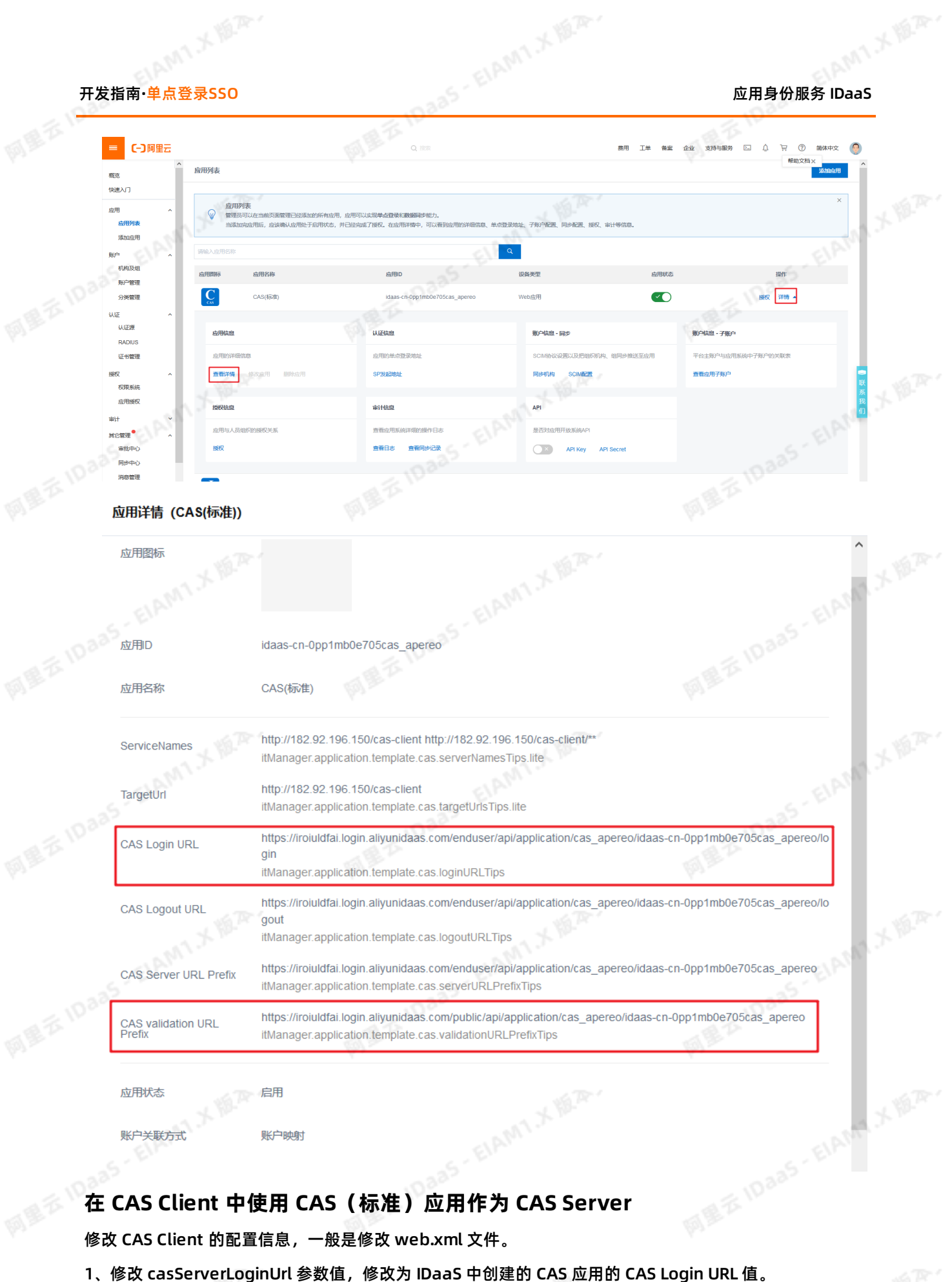

账户关联方式

账户映射

## **在 CAS Client 中使用 CAS(标准)应用作为 CAS Server**

修改 CAS Client 的配置信息,一般是修改 web.xml 文件。

# 应用身份服务 IDaaS 开发指南**·**单点登录SSO

## **说明**

CAS logout url 参数值配置也类似。如果您有使用到,直接复制粘贴IDaaS中CAS应用的CAS Logout<br>URL即可。<br>3.5 URL即可。

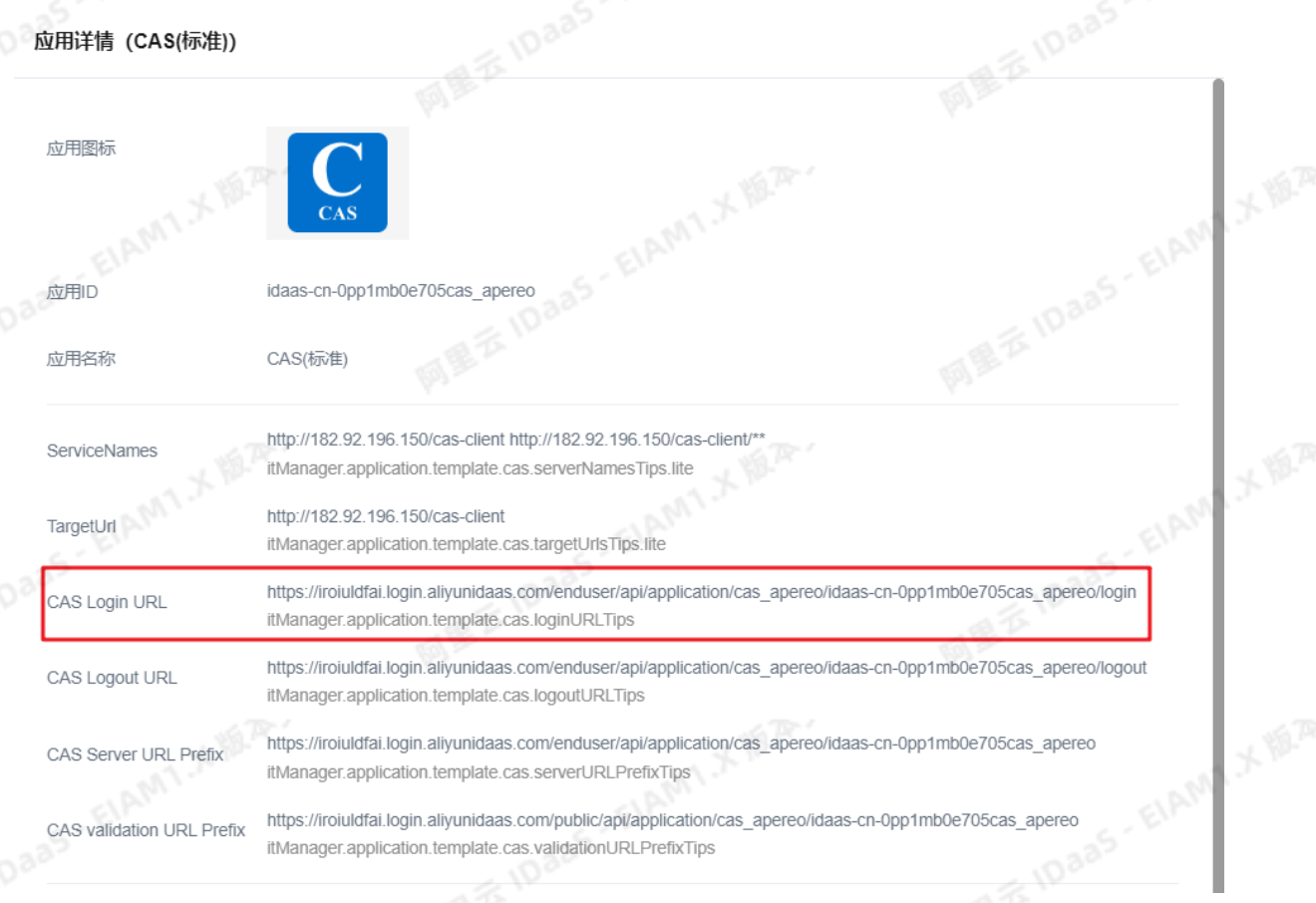

# 2、修改 casServerUrlPrefix 参数值,修改为 IDaaS 中创建的 CAS 应用的 CAS validation URL Prefix 值。

ELAMT X 18.75-

## **重要**

CAS票据校验地址的URI地址为 public 开头的,与上面的其他地址不一样。

ELAMT X 18.75-

ELAMI X VERY

# 开发指南**·**单点登录SSO 应用身份服务 IDaaS

应用详情 (CAS(标准))

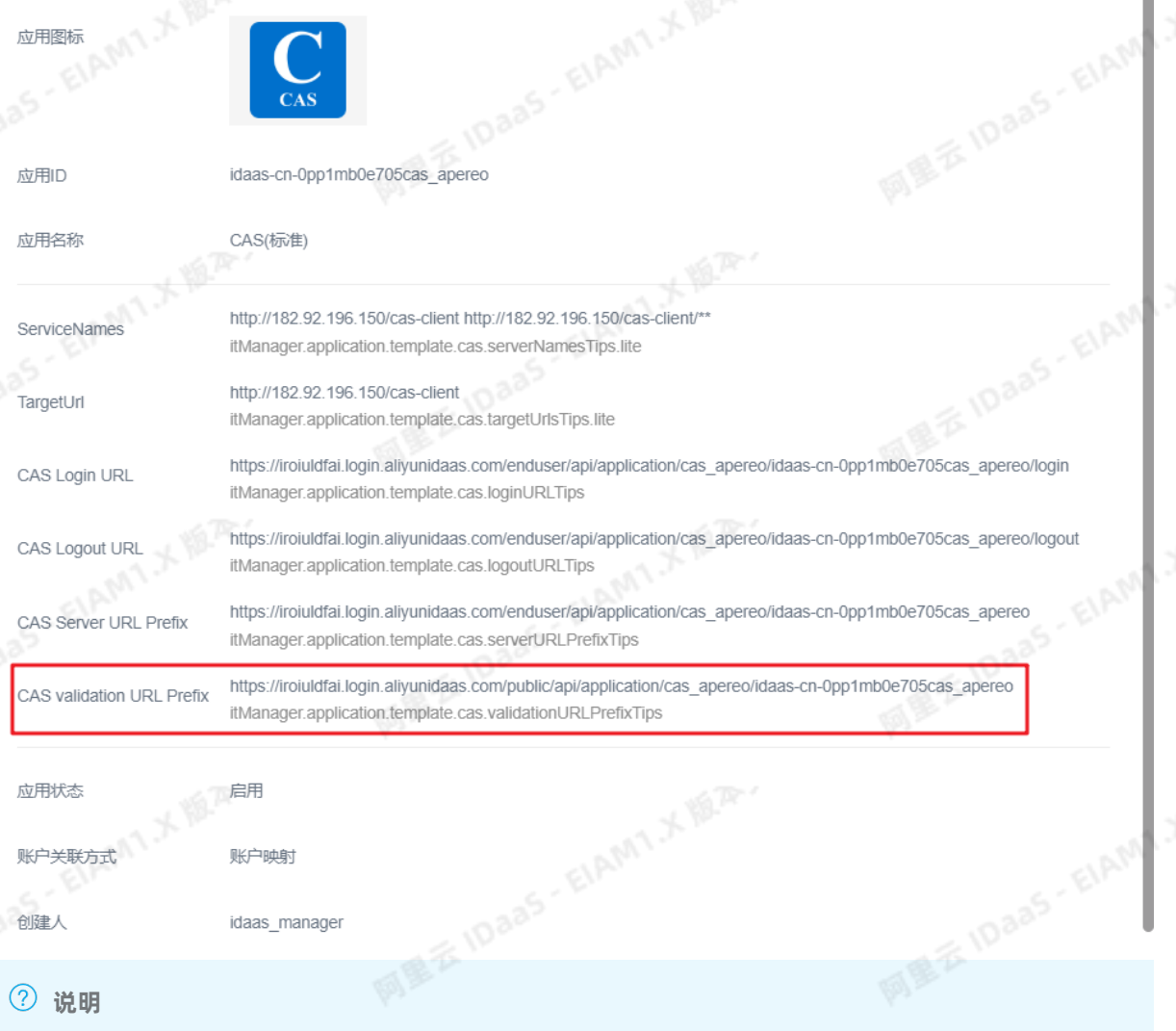

启用 应用状态 账户关联方式 **的复数 化电子 化电子 化电子 化电子 化电子 化电子 化电子 化电子 医中间** 

## 账户映射 idaas manager

CAS validation URL Prefix 为 CAS 票据验证地址的前缀。CAS Client 请求 CAS server 验证 ticket 的完成 URL 请求为 ((CAS validation URL Prefix))/serviceValidate?<br>ticket="&service="ServiceNames"<br> **4. 常见问国**事 完成 URL 请求为 {{CAS validation URL Prefix}}/serviceValidate? ticket=''&service='ServiceNames'

## **1.4. 常见问题**

ELAMT X 18-20-

## <span id="page-17-0"></span>Q:有插件和无插件集成的区别是什么*,* 哪种方式更好一些?<br>A:这就得根据我的的历代!……

A:这就得根据我们所用的协议来决定了:

- JWT 协议的流程是, 浏览器在 IDaaS 中发起一个 SSO 请求的时候, IDaaS 会利用密钥产生一个token, 然后将 token 放到请求里面作为参数 id token 的值传到业务系统中去, 业务系统就需要解析这个 token 进行身份识别,但是解析token 的关键就是需要集成我们提供的一个解析使用的 SDK,结合业务系统在 IDaaS 中添加应用的时候生成的一个不变的公钥, SDK+公钥才能对 token 进行校验识别;

ELAMT X 18.75

AMIX MAY

- CAS 协议的流程是浏览器在 IDaaS 中发起一个 SSO 请求的时候 IDaaS 会产生一个一次性随机 code (类似 于 JWT 中的 token )作为参数 code 的值传到业务系统,然后业务系统并不解析这个 code,而是通过一个<br>callback 回调在将其原封不动的传给 IDaaS , IDaaS 对这个code进行验证,如果是我们传过去的就说明请<br>求合法,IDaaS 会将用户信息传给业务系统,如里不具就哈迈生啦 callback 回调在将其原封不动的传给 IDaaS , IDaaS 对这个code进行验证,如果是我们传过去的就说明请 求合法,IDaaS 会将用户信息传给业务系统,如果不是就验证失败。

**Q:每个用户登录后,系统会返回一个 token,这个 token 在我们服务器端是永远生效的还是我们要注销 之后才会失效?业务系统怎么保持登录状态,是每次页面请求需要请求token 吗?**

A:token 是有一定的时效的,业务系统得到我们的 token 后可以建立自己系统的 session 机制。session 当然有自己的 timeout 设定, 有了 session 以后,每次业务应用的访问和我们是无关的。每一次获取到 token 的请求 IDaaS 都会返回一个状态码,可以根据我们返回的状态码来判断 token 是否失效,如果失效<br>就通过刷新 token 来重新获取 session 。<br>Q : JDK 版本问题,导致 jar 包无法伸田? 就通过刷新 token 来重新获取 session 。

**Q:JDK 版本问题,导致 jar 包无法使用?**

A:根据 JDK 的版本提供了 3 个版本的 jar 包,1.8版本的可以直接导入 jar,并且添加依赖。JDK1.6或者 JDK1.7需要手动导入相关的依赖 jar 包。请根据自己的 jdk 版本选择相对应的 jar 包。<br>JDK1.7需要手动导入相关的依赖 jar 包。请根据自己的 jdk 版本选择相对应的 jar 包。

ELAMT X 18.75-

ELAMT,X 18.75-

ELAMT.X IS.R.

## <span id="page-19-1"></span><span id="page-19-0"></span>**2.用户目录(UD) 2.1. 用户目录(UD)同步概述**

## **用户目录(UD)概述 v1.2**

UD(User Directory)用户目录,它主要是集中管理公司的组织机构,组及账户,管理员通过设置IDaaS中的 组织单位、组及账户*,*实现用户的统一身份管理。一个用户,一套账户密码,对账户进行统一管理,可以在<br>功能上替代传统的AD 。其中的账户同步是我们提供给开发者一项重要的功能,在保证安全的前提下,可以<br>保证账户数据的一致性,实时性。<br><br>**实 现 原 理**<br><br>MaaS平台支持 <sup>c c:-</sup> 功能上替代传统的AD 。其中的账户同步是我们提供给开发者一项重要的功能,在保证安全的前提下,可以 保证账户数据的一致性,实时性。

### **实现原理**

## **账户同步**

IDaaS平台支持 SCIM 协议,账户同步机制支持两种方式:

1. 推的方式: IDaaS平台通过API将IDaaS中的账户信息同步到应用服务器(即SP Service Provider), 需 要业务系统提供API, 如下图中第1步所示;

2. 送的方式: IDaaS系统提供API, 应用服务器 (即SP Service Provider) 调用IDaaS平台API接口将业务账 户信息同步到IDaaS中,如下图中第2步所示:

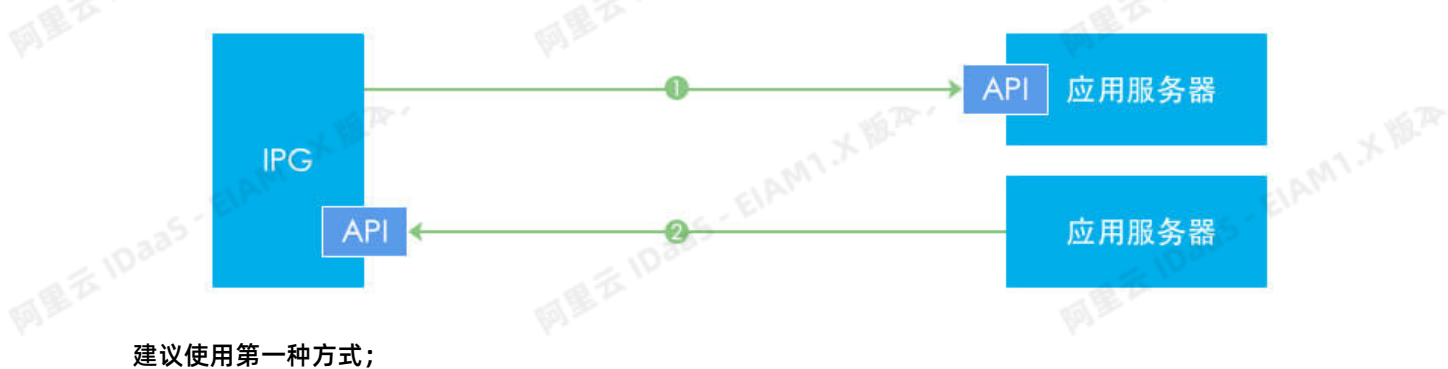

优势: 在保证安全的前提下, 可以保证账户数据的一致性, 实时性; 如果各业务系统(SP)采用第二种方式,IDaaS平台可提供相应技术文档及API接口;<br>集成流程<br>SP推至IDaaS<br>"

## **集成流程**

**SP推至IDaaS**

## **准备**

**② 说明** 

本章节是应用服务器推向IDaaS(即方式2 送)的准备工作。本章节内容需要你已经创建至少一个单点 登录SSO应用。如果需要创建无插件式CAS单点登录应用的话,请前往:无插件式SSO。如果要创建插 件式IWT单点登录应用的话,请前往插件式SSO。

[如果你只想使用IDaaS推往应用服务器\(即方式1](https://help.aliyun.com/document_detail/143845.html?spm=a2c4g.11186623.6.608.436318c8AEm1Yc)推)的接口的话请跳过,直接浏览下一章节 IDaaS推 至SP。

### **获取access token**

在管理员侧,应用列表->详情->API 中,使用API Key 和API Secret 获取 access\_token,并使 用 access\_token 调用接口。

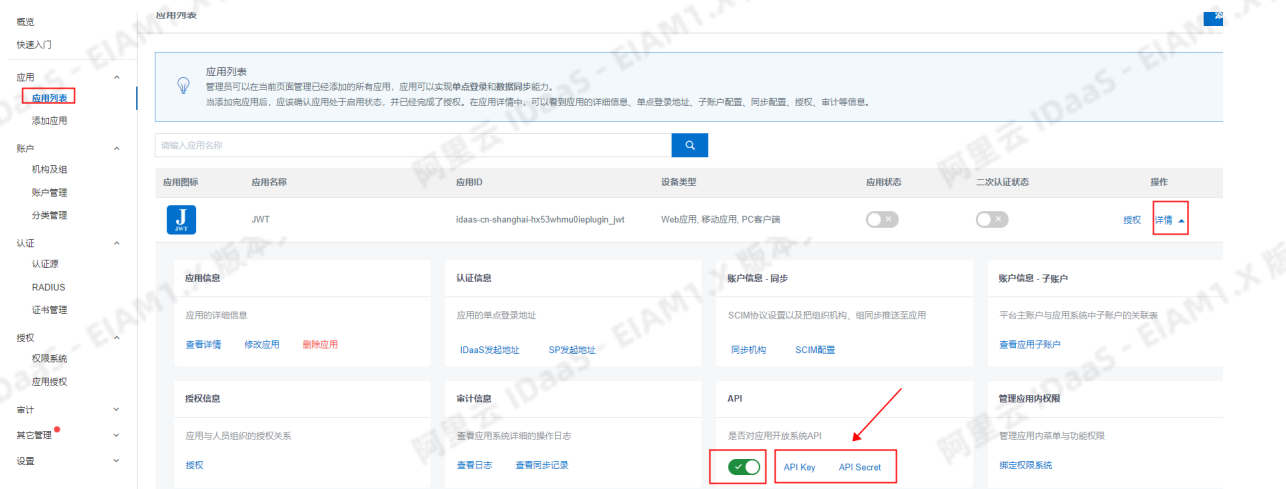

## **集成**

IDaaS提供了一系列接口,除了帮助你从你的应用服务器将用户同步到我们的IDaaS平台之外,还可以辅助 你实现你自己的单点登录应用管理。

进行用户同步,首先要使用我们的获取组织单位列表接口,得到你可以添加到的组织单位列表。然后你需要 从上至下,按组织机构--用户组--用户的顺序依次将所有的用户信息和组织机构推送至IDaaS。具体请查 看 [SP推至IDaaS的API](https://help.aliyun.com/document_detail/143467.html?spm=a2c4g.11186623.2.21.382735e16aol6B)。

### **IDaaS推至SP**

IDaaS推至SP的方式无须创建一个UD实例,只需要在IT管理员界面下为希望推送到的应用配置一些参数,即 可实现从IDaaS推送内容到SP,而后SP需要在系统中按照我们给出的接口格式添加3个能接收数据的接口, 解析并自行存储。

## **为应用配置SCIM**

1. 我们需要切换到IT管理员的角色,在左侧菜单中点击应用列表,在希望实现用户同步的应用右侧点开更 多,并选择SCIM配置。如图所示

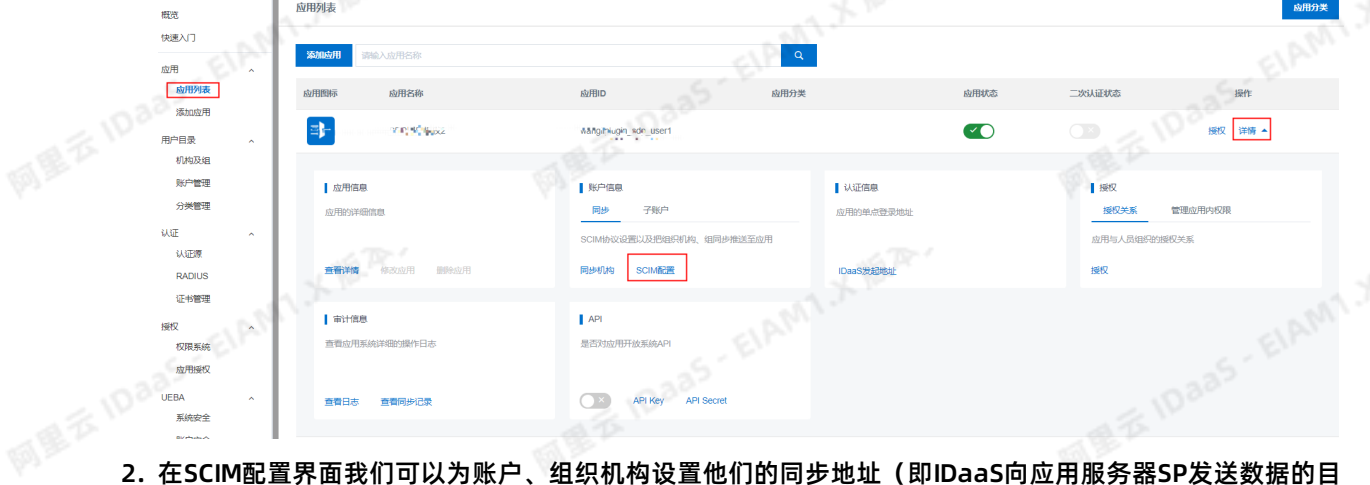

标位置),请确保账户同步是开启的,并且选择Basic认证方式。你需要在你的系统中实现这几个接口的 Basic认证方式,如下所示

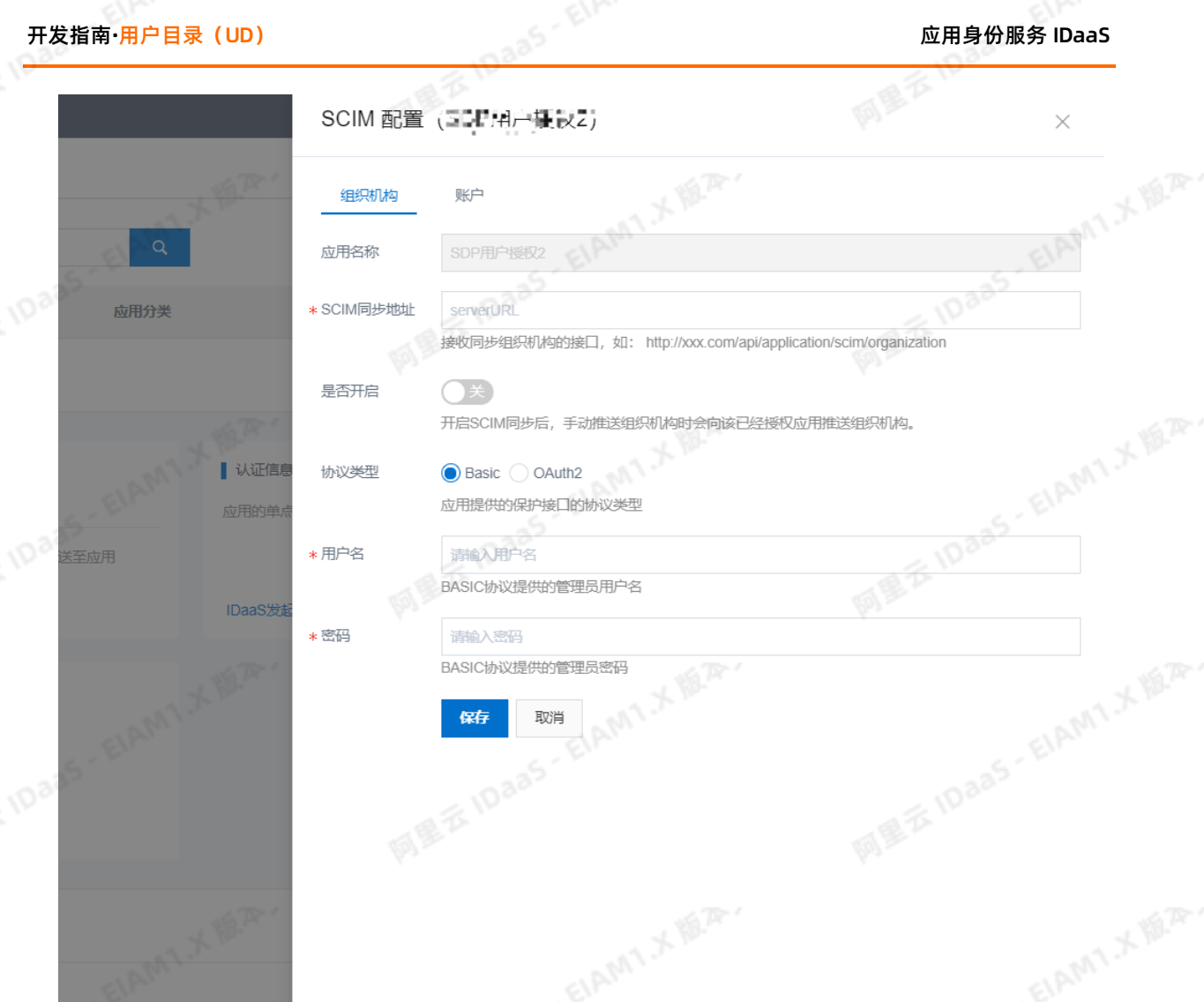

3. 配置完成后,我们就可以尝试传输用户信息了,返回应用列表页,点开该应用详情,可以看到有同步相关 的操作。

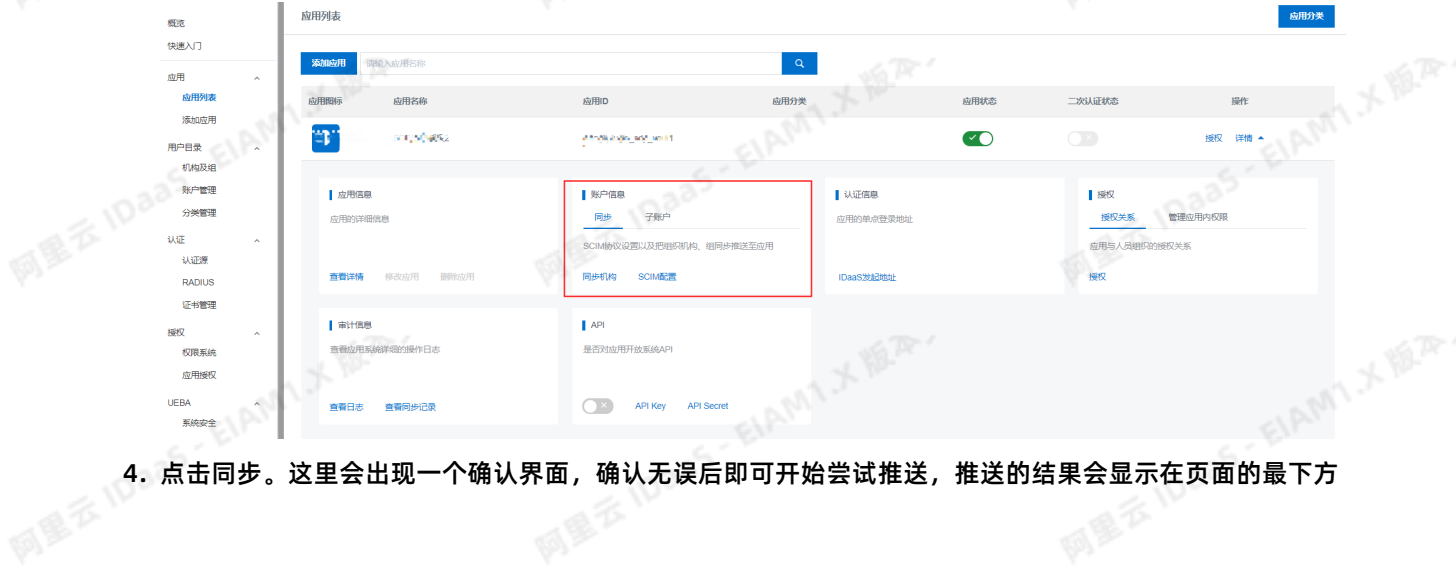

**ELAMTIX IS PRO** 

AMTXER.

ELAMT X 1878-

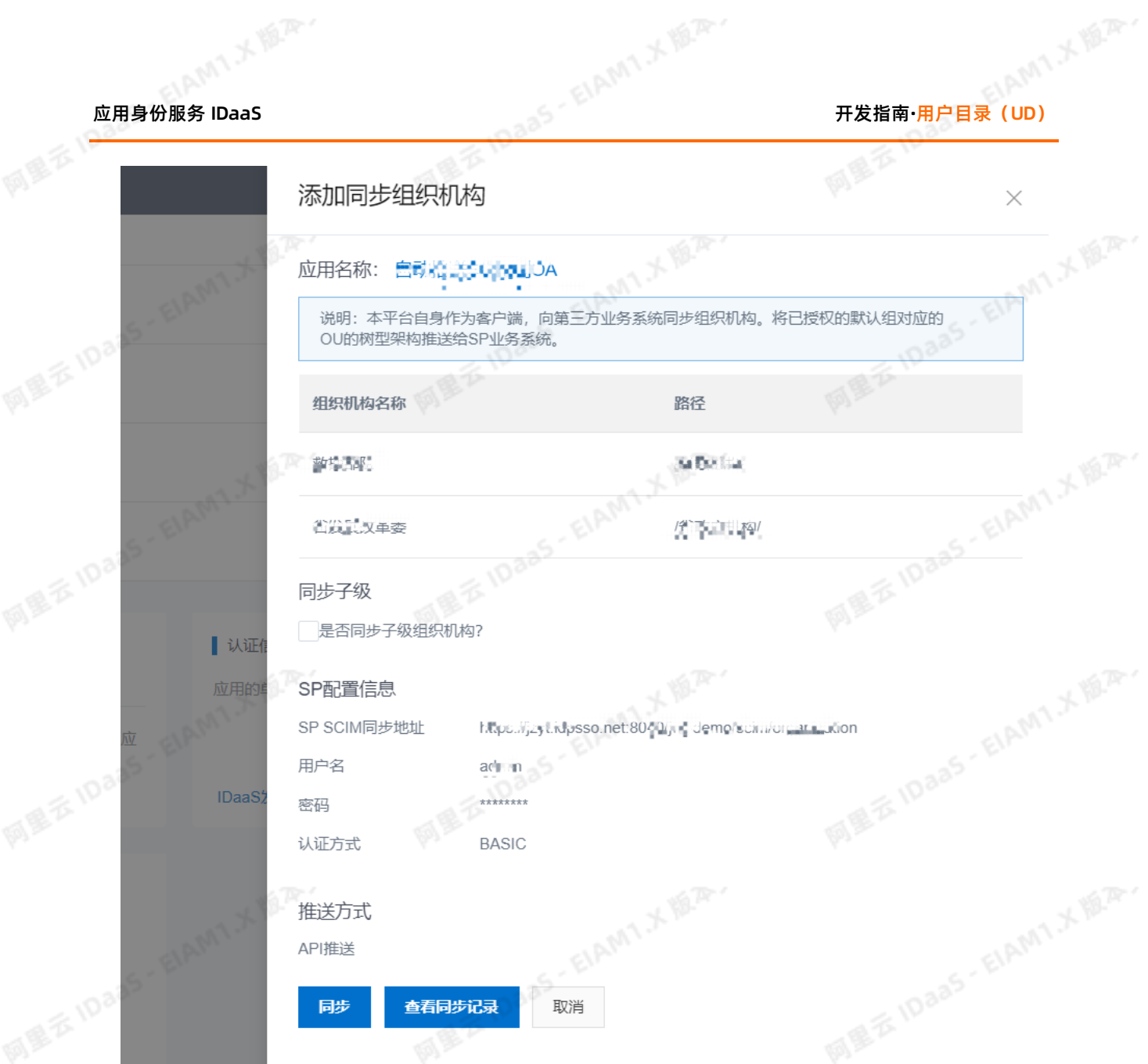

IDaaS 推至 SP 的下一步,就是在你的系统中集成接口用来接收用户、用户组和组织机构的信息了,请跳转<br>到 <mark>IDaaS 推至 SP 的 API</mark>前往查看接口格式。<br>2.2. SP ( 第二 <del>一一 一 一</del> 一 到 [IDaaS](https://help.aliyun.com/document_detail/143845.html?spm=a2c4g.11186623.6.608.63a56fb0tU4om8#jiekouliebiao) 推至 SP 的 API前往查看接口格式。

## <span id="page-22-0"></span>**2.2. SP(第三方应用)推数据至IDaaS**

IDaaS提供一些数据同步的接口API(所有的API都是遵循SCIM协议), SP通过调用这些API, 可以将数据同 步到IDaaS。SP在调用IDaaS接口时,必须传递access\_token。以下,我们将常用的API按照组织机构,账<br>户,组进行分类。<br>**前提条件**<br>1. 获取IDaaS-Base-UPI 户,组进行分类。

## **前提条件**

1. **获取IDaaS-Base-URL**

文档中的"IDaaS-Base-URL"需要替换为当前访问地址的主域,文中接口地址前也都需要替换主域地 址。主域为IDaaS控制台中的用户访问的Portal的sso地址。

**ELAMT X REATY** 

AMTX<sup>WA.</sup>

AMTX 18.75-

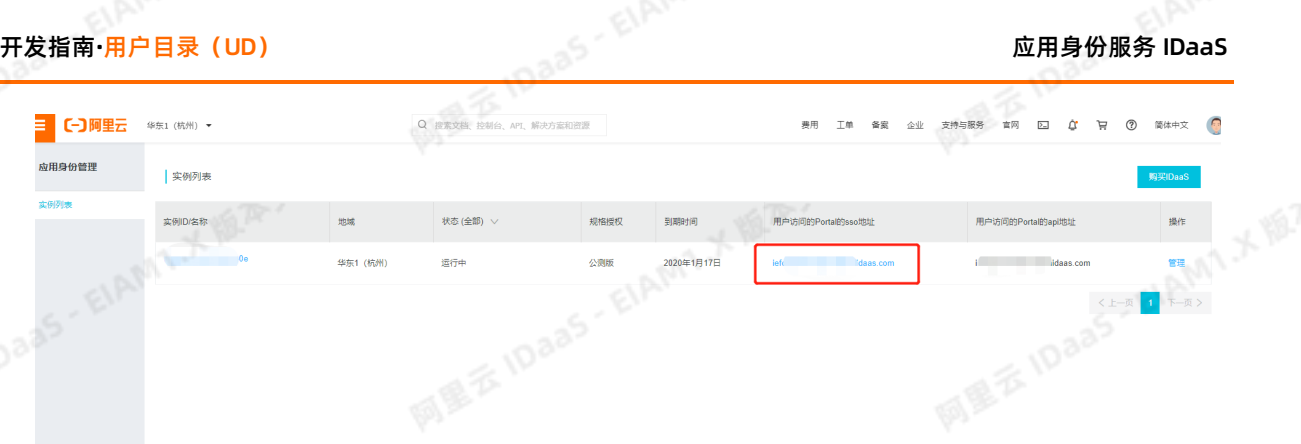

2. **获取client-id和client-secret**

获取access\_token时需要使用client-id和client-secret,我们可以在管理员控制台获取到。 在管理员控制台添加一个应用,在应用的详情中可以启动API,API的两个值对应client-id和clientsecret。

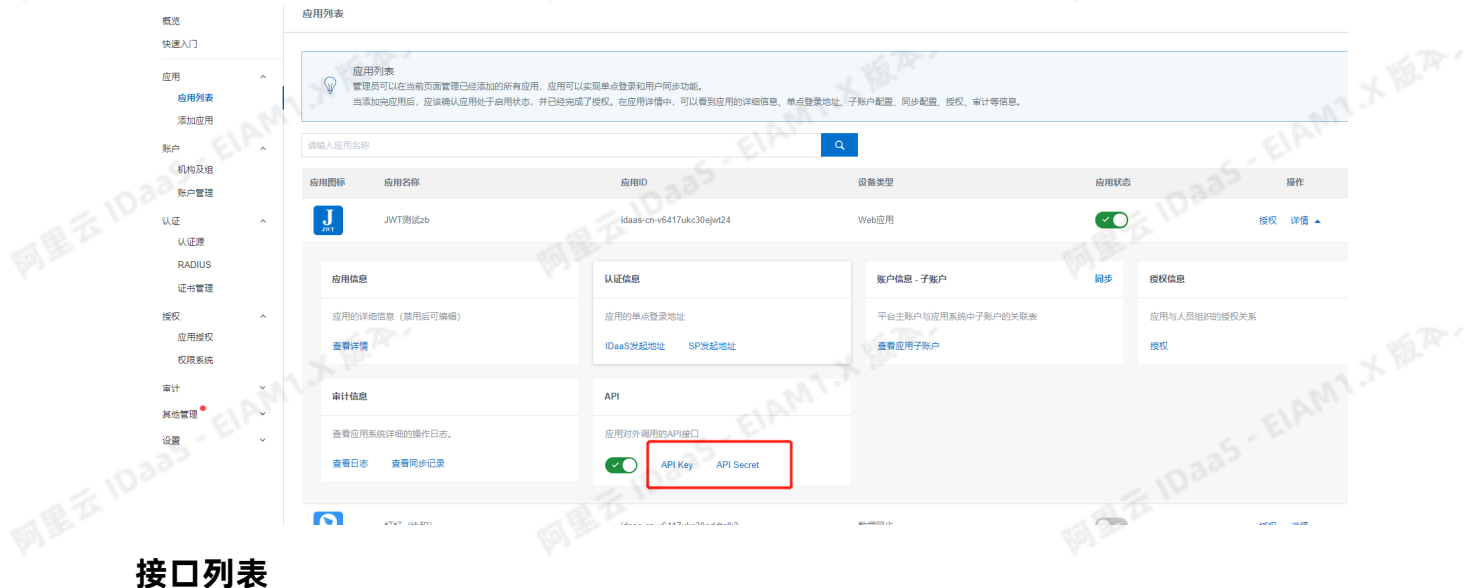

ELAMT, X VER.

- 获取access\_token
- 以下是关于组织机构操作的API,包括:
- 推送组织机构
- 修改或移动组织机构
- 删除组织机构
- 查询组织机构
- 获取组织机构列表
- 获取根节点组织机构信息
- 获取组织机构的直属子级
- 以下是关于账户操作的API,包括:
- 推送账户

AMIX IS.

# 应用身份服务 IDaaS 开发指南**·**用户目录(UD)

- 修改或移动账户
- 删除账户
- 获取账户信息
- 查询账户列表

<br>以下是关于组操作的API, 包括:<br>● 推送账户组<br>● 审¥™ <u>→ :</u>

- 推送账户组
- 更新账户组
- 删除账户组

其他:

● 获取应用已经授权的组织机构及账户列表<br>● 获取应用已经授权的组织机构及账户列表<br><br># ™ -

## **具体接口**

### **获取access\_token**

调用以下API接口时,需要先获取access\_token,调用接口时传入access\_token有两种方式: ● URL值后:URL?access\_token={access\_token}<br>● URL值后:URL?access\_token={access\_token}<br>● Header里面:Authorization bearer {access\_token}(注意 bearer与access\_token之间的空格)

- URL值后: URL?access token={access token}
- 

access\_token获取方式: 向下面的URL进行POST请求, 请求将返回ISON包含access\_token

{IDaaS-Base-URL}/oauth/token?client\_id={client-id}&client\_secret={clientsecret}&scope=read&grant\_type=client\_credentials

网里吞

网里石

## **② 说明**

client\_id和client\_secret即为创建应用中的API Key和API Secret **推送组织机构**

在SP中添加一个组织机构*,*调用此接口*,*将新添加的组织机构的信息同步到IDaaS。<br>②  说明<br>同步时,请按照层级关系进行同步,先同步<u>公络天下</u>

## **说明**

同步时,请按照层级关系进行同步,先同步父级再同步子级

ELAMT X 18.25.

Request URI: /api/bff/v1.2/developer/scim/organization/create POSTREST<br>Content-Type: application/json<br>Request Body: Content-Type: application/json Request Body:<br>Research<br>March 1988

ELAMT X 18.75-

HAMI X 18.25

阿里云10aa5·EIAMTメ版<sup>及。</sup>

# 开发指南**·**用户目录(UD) 应用身份服务 IDaaS

**MILE IDaas - EIAMT X ILA.** 

{

"organizationName": "成都研发部",<br>"externalld": "123456",<br>"parentExternalld": "test3",<br>"type": "DEPARTMENT",<br>"sortNumber": "3",<br>"enabled":true,<br>"description": "负责产品*I*T",<br>"extendFielde", " "externalId": "123456", "parentExternalId": "test3", "type": "DEPARTMENT", "sortNumber": "3", "enabled":true, "description": "负责产品研发", "extendFields":{ "test1":"123" }

}

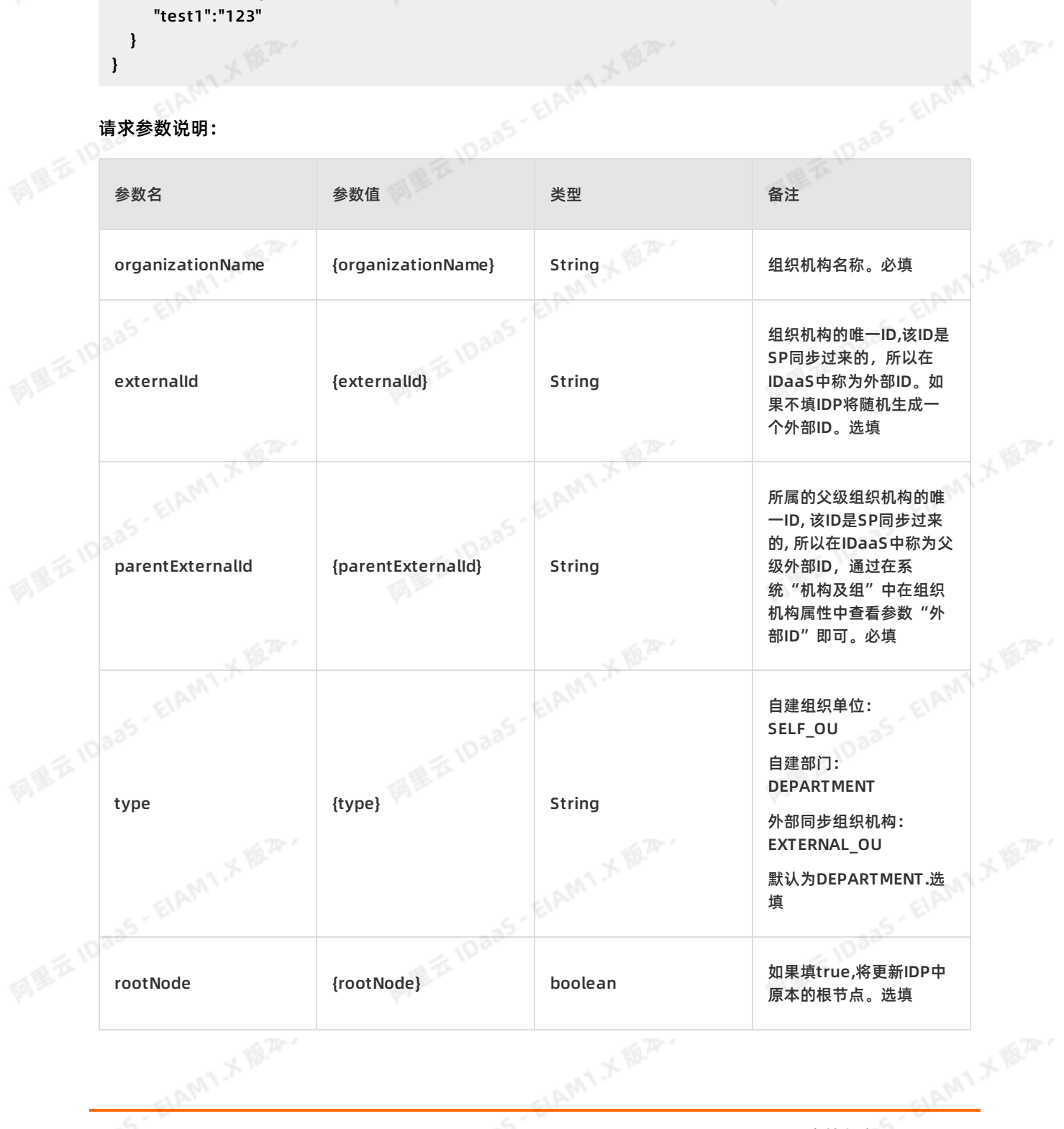

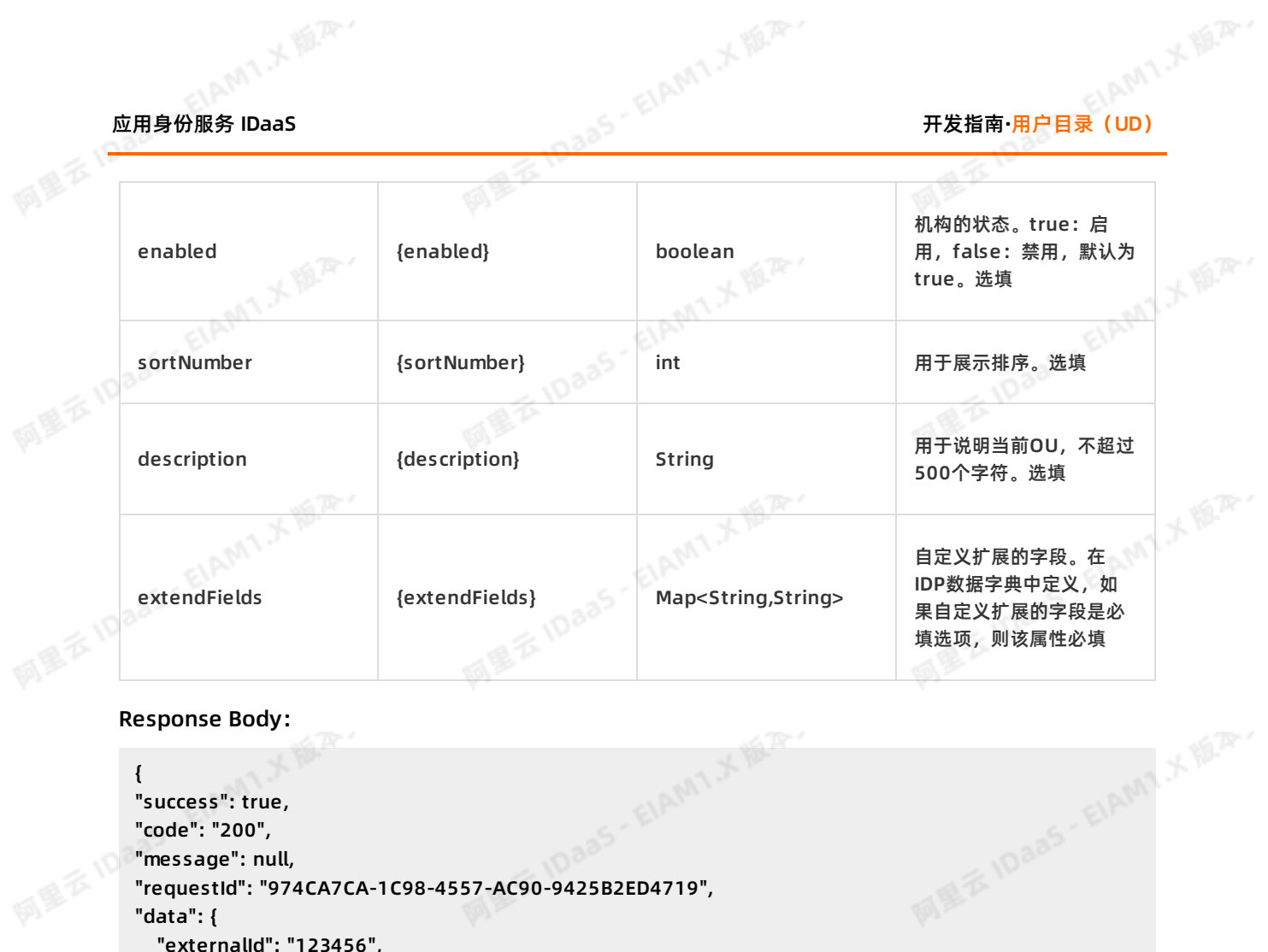

Response Body:

```
{
 "success": true,
 "code": "200",
 "message": null,
 "requestId": "974CA7CA-1C98-4557-AC90-9425B2ED4719",
 "data": {
   "externalId": "123456",
     "id": "123456"
     }
。<br>返回参数说明:<br>succes代表请求是否成功,code为错误码 ,message为错误信息为接口。
<sub>必</sub>回参数说明:<br>succes代表请求是否成功,code为错误码, message为错误信息为接口。<br>success为true时,代表请求成功,此时code为200,data返回数据。请求失败时,success为
```
返回参数说明:

}

false, code为一串语义化的错误码,如: InvalidParameter.ParentOUUuid.NotExist

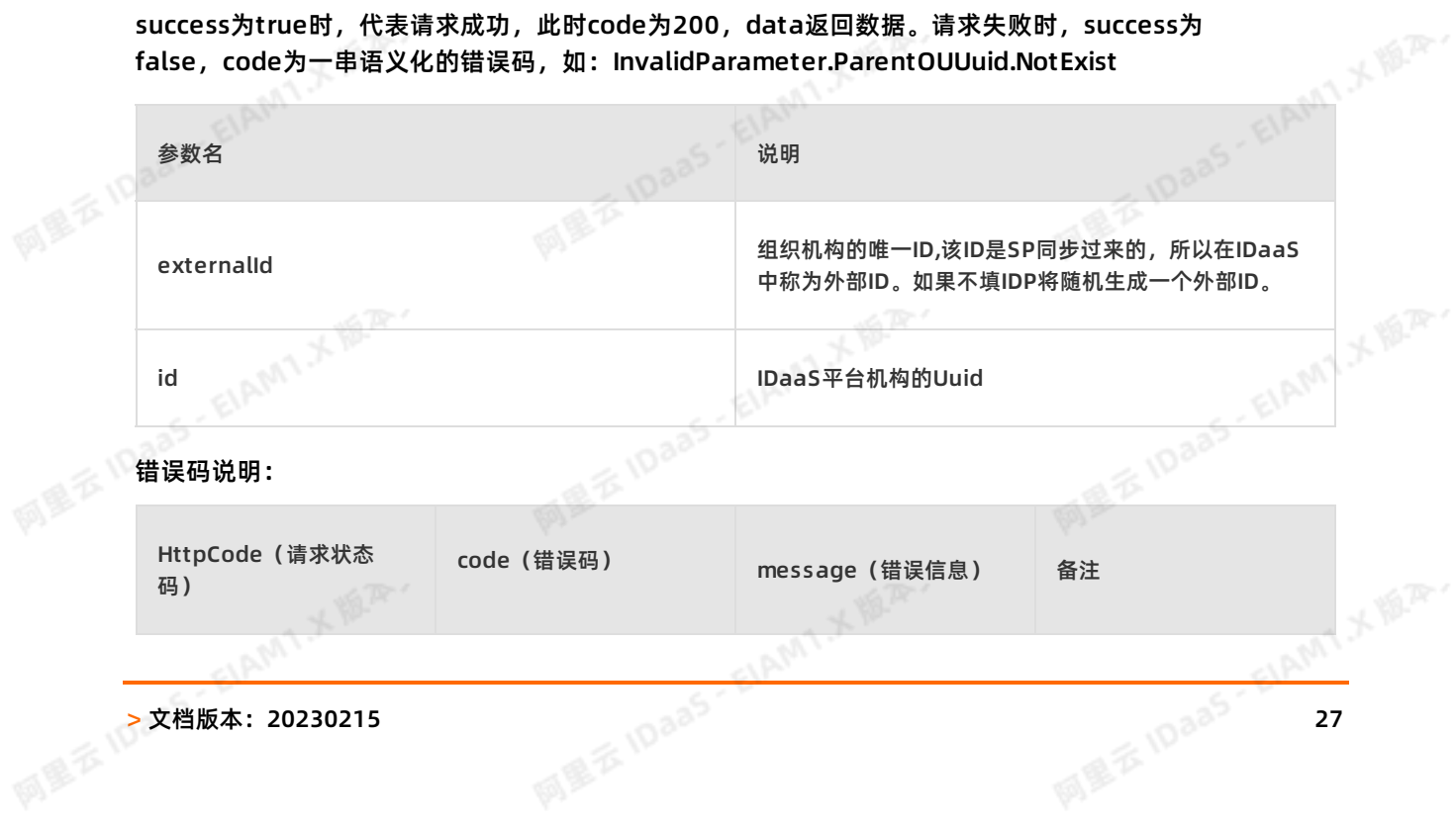

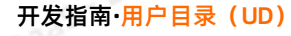

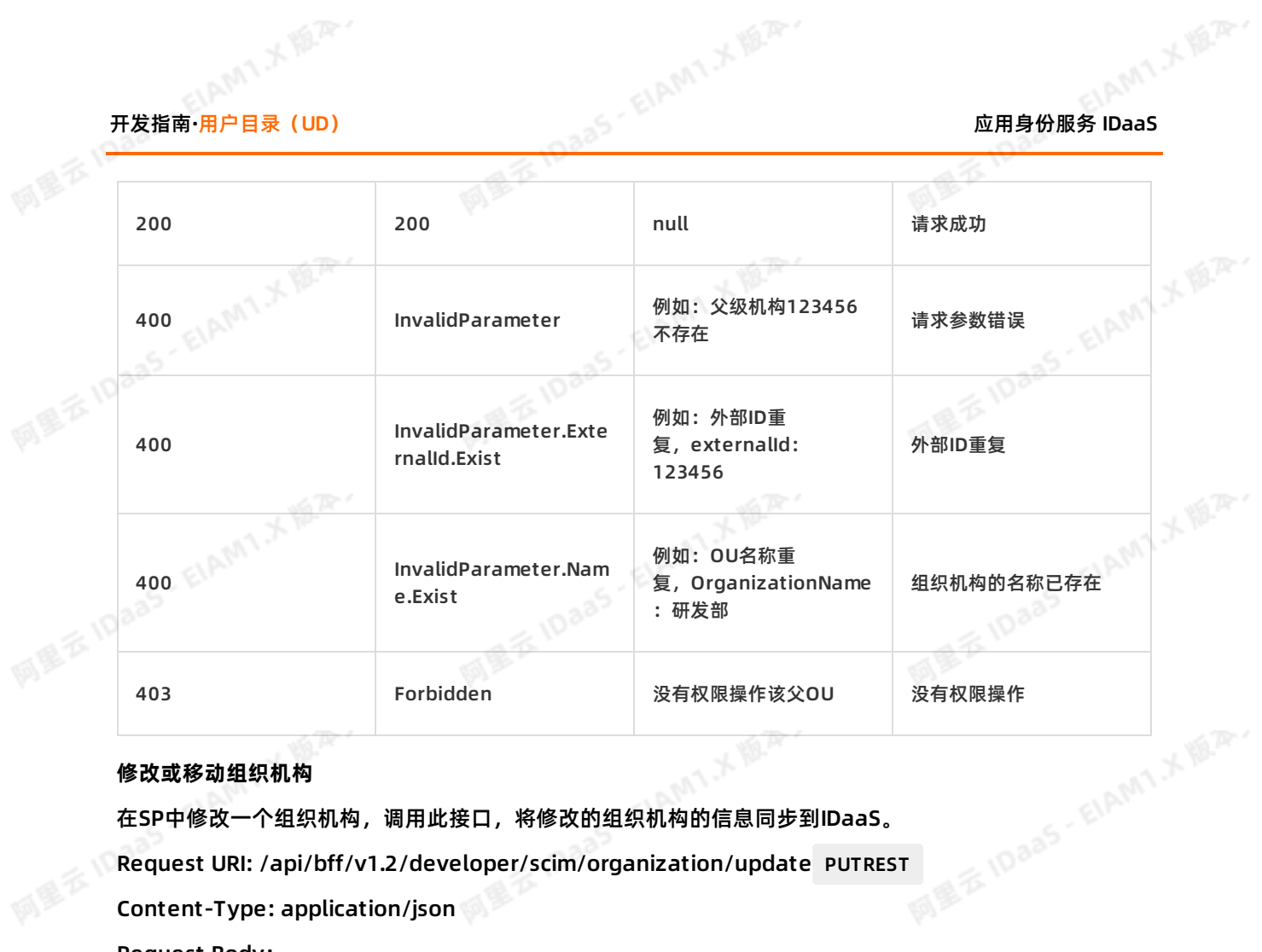

## **修改或移动组织机构**

在SP中修改一个组织机构,调用此接口,将修改的组织机构的信息同步到IDaaS。

Request URI: /api/bff/v1.2/developer/scim/organization/update PUTREST

```
Content-Type: application/json
```

```
Request Body:
```
{

```
-----ption": "",<br>"organizationName": "成都研发部",<br>"externalld": "123456",<br>"parentExternalld": "test3",<br>"enabled":false
"description": "",
"externalId": "123456",
"parentExternalId": "test3",
"enabled":false,
                                   MEXIDAAS-EIAM1XER
"type": null,
"sortNumber": "5",
"extendFields":{
  "test1":"1235123"
}
```
## **ASIER** 请求参数说明:

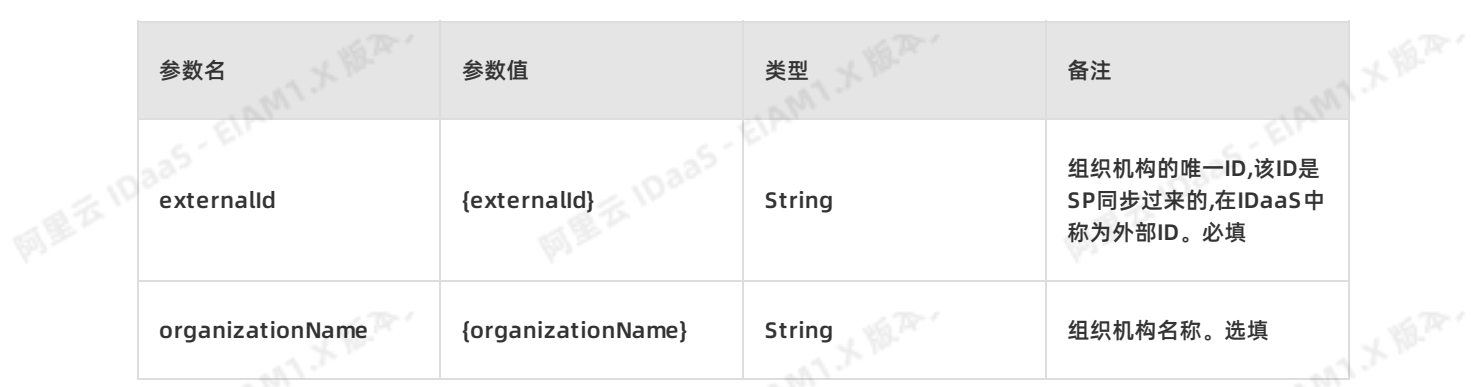

阿里云 IDaaS - ElAMT メルア

**MEXIDAAS-EIAMTXER** 

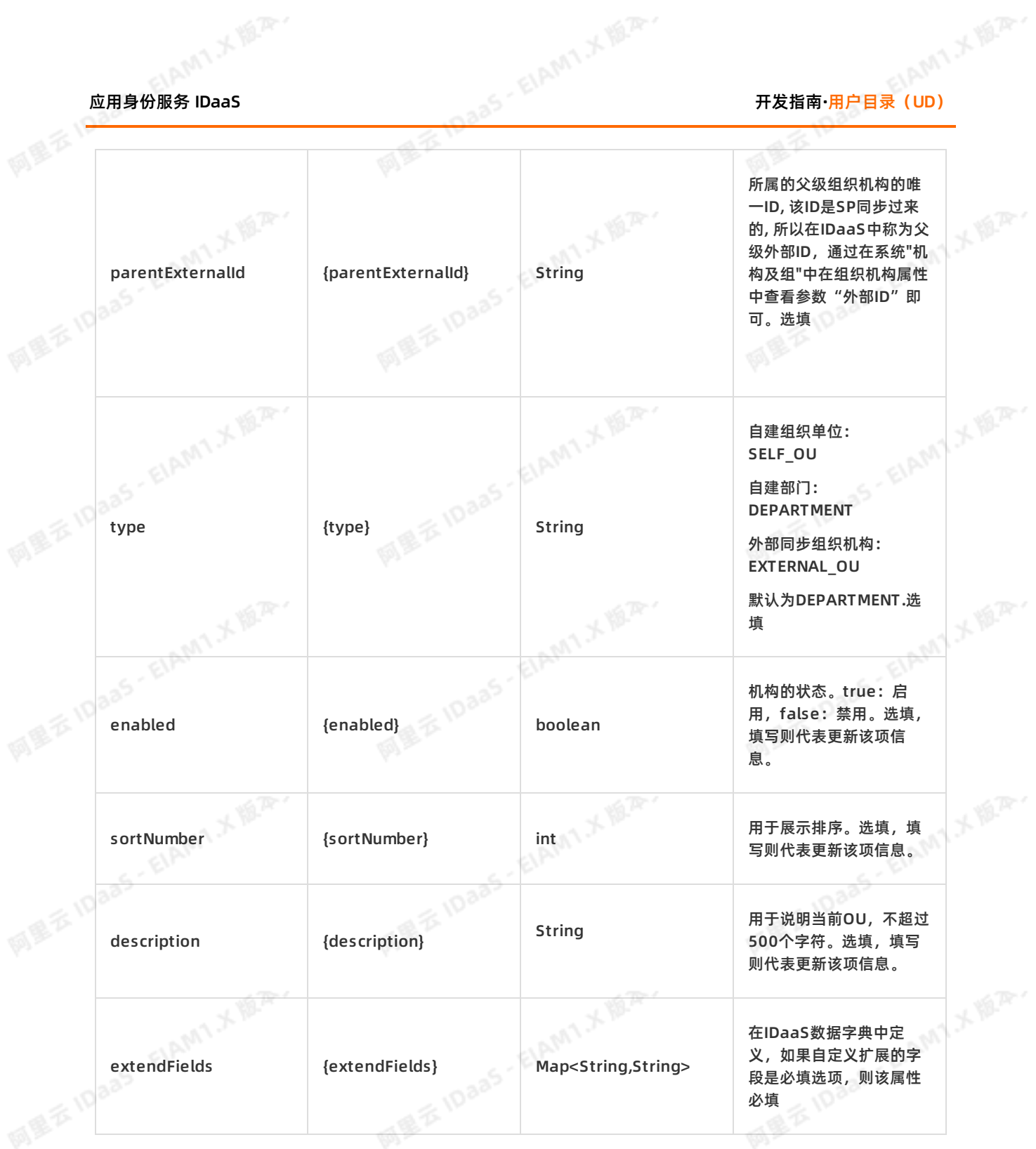

**RESEARCH SEAMS A BARY** 

ELAMT X 18.75-

**ELAMT X BAY** 

# 开发指南**·**用户目录(UD) 应用身份服务 IDaaS

网里云10aa5-EIAMTメ版<sup>及。</sup>

```
"success": true,
"code": "200",
"message": null,
"requestId": "C98418A3-63B5-49CA-9C85-A820A65D3247",
  "data": {
    "externalId": "123456",
    "id": "123456"
 }
```
### }

{

## 返回参数说明:

succes代表请求是否成功,code为错误码, message为错误信息为接口。

succes代表请求是否成功,code为错误码 ,message为错误信息为接口。<br>Success为true时,代表请求成功,此时code为200,data返回数据。请求失败时,success为 false, code为一串语义化的错误码,如: InvalidParameter.ParentOUUuid.NotExist

### 返回参数说明:

succes代表请求是否成功,code为错误码, message为错误信息为接口。

success为true时,代表请求成功,此时code为200,data返回数据。请求失败时,success为

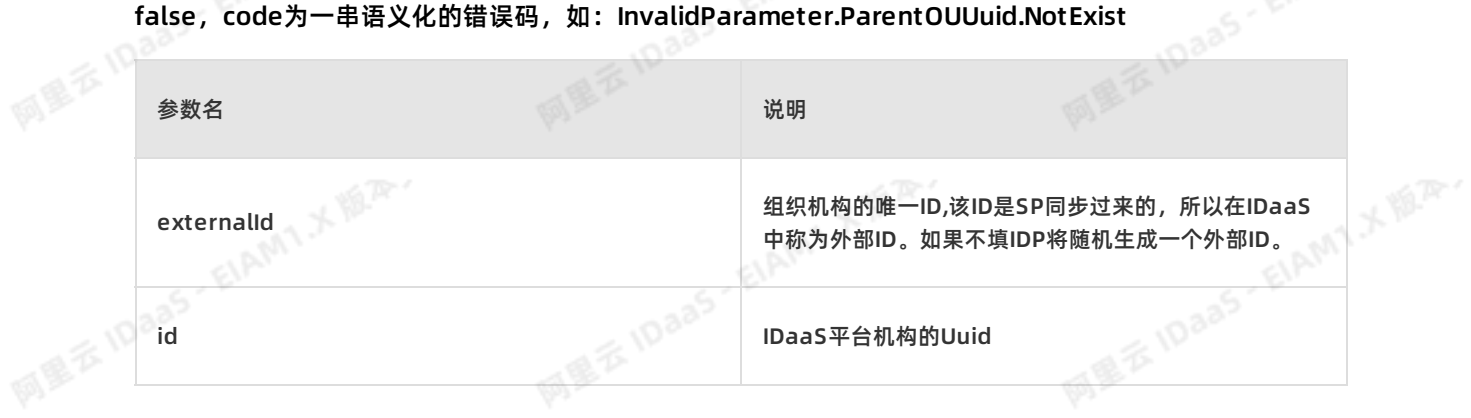

### 错误码说明:

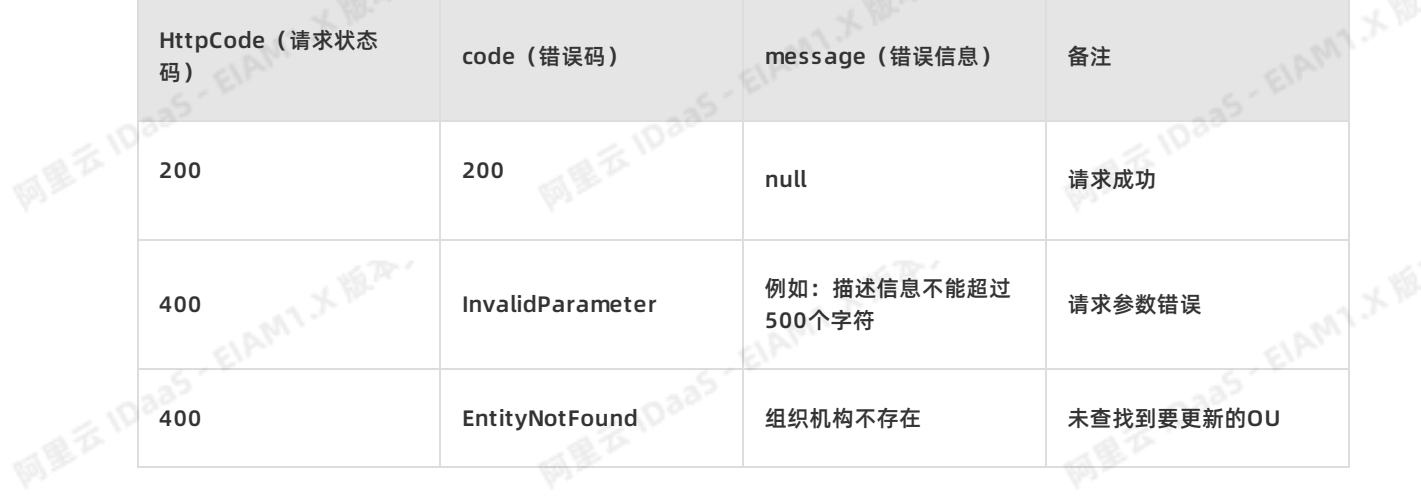

**EIAM**17 MAR

AMIX N.R.

**ELAMTIX ISLES** 

# 应用身份服务 IDaaS 开发指南**·**用户目录(UD)

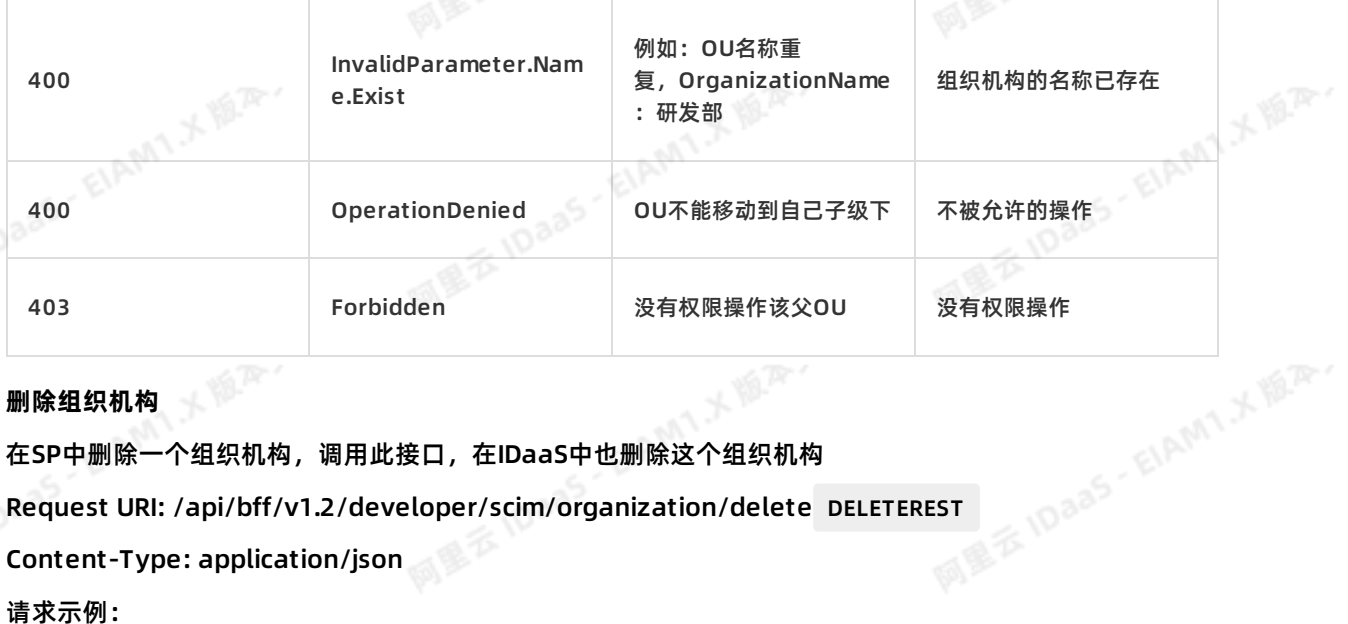

## **删除组织机构**

在SP中删除一个组织机构,调用此接口,在IDaaS中也删除这个组织机构

Content-Type: application/json

## 请求示例:

## 请求参数说明:

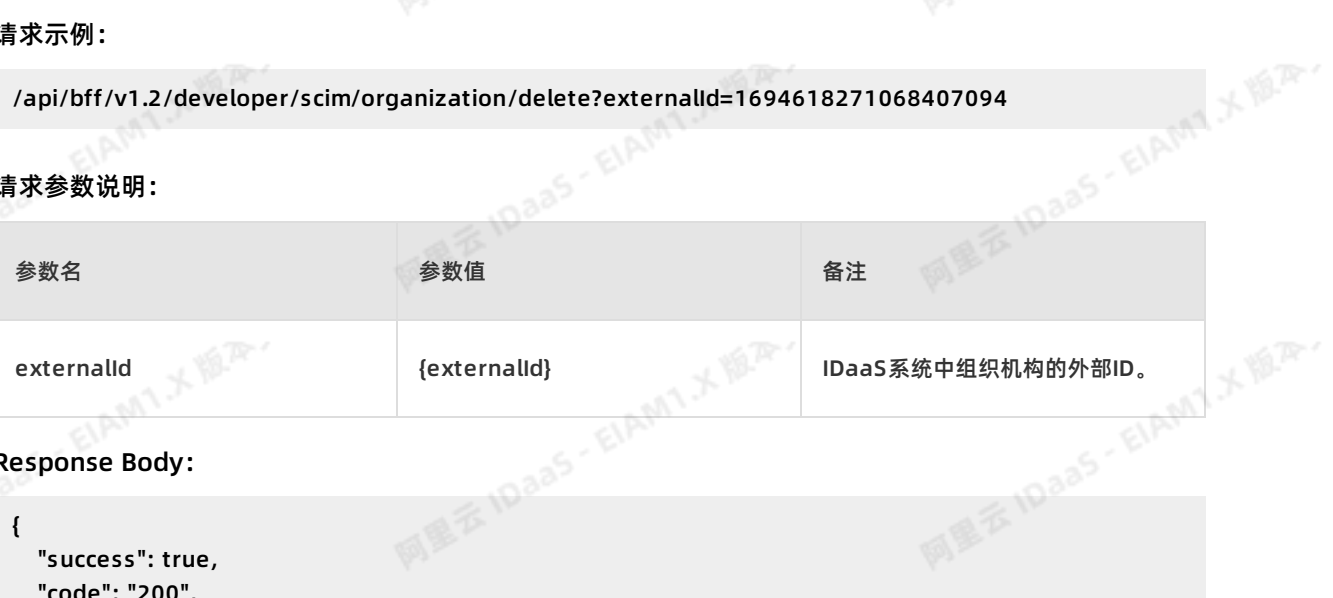

Response Body:

{

}

```
MEXIDAAS-EIA
"success": true,
"code": "200",
"message": null,
"requestId": "30A38CA4-D640-4CBA-B85F-A0234D0181F1"
```
## 返回参数说明:

succes代表请求是否成功,code为错误码, message为错误信息为接口。

网里云10aaS·EIAMTメ版本 success为true时,代表请求成功,此时code为200,data返回数据。请求失败时,success为 false, code为一串语义化的错误码,如: InvalidParameter.ParentOUUuid.NotExist

错误码说明:

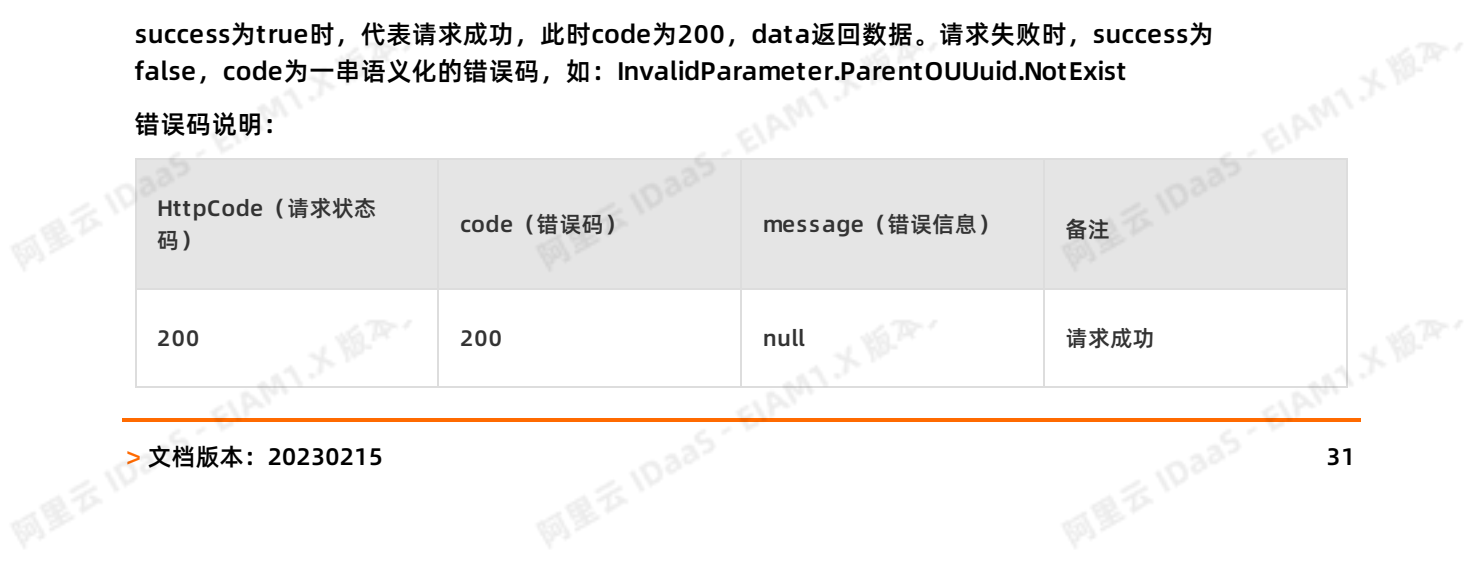

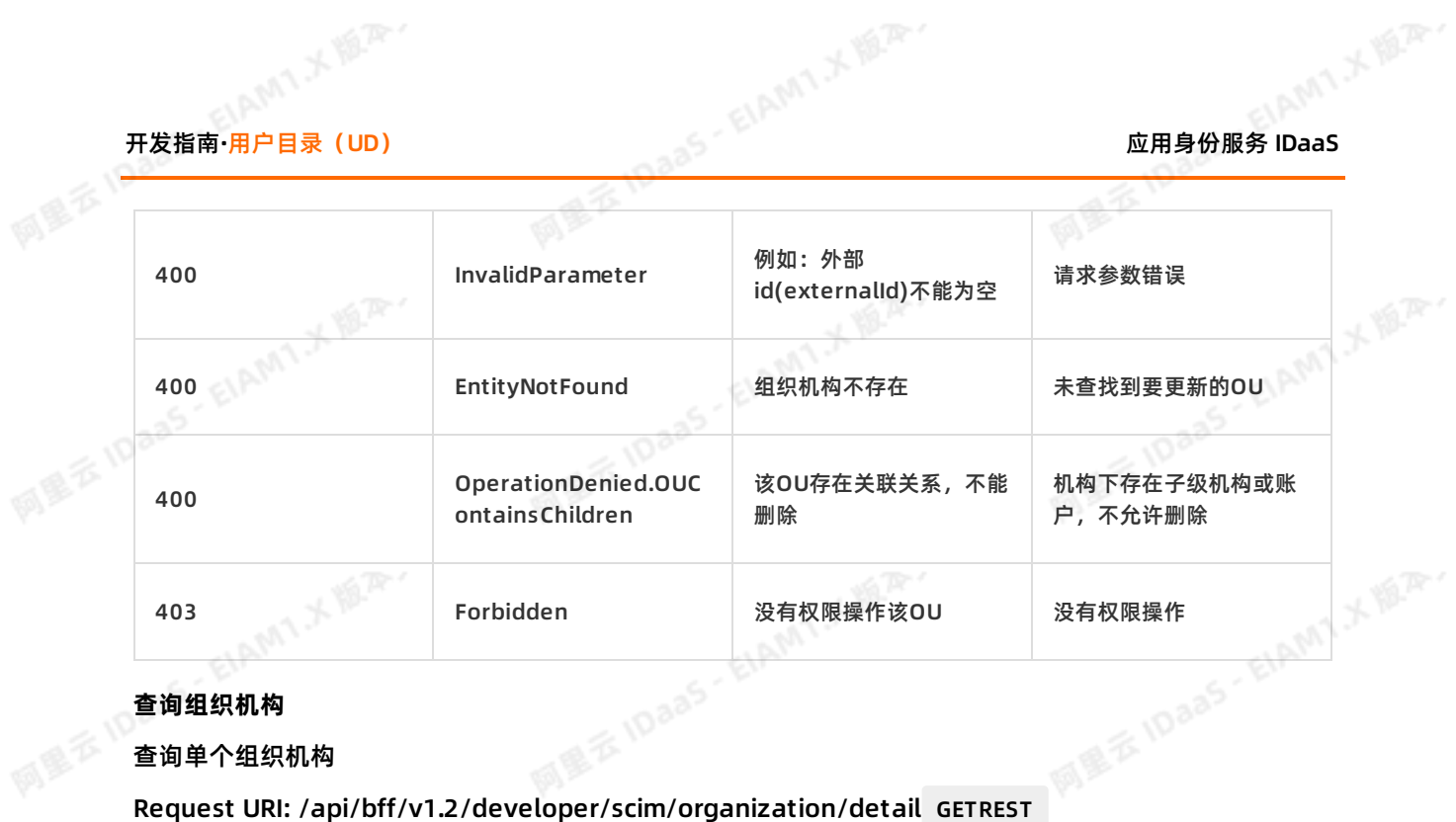

## **查询组织机构**

## 查询单个组织机构

## 请求示例:

/api/bff/v1.2/developer/scim/organization/detail?externalId=1694618271068407094<br>请求参数说明:

## 请求参数说明:

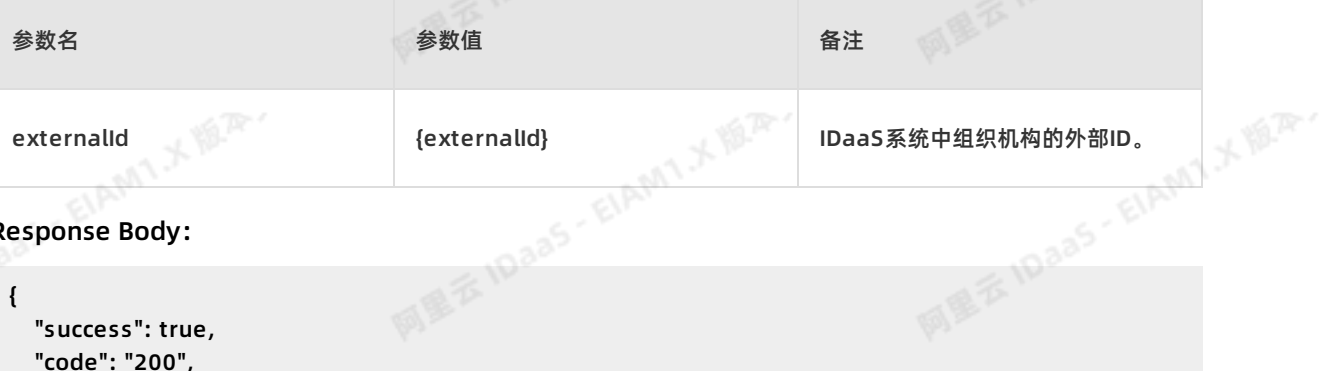

ELAM1X IS.R.

```
MEXIDAAS-EIAN
Response Body:<br>{<br>}
            {
              "success": true,
              "code": "200",
              "message": null,
              "requestId": "B5D4A6D1-9C51-4AC3-A413-4A27EE1C1474",
              "data": {
                "organizationName": "ceshi导入0009",
                "externalId": "9999",
                "parentExternalId": "764712910283009725",
                "type": "SELF_OU",
                "rootNode": false,
                "sortNumber": 0,
                "enabled": true,
                "description": null,
                "extendFields": {
阿里云10aa
                  "4": "asd"
               }
             }
```
## 返回参数说明:

网里云10aa5·EIAMTメ版A

**MEXIDAAS - EIAMT X ELAT.** 

AMIXER.

succes代表请求是否成功,code为错误码, message为错误信息为接口。

success为true时,代表请求成功,此时code为200,data返回数据。请求失败时,success为 false, code为一串语义化的错误码,如: InvalidParameter.ParentOUUuid.NotExist

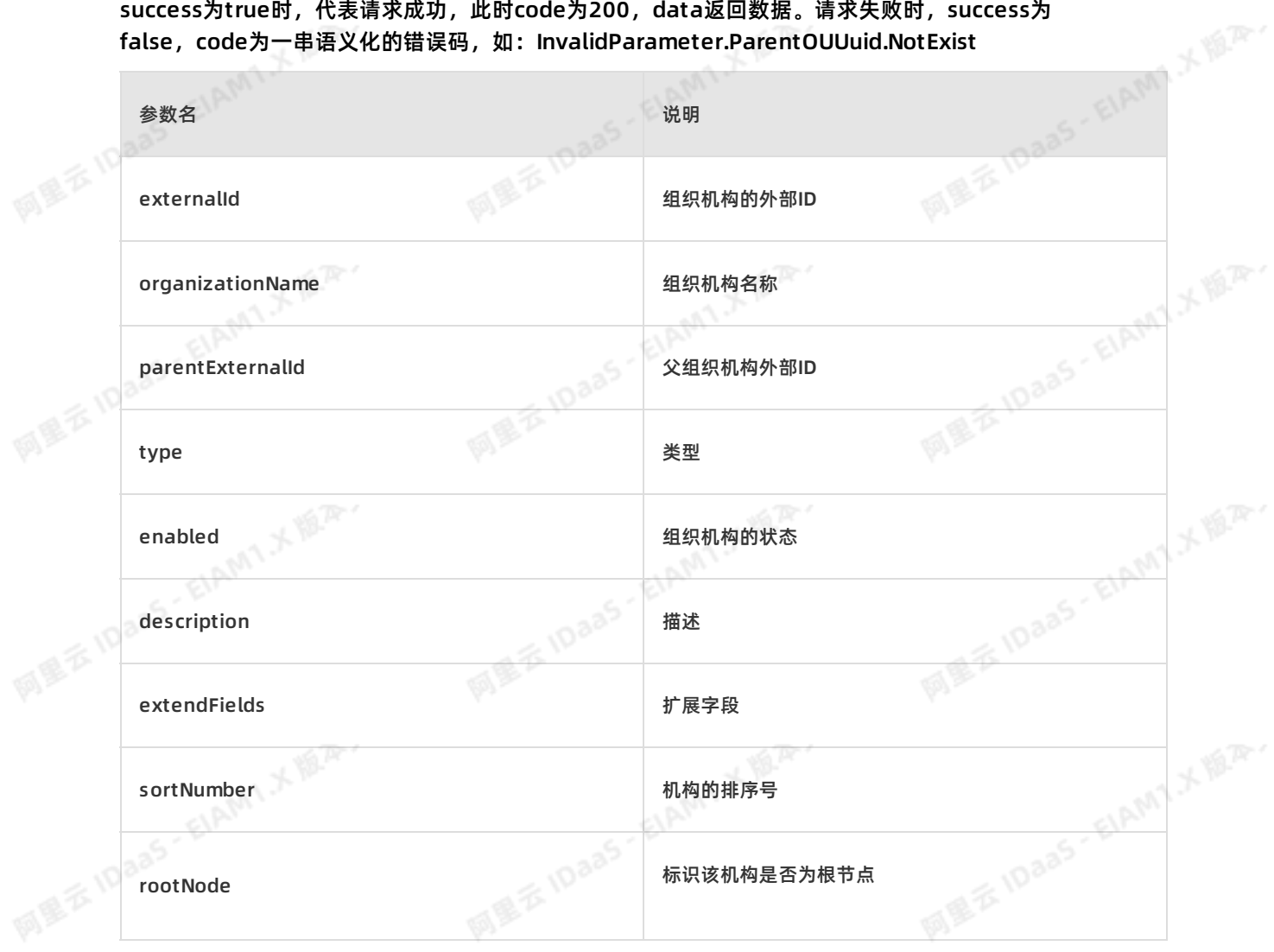

## 错误码说明:

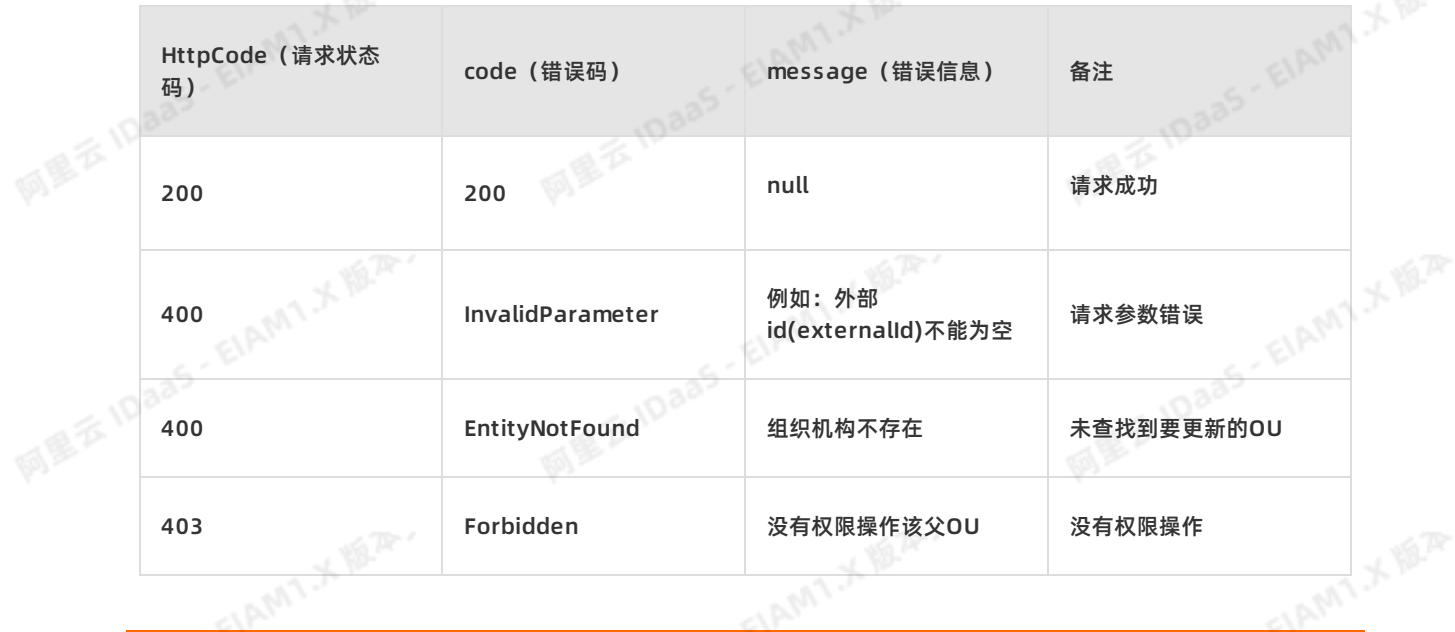

# 开发指南**·**用户目录(UD) 应用身份服务 IDaaS

## **获取组织机构列表**

SP通过调用此接口,可以查看所有的OU或者某OU及其所有子OU的组织机构列表。 المستحدة المستحدة المستحدة المستحدة المستحدة المستحدة المستحدة -<br>获取该公司的所有组织机构: /api/bff/v1.2/developer/scim/organization/list?<br>?<br>获取某个OU下所有组织机构的信息: /api/bff/v1.2/developer/scim/organization/list?

Request URI: /api/bff/v1.2/developer/scim/organization/list GET

请求示例:

获取该公司的所有组织机构:/api/bff/v1.2/developer/scim/organization/list

id=5986176890912195413

请求参数说明:

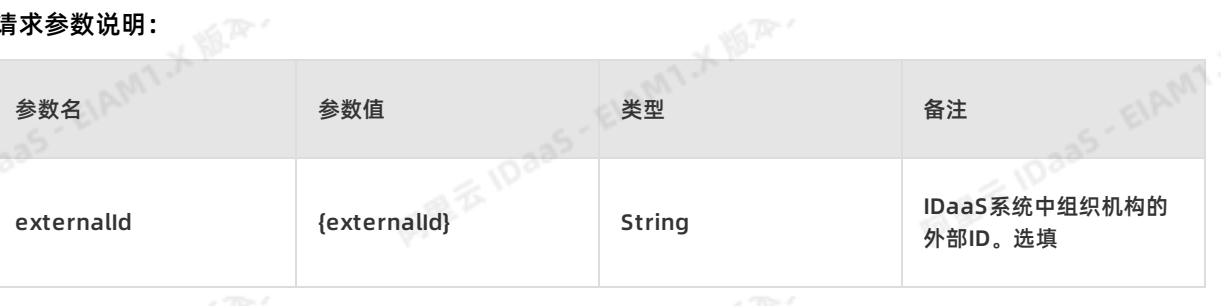

**说明**

如果不传值则返回该公司的所有组织机构。如果ID不为空:则返回对应OU下的组织机构的信息

### Response Body:

```
{
```

```
"success": true,
"code": "200",
"message": null,
"requestId": "3CCA4939-170C-46AA-BE11-F3DE924FC0E9",
"data": {"organizations": [
    {
```

```
"organizationName": "成都研发部",
"externalId": "2858068028015036528",
"parentExternalId": "129733886490329012",<br>"type": "DEPARTMENT",<br>"rootNode": false,<br>"sortNumber": 0,<br>"enabled": true,<br>"description"<sup>.</sup> ""<br>"exter"
"type": "DEPARTMENT",
"rootNode": false,
"sortNumber": 0,
"enabled": true,
"description": "",
"extendFields": {}
```
## }, WE X IDaas - EIAM

},

```
"organizationName": "成都分公司",
"externalId": "129733886490329012",
"parentExternalId": "6721629573848908864",
"type": "SELF_OU",
"rootNode": false,
"sortNumber": 0,
"enabled": true,
                                      MIXER
"description": "",
"extendFields": {}
```
阿里云 IDaaS - EIAMT メゆ<sup>ア</sup>

阿里云 IDaas - EIAMY メルネン

网里云10aa5·EIAMT:XIIIAP

# **应用身份服务 IDaaS**<br>Letter The Letter The Letter The Letter The Letter The Letter The Letter The Letter The Letter The Letter The Letter The Letter The Letter The Letter The Letter The Letter The Letter The Letter The Letter T

网里云10aa5·EIAMT:x距平

**MILE IDaas - EIAMT X ILA.** 

阿里云 IDaas - EIAMTメ版<sup>A</sup>

},

```
{
                                     "organizationName": "测试研发部3-3",<br>"externalld": "test3-3",<br>"parentExternalld": "test3",<br>"type": "DEPARTMENT",<br>"rootNode": false,<br>"sortNumber": 3<br>"enable?"
                                     "externalId": "test3-3",
                                     "parentExternalId": "test3",
                                     "type": "DEPARTMENT",
                                     "rootNode": false,
                                     "sortNumber": 3,
                                     "enabled": true,
                                     "description": "通过SCIM同步组织机构",
                                     "extendFields": {
                                        "test1": "1235123"
                                    }
                                  },
                                  {
                                     "organizationName": "研发部3-4",
                                     "externalId": "test3-4",
                                     "parentExternalId": "test3",
                                     "type": "DEPARTMENT",<br>"rootNode": false,<br>"sortNumber": 3,<br>"enabled": true,<br>"description": "研发分部",<br>"extendFields": {<br>"test1": "123"<br>}
                                     "rootNode": false,
                                     "sortNumber": 3,
                                     "enabled": true,
                                     "description": "研发分部",
阿里云 IDaaS - EIAM
```
"extendFields": { "test1": "123"

}

]

## 返回参数说明:

} }

。<br>返回参数说明:<br>succes代表请求是否成功,code为错误码 ,message为错误信息为接口。 、ス<sub>のの</sub><br>succes代表请求是否成功,code为错误码, message为错误信息为接口。<br>success为true时,代表请求成功,此时code为200,data返回数据。请求失败时,success为

false, code为一串语义化的错误码,如: InvalidParameter.ParentOUUuid.NotExist

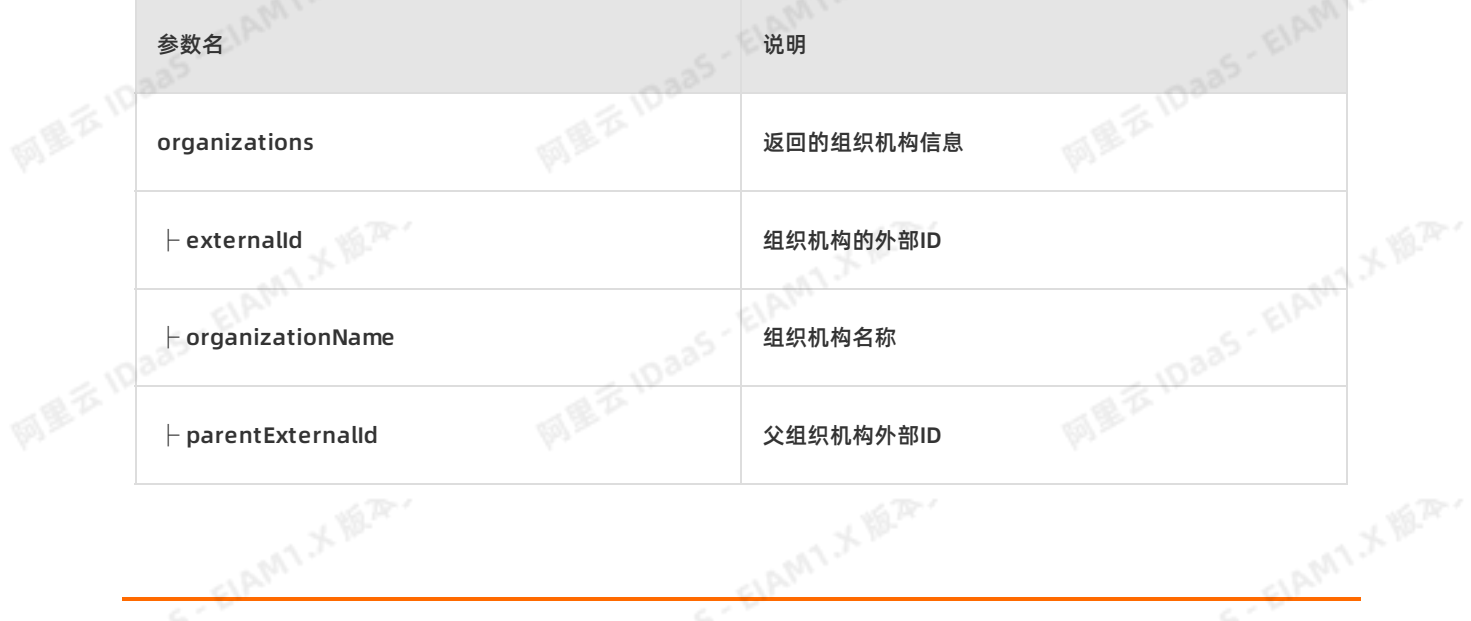

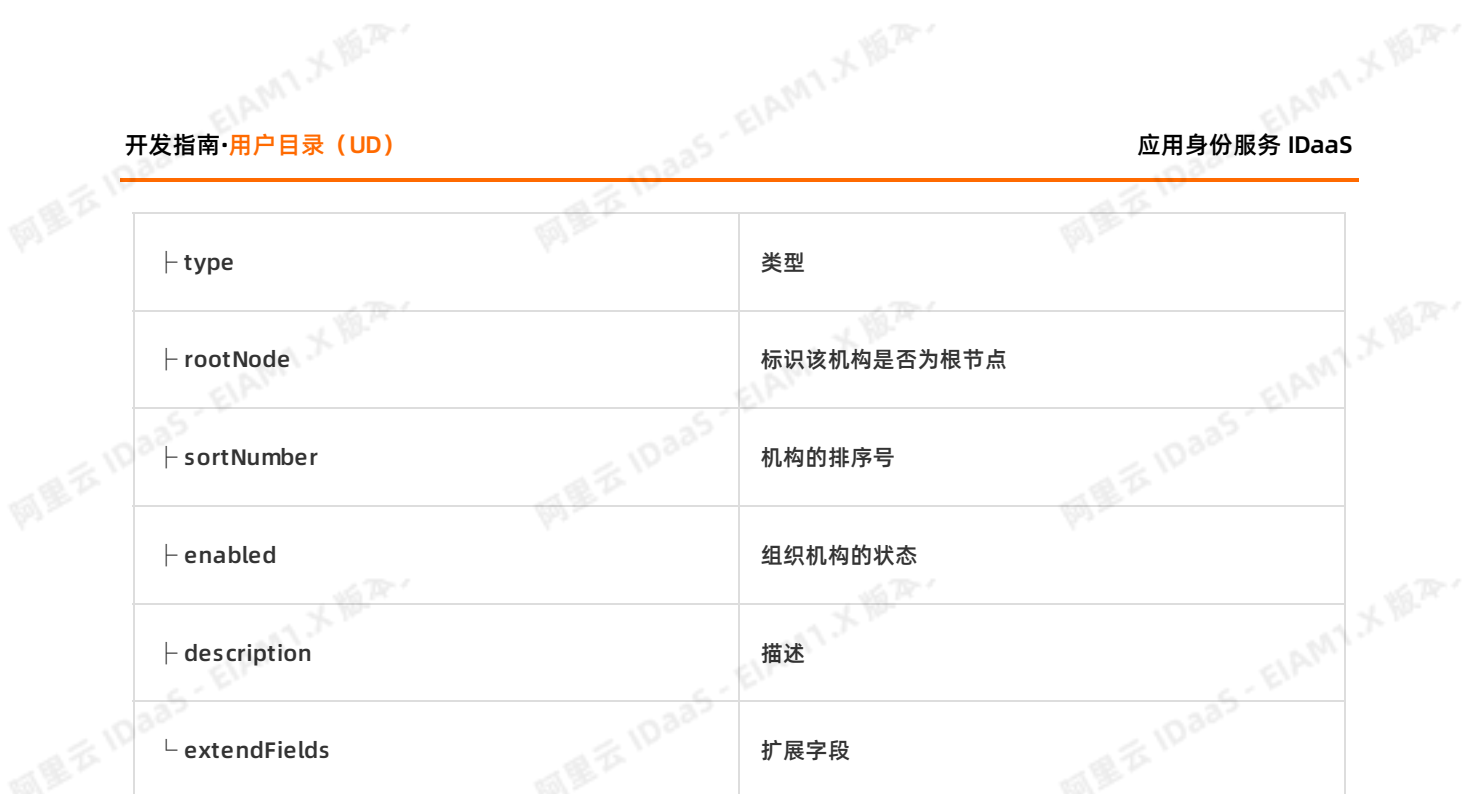

## 错误码说明:

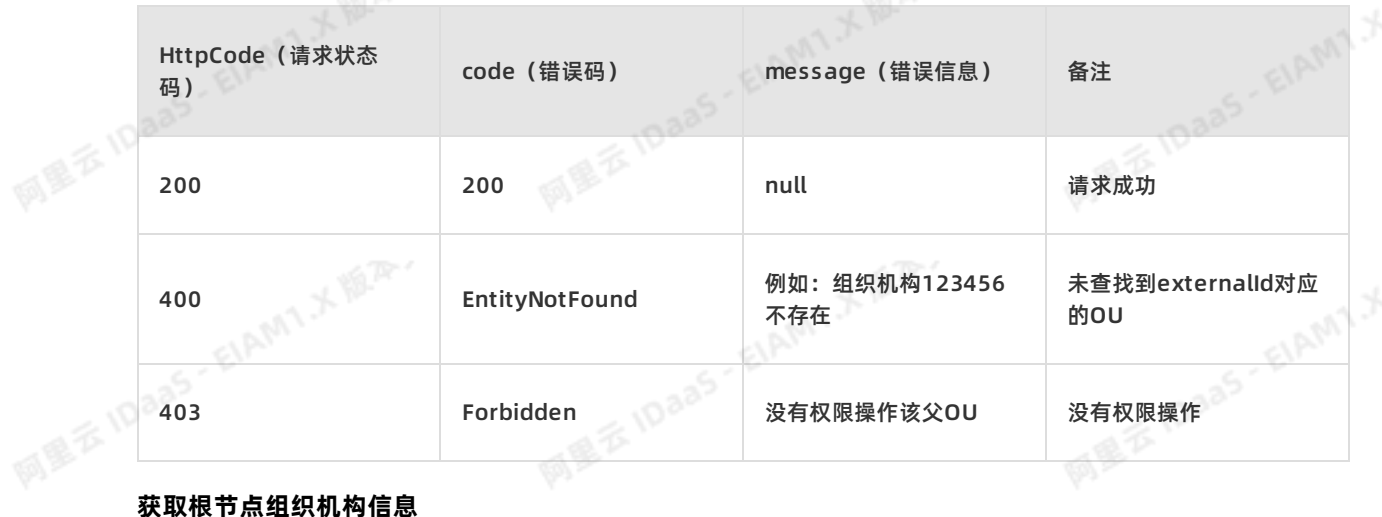

阿里云 IDaas - EIAMT.X 题画

EIAM1X<sup>ER.</sup>

获取当前租户的根节点组织机构信息

Request URI: /api/bff/v1.2/developer/scim/organization/root GETREST

请求示例:

/api/bff/v1.2/developer/scim/organization/root

**RESPONSE BOARDS** 

ELAMT X 18.75-

**THE IS IDARS - EIAM1メ開発、** 

阿里云 IDaas - EIAMTメ協<sub>み</sub>,

AMTX MAY
阿里云 IDaas - EIAMT.人题<sup>深。</sup>

阿里云 IDaas - EIAMT 人間平

{

```
"success": true,
            "code": "200",
             "message": null,
             "requestId": "C757F8D6-E96A-4399-823C-E55AED4D59C3",
            "data": {
              "organizationName": "XXX技术有限公司",
              "externalId": "6721629573848908864",
              "parentExternalId": null,
              "type": "SELF_OU",
              "rootNode": true,
              "sortNumber": 0,
              "enabled": true,
              "description": "",
              "extendFields": {}
            }
应用身份服务 IDaaS 开发指南·用户目录(UD)
```
#### 返回参数说明:

**阿里云10aa** 

succes代表请求是否成功,code为错误码 ,message为错误信息为接口。

success为true时,代表请求成功,此时code为200,data返回数据。请求失败时,success为 false, code为一串语义化的错误码, 如: InvalidParameter.ParentOUUuid.NotExist

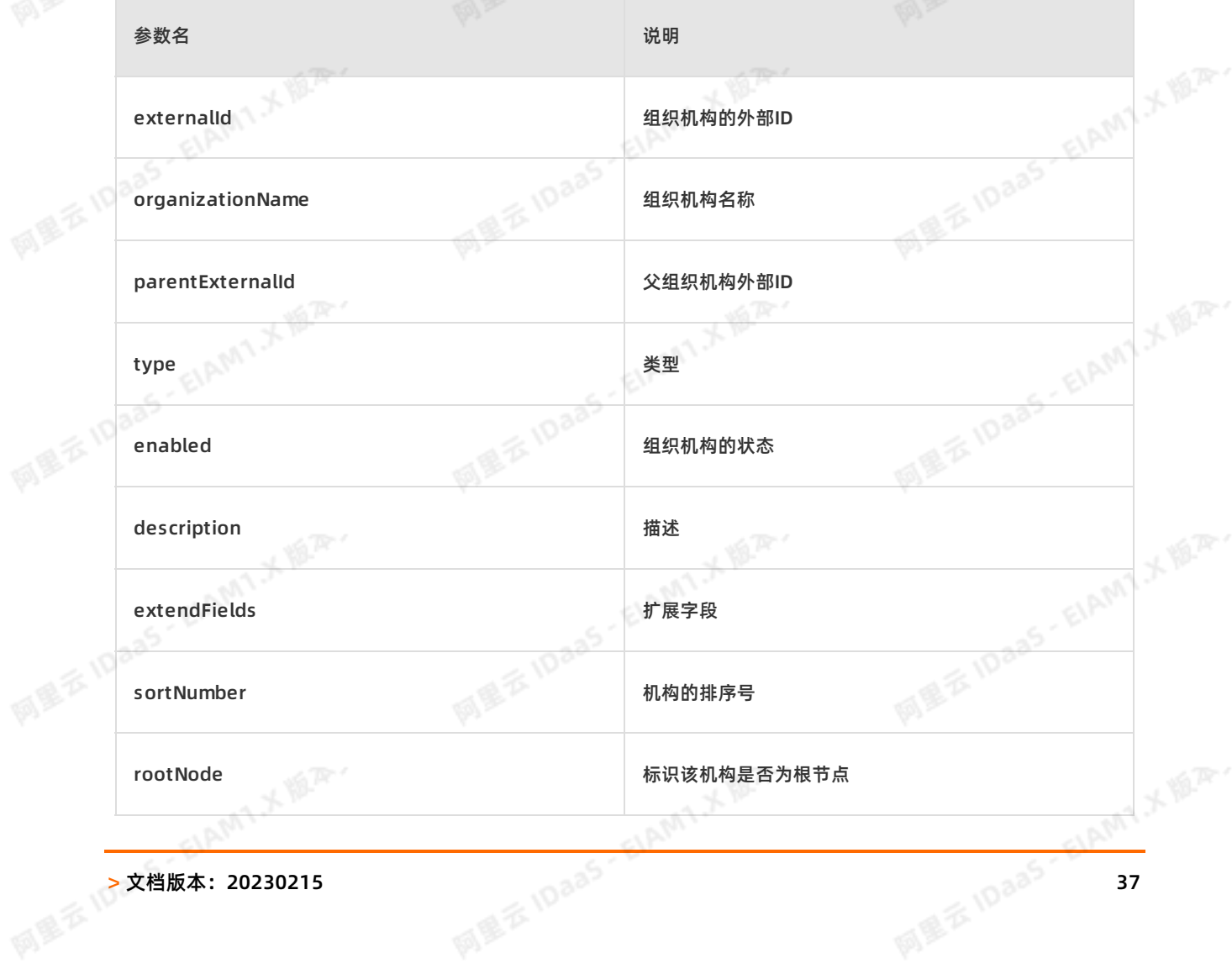

网里衣

## 错误码说明:

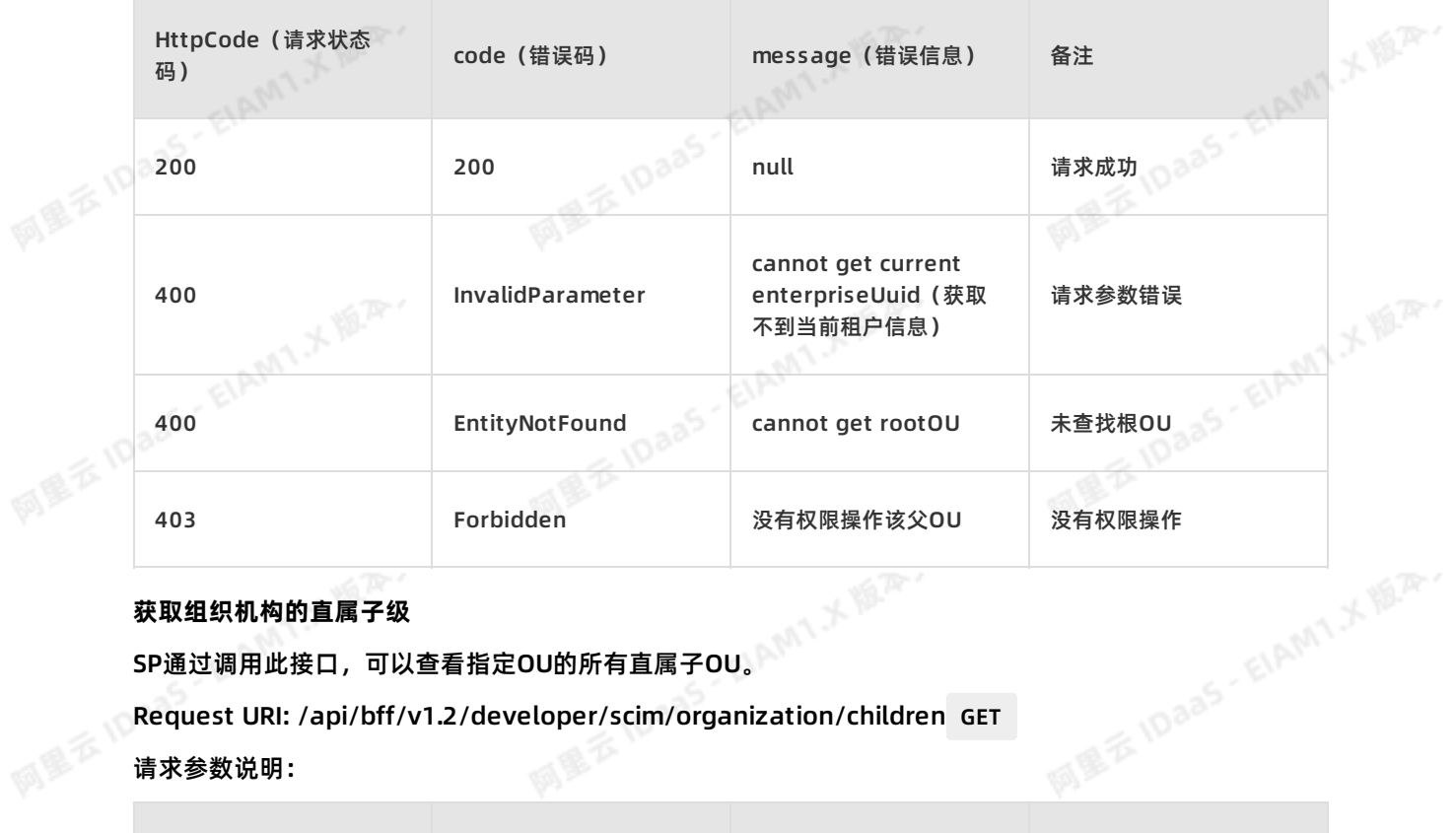

## **获取组织机构的直属子级**

SP通过调用此接口,可以查看指定OU的所有直属子OU。

Request URI: /api/bff/v1.2/developer/scim/organization/children GET

國屋客

### 请求参数说明:

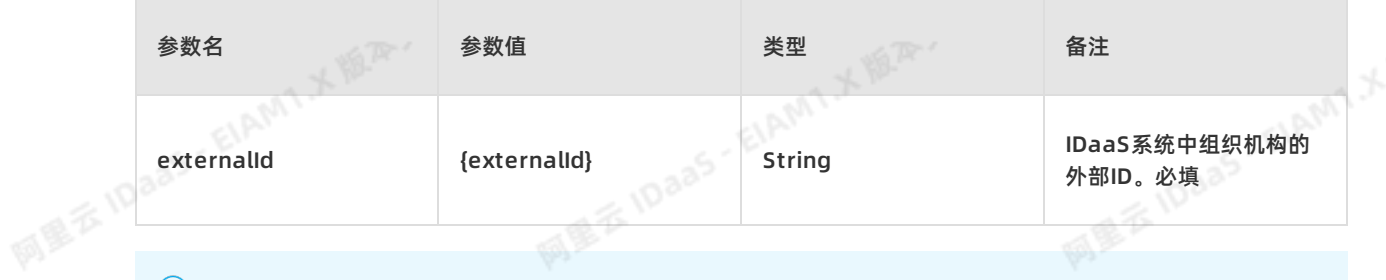

ELAMT X 18.75-

## **说明**

如果不传值则返回该公司的所有组织机构;如果ID不为空:则返回对应OU下的组织机构的信息

## 请求示例:

/api/bff/v1.2/developer/scim/organization/children?externalId=1

Response Body:<br>Response Body:<br>Response Body:<br>Response Body:

ELAMIX IS.R.

AMIXER,

# 应用身份服务 IDaaS 开发指南**·**用户目录(UD)

阿里云10aa5·EIAMTメ版A\*

网里云 IDaaS - EIAMT メルA

阿里云 IDaaS - EIAMT : 大阪戸

阿里云 IDaaS - EIAMT :不题<sup>深。</sup>

阿里云 IDaa5 - EIAMY X 题<sup>为。</sup>

#### {

网里吞下

"success": true, "code": "200", "message": null, "requestId": "26AD790D-FB7D-4ED9-B07E-82448C929F88", "data": { "organizations": [

{

```
"organizationName": "销售部",
"externalId": "130015784",<br>"parentExternalId": "1",<br>"type": "DEPARTMENT",<br>"rootNode": false,<br>"sortNumber": 130015784,<br>"enabled": true,<br>"description": null,<br>"extendField<sup>e"</sup>
"parentExternalId": "1",
"type": "DEPARTMENT",
"rootNode": false,
"sortNumber": 130015784,
"enabled": true,
"description": null,
"extendFields": {
```
## }, {

}

} }, {

"organizationName": "研发部", "externalId": "129387071", "parentExternalId": "1", "type": "DEPARTMENT", "rootNode": false, "sortNumber": 129387071, "enabled": true, "description": null, "extendFields": {

```
"organizationName": "测试部",
"externalId": "129083981",<br>"parentExternalId": "1",<br>"type": "DEPARTMENT",<br>"rootNode": false,<br>"sortNumber": 129083981,<br>"enabled": true,<br>"description": null,<br>"extendFields": {
"parentExternalId": "1",
"type": "DEPARTMENT",
"rootNode": false,
"sortNumber": 129083981,
"enabled": true,
"description": null,
"extendFields": {
}
```
## } ]

} }

## 返回参数说明:

AMIX<sup>NA</sup>

succes代表请求是否成功,code为错误码 ,message为错误信息为接口。

success为true时,代表请求成功,此时code为200,data返回数据。请求失败时,success为 false, code为一串语义化的错误码,如: InvalidParameter.ParentOUUuid.NotExist

EIAMT X IER

AMIX MAY

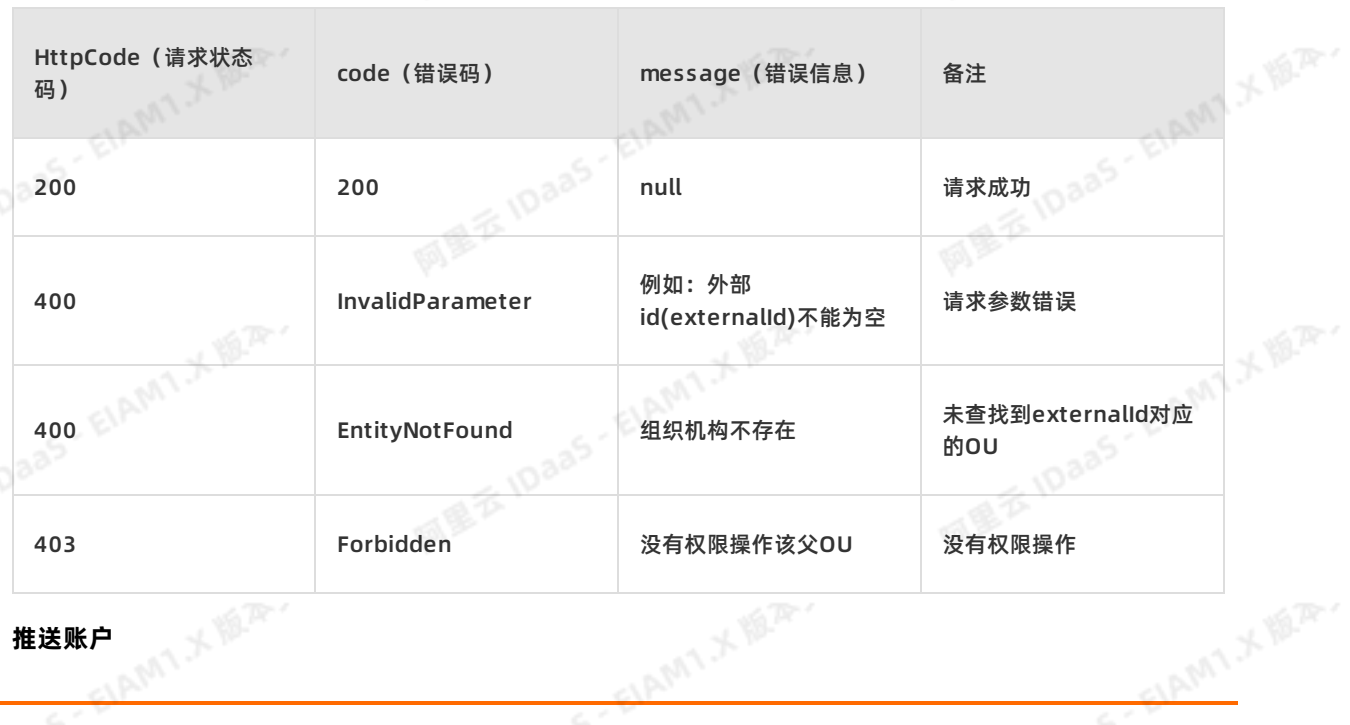

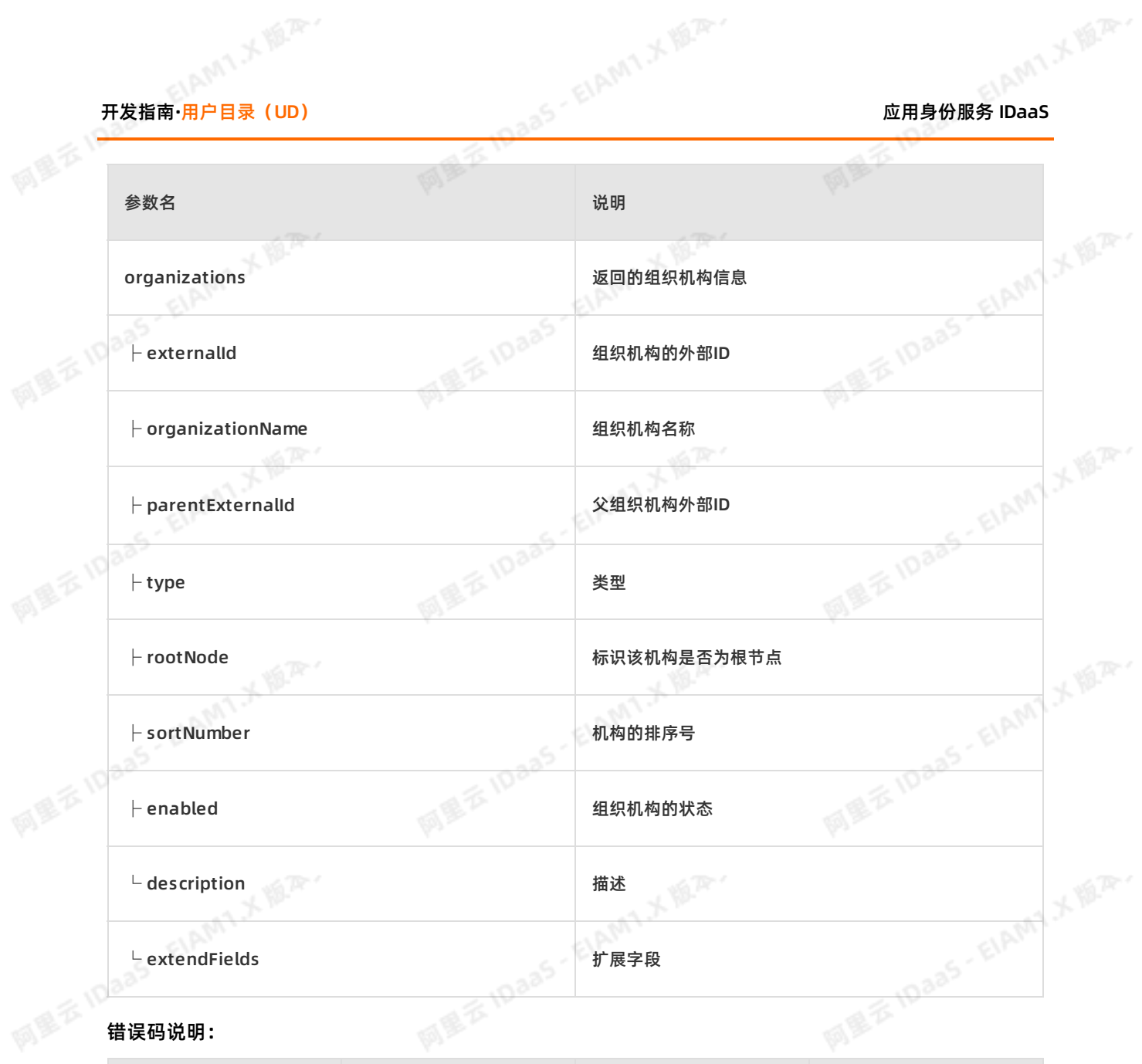

# 应用身份服务 IDaaS<br>《<mark>風景》 IDaaS インティー・エンストール INT スポーツ ディー・エンストール ディー・エンストール INT スポーツ AMA TAN AMA TAN AMA TAN AMA TAN AMA TAN AMA TAN<br>- Company in the Second Amazon Company of Tan Amazon Second Amazon Second Amazon Second Amazon</mark>

阿里云 IDaas · EIAM1メ協定

**MILE IDaas - EIAMT X ILA.** 

大麻

大家

大麻产

网里衣

SP中添加一个账户,调用此接口,将新添加的账户的信息同步到IDaaS中。 Request URI: /api/bff/v1.2/developer/scim/account/create POSTREST<br>
Content-Type: application/json<br>
Request Body:<br>
{<br>
"externalld": "123456"<br>
"userName" Content-Type: application/json Request Body:

**MAXIDE** "externalId": "123456", "userName": "developer2", "displayName": "开发人员3", "password": "Jdev@12345", "email": "test2@\*\*\*\*.com", "phoneNumber": "", "description": "", "belongs": [ "test1","test2" ], "extendFields": { "test":"123456", "test1":"woman" }

请求参数说明:

}

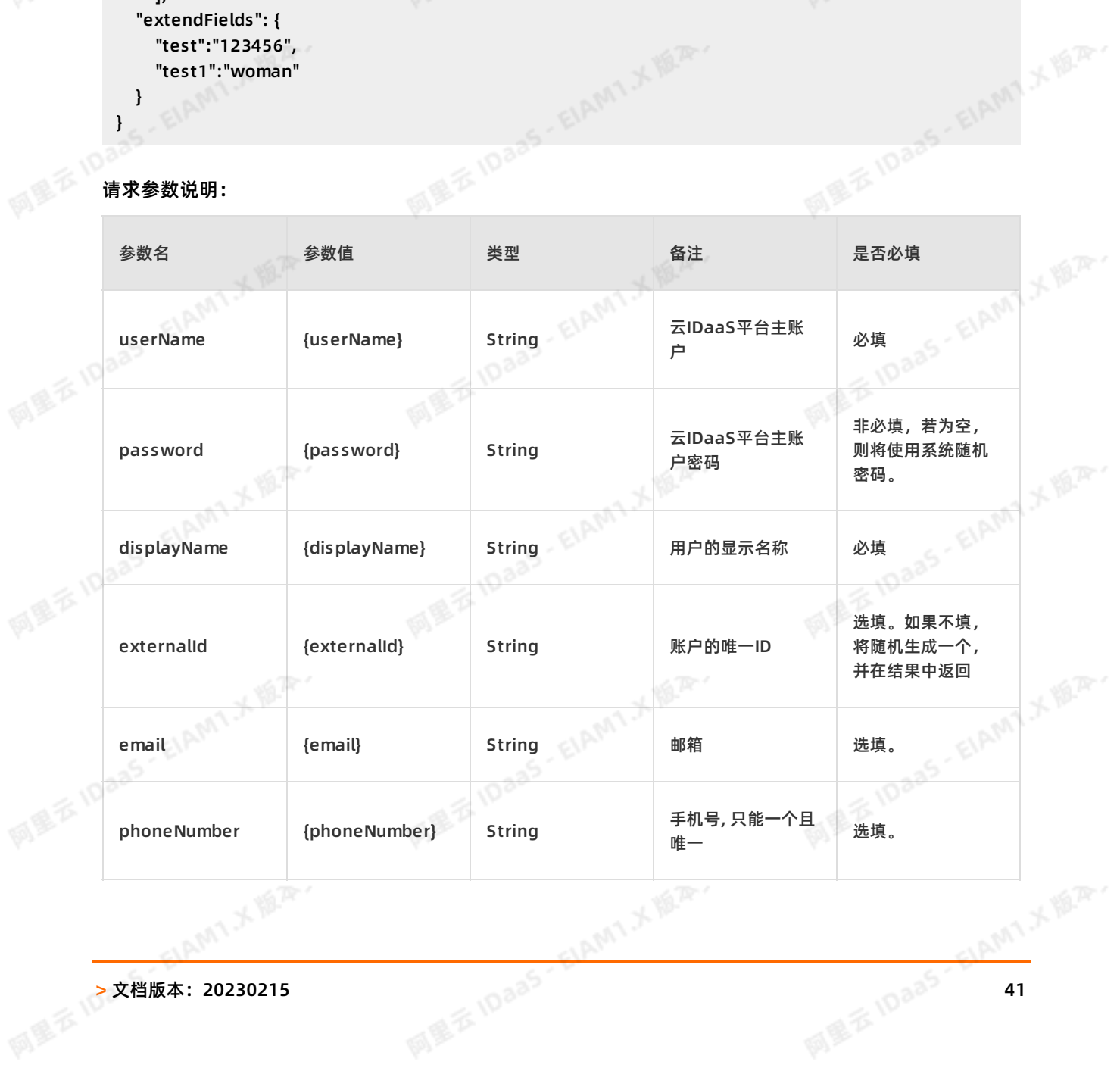

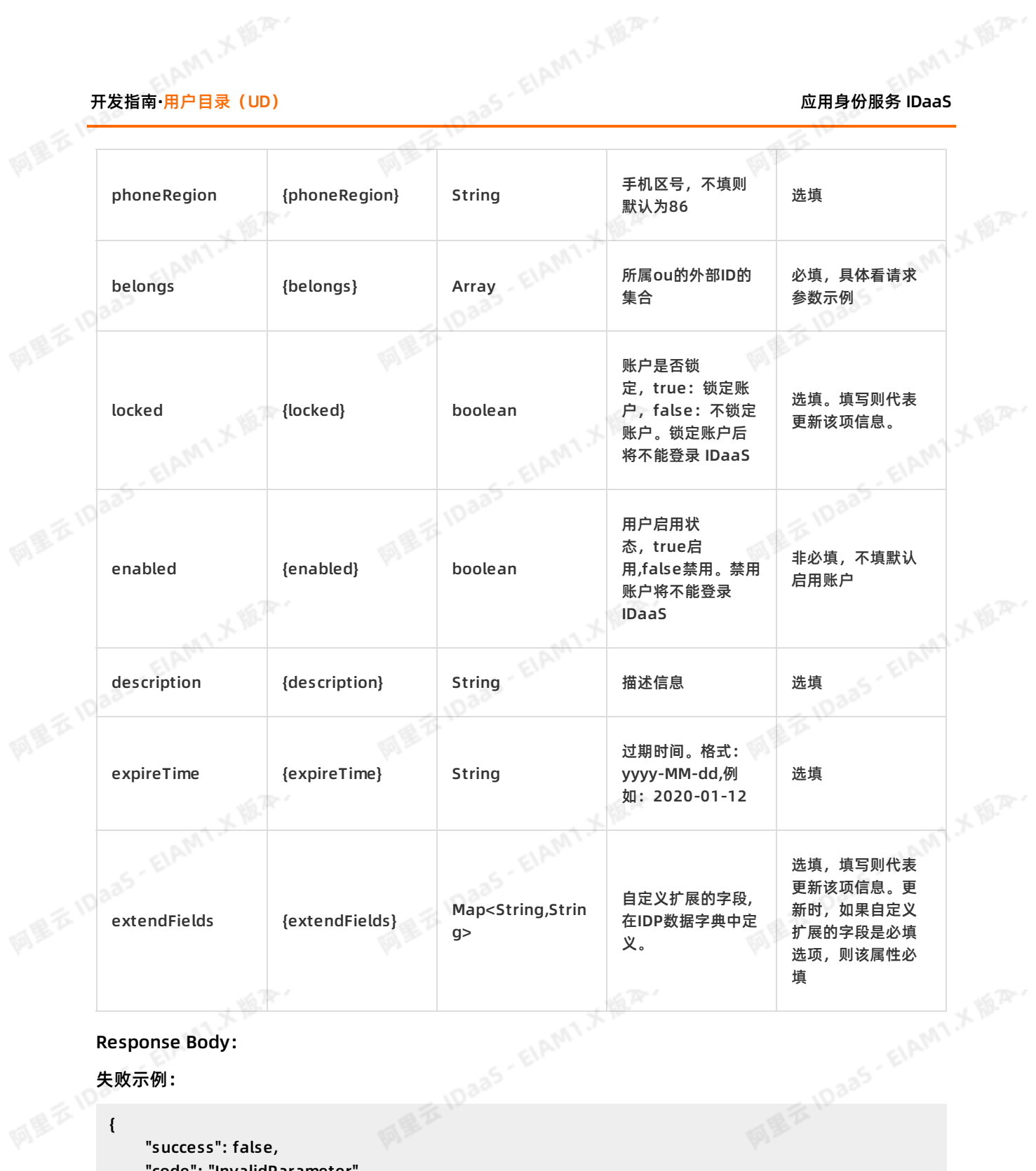

#### Response Body:

失败示例:

```
{
```

```
"success": false,
```

```
"code": "InvalidParameter",
```

```
"message": "密码不符合密码策略 / 邮箱(email):  test@****.com 已经存在 / 所属组织机构(belongs):12<br>6不存在",<br>"requestld": "7BA02087-4789-4FA6-A414-45BAC671945E",<br>"data": null<br>K例 :
3456不存在",
```
ELAMT X III.R.

```
"requestId": "7BA02087-4789-4FA6-A414-45BAC671945E",<br>"data": null<br>~
"data": null
```
## **1919 E 1095** 成功示例:

AMTXER.

{

同盟云

网里云10

}

# 应用身份服务 IDaaS 开发指南**·**用户目录(UD)

阿里云 IDaas - EIAMT メ版<sup>為、</sup>

```
"success": true,
"code": "200",
"message": null,
"requestId": "BF66FA08-E57B-4387-90C0-A72E41307239",
"data": {
  "externalId": "123456"
"id":"e717a0cd5b1059bda8a6dd35cfce8e48DxlBg123456"
}
```
## 返回参数说明:

## succes代表请求是否成功,code为错误码, message为错误信息为接口。

succes代表请求是否成功,code为错误码 ,message为错误信息为接口 。<br>Success为true时,代表请求成功,此时code为200,data返回数据。请求失败时,success为 false, code为一串语义化的错误码,如: InvalidParameter.ParentOUUuid.NotExist

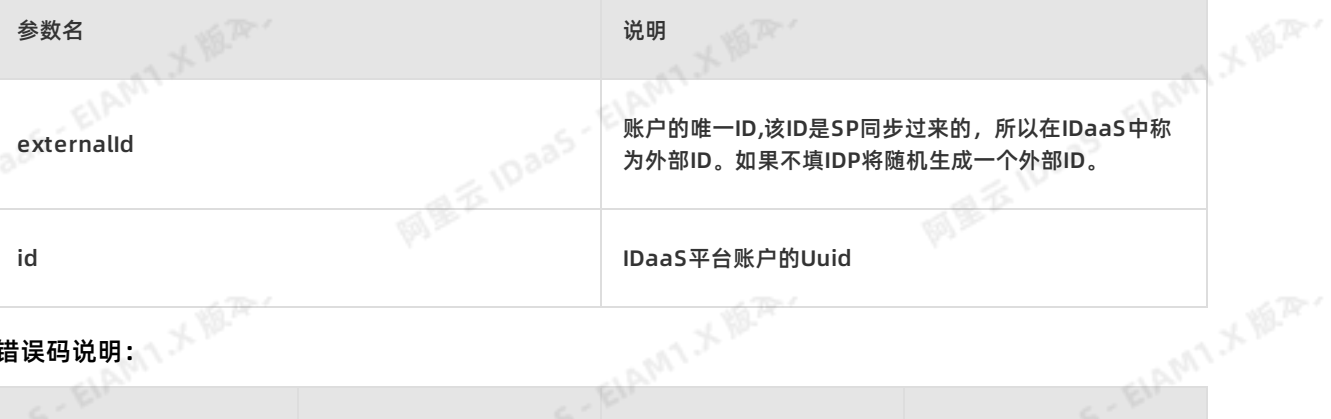

## 错误码说明:

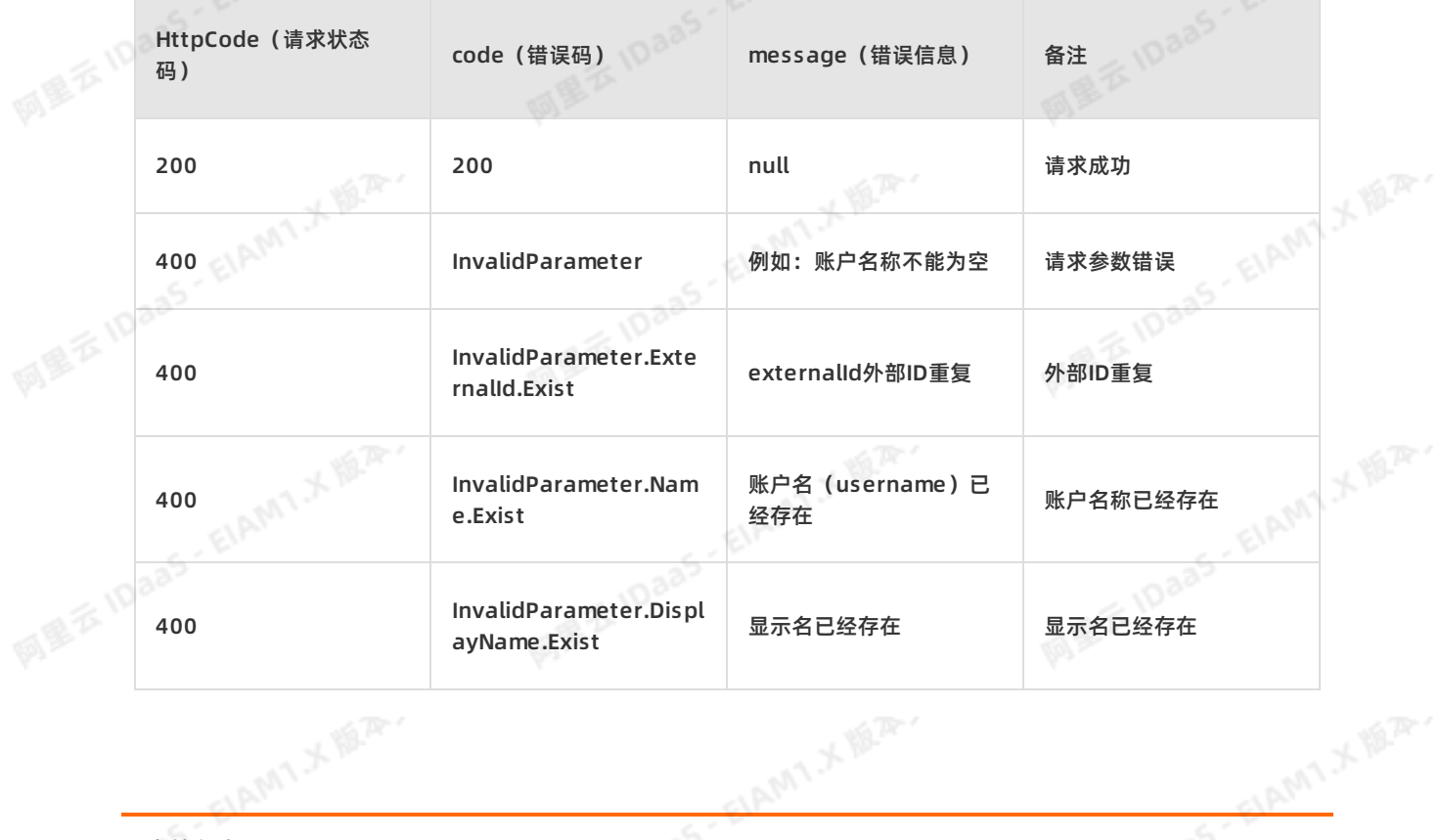

网里云10aa5-glAMT.不题<sup>定。</sup>

网里云10aa5·EIAMT:人题<sup>深。</sup>

**PIE IS IDAAS - EIAMT X IS A** 

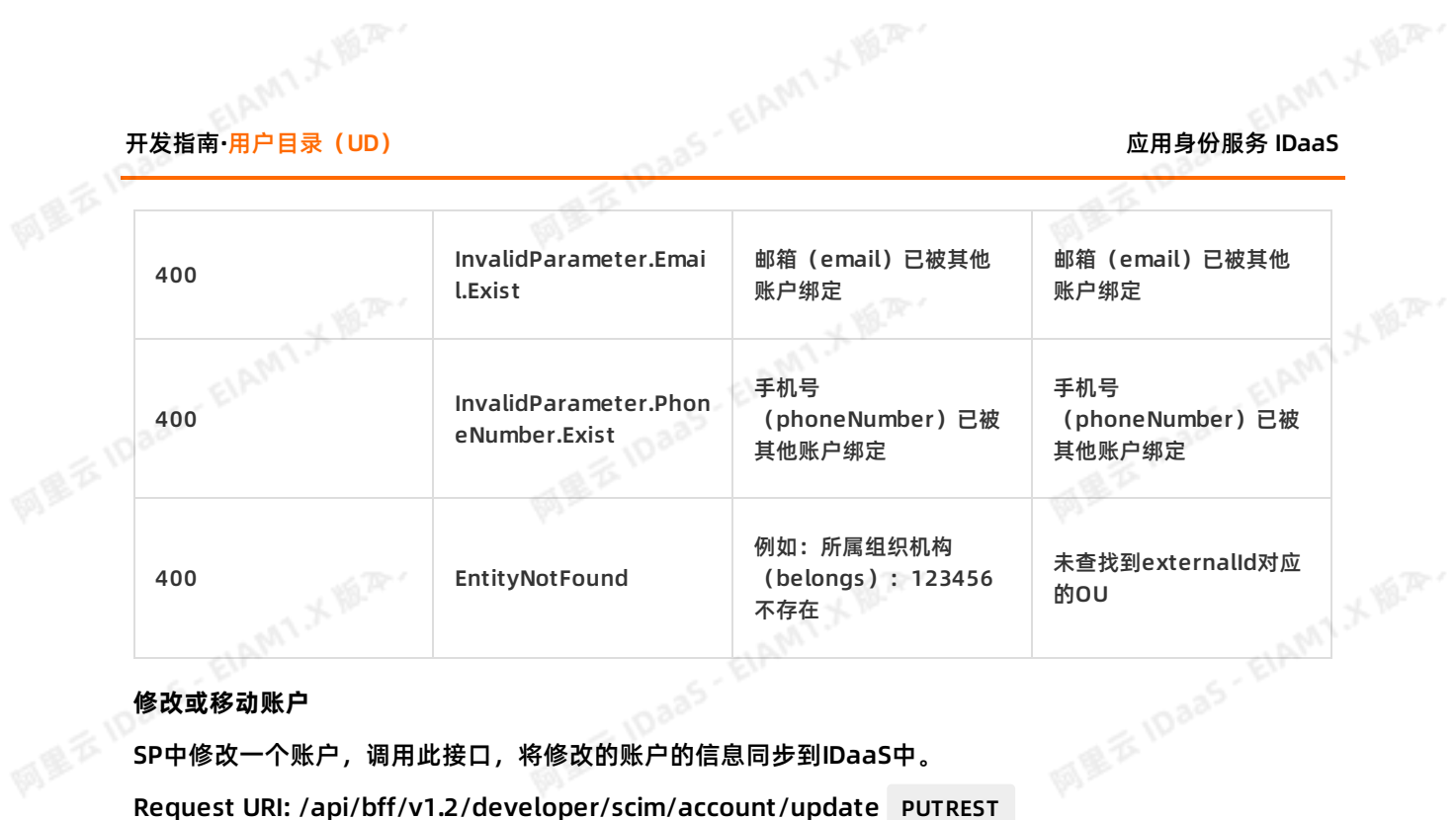

#### **修改或移动账户**

SP中修改一个账户,调用此接口,将修改的账户的信息同步到IDaaS中。

Content-Type:application/json

Request Body:

```
Request URI: /api/bff/v1.2/developer/scim/account/update PUTREST<br>
Content-Type:application/json<br>
Request Body:<br>
{<br>
"externalld": "test-2",<br>
"userName": "test"<br>
"dist"
MEXIDadS
                      "externalId": "test-2",
                      "userName": "test-2",
                      "displayName": "test-3",
                       "password": "Jzyt@123456",
                       "email": "test2@****.com",
                      "phoneNumber": "188****0900",<br>"expireTime": "188****0900",<br>"expireTime": "2117-01-01",<br>"description": "123ttt",<br>"locked":false,<br>"belongs": [<br>"test2"
                       "expireTime": "2117-01-01",
                      "description": "123ttt",
                       "locked":false,
                      "belongs": [
                         "test2"
                         ],
                      "extendFields": {
                         "test":"t",
                         "test1":"woman123"
                     }
```
## 阿里安10年 请求参数说明:

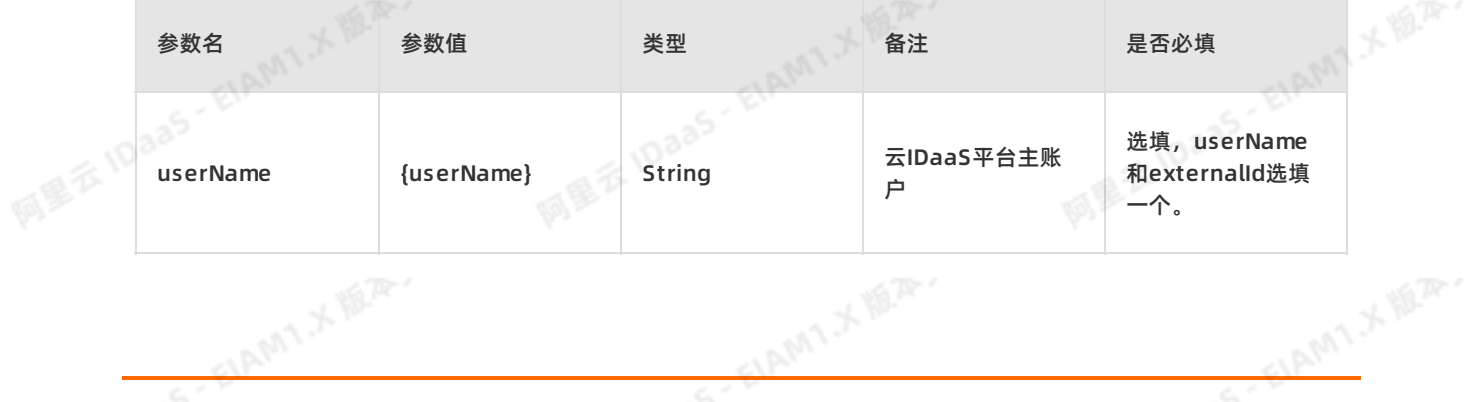

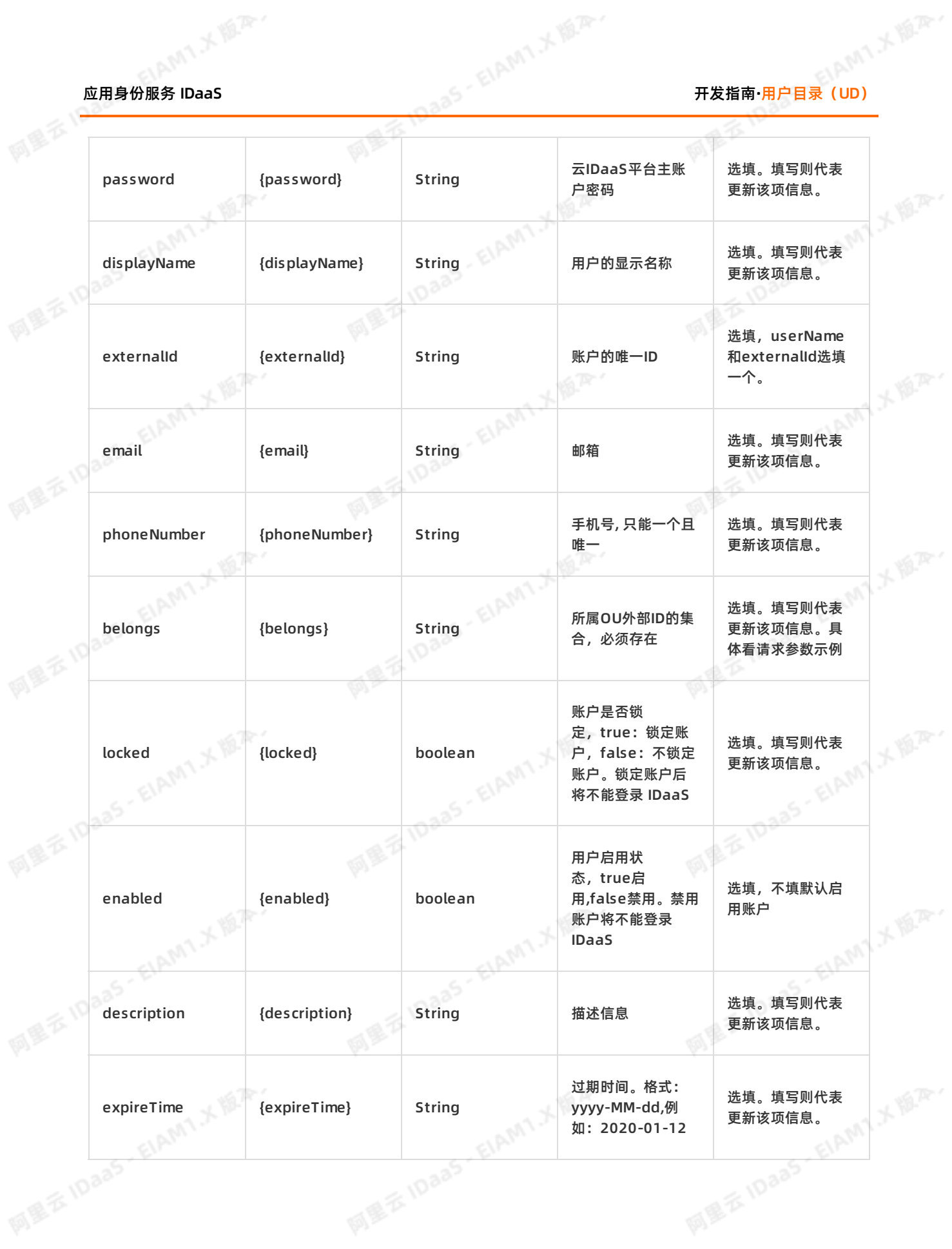

ELAMT X 18.75-

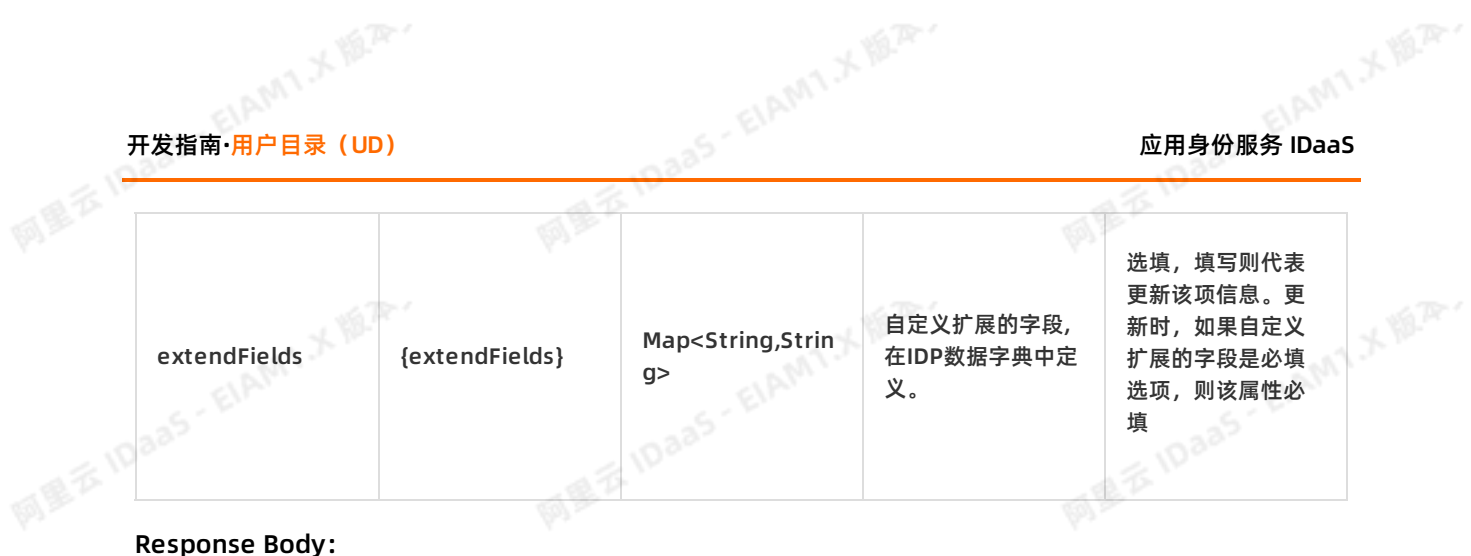

```
失败示例:
```

```
{
    "success": false,
```

```
"code": "InvalidParameter",
```

```
Jaas - ElAMA X III.
   "message": "密码不符合密码策略 / 邮箱(email): test@****.com 已经存在 / 所属组织机构(belongs):12
3456不存在",
                                                         阿里云 iDaas - ElAmy メ版A
```
EIAMT.

**XIER** 

```
"data": null
```
}

{

## 成功示例:

```
"requestId": "7BA02087-4789-4FA6-A414-45BAC671945E",<br>"data": null<br>,<br>,<br>,<br>"success"
"success": true,
"code": "200",
"message": null,
"requestId": "BF66FA08-E57B-4387-90C0-A72E41307239",
"data": {
"externalId": "123456"
"id":"e717a0cd5b1059bda8a6dd35cfce8e48DxlBg123456"
```

```
}
```
}

## 返回参数说明: \_

succes代表请求是否成功,code为错误码 ,message为错误信息为接口。

success为true时,代表请求成功,此时code为200,data返回数据。请求失败时,success为 false, code为一串语义化的错误码, 如: InvalidParameter.ParentOUUuid.NotExist

## 返回参数说明:

succes代表请求是否成功, code为错误码, message为错误信息为接口。

success为true时,代表请求成功,此时code为200,data返回数据。请求失败时,success为frue时,代表请求成功,此时code为200,data返回数据。请求失败时,success为 false, code为一串语义化的错误码,如: InvalidParameter.ParentOUUuid.NotExist

参数名 いっきょう しゅうしょう しゅうしょう こうしゅう 说明

ELAMT X 18.75-

ELAMT X 18.75-

AMIXER.

EE IDaa

网里云10aa5·EIAMT:不愿深。

大學

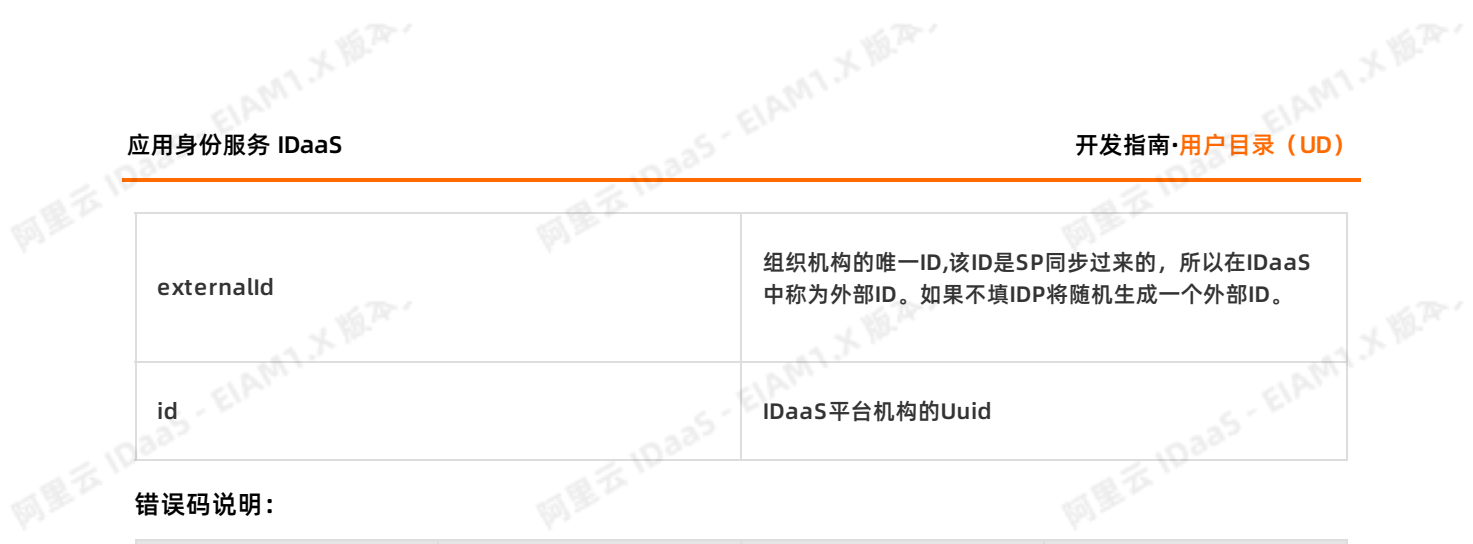

## 错误码说明:

 $\sim$ 

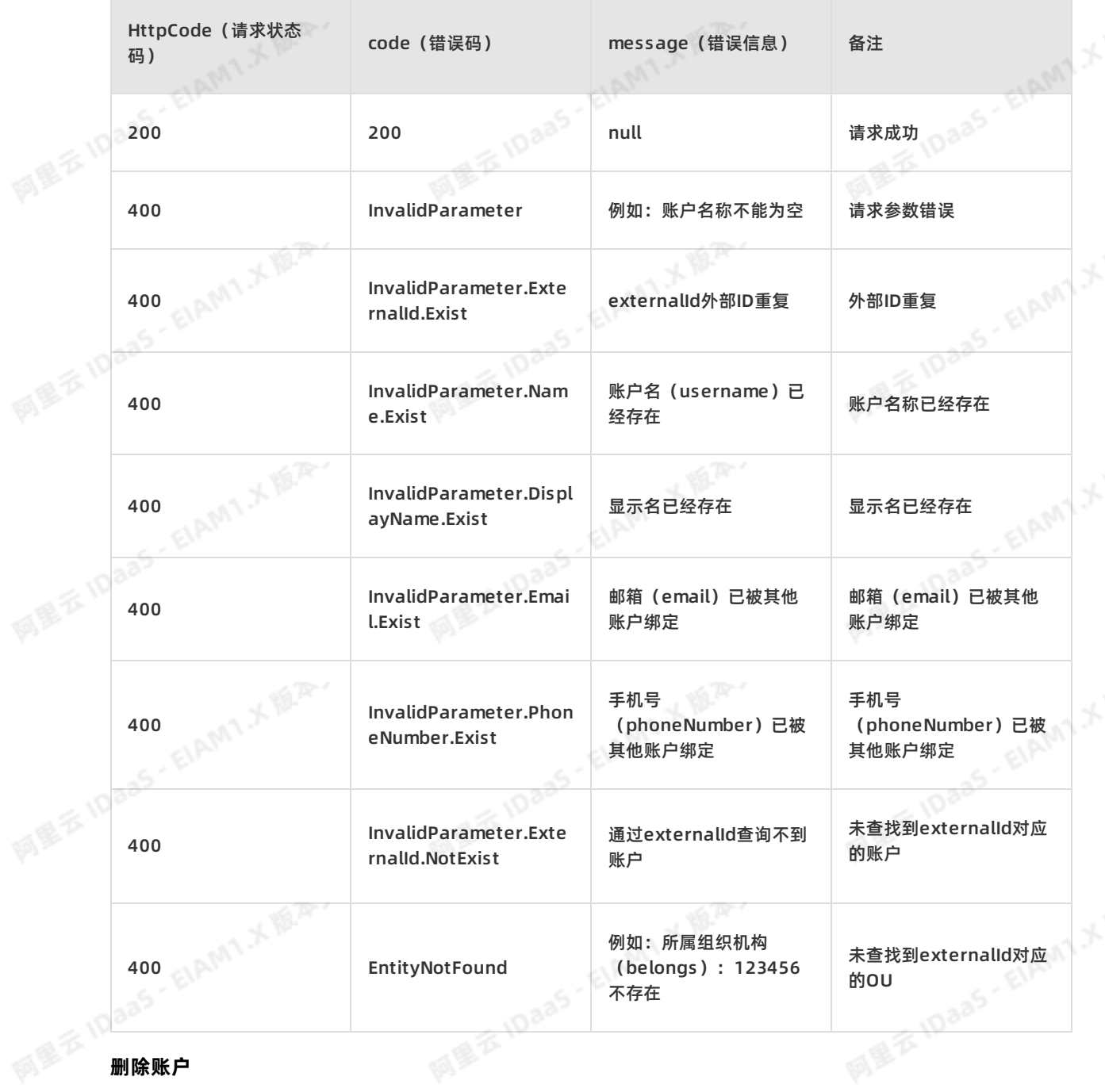

在SP中删除一个账户,通过调用此接口,删除IDaaS中该账户信息。

Request URI: /api/bff/v1.2/developer/scim/account/delete DELETEREST > 文档版本:20230215 47

网里衣

#### 请求参数说明:

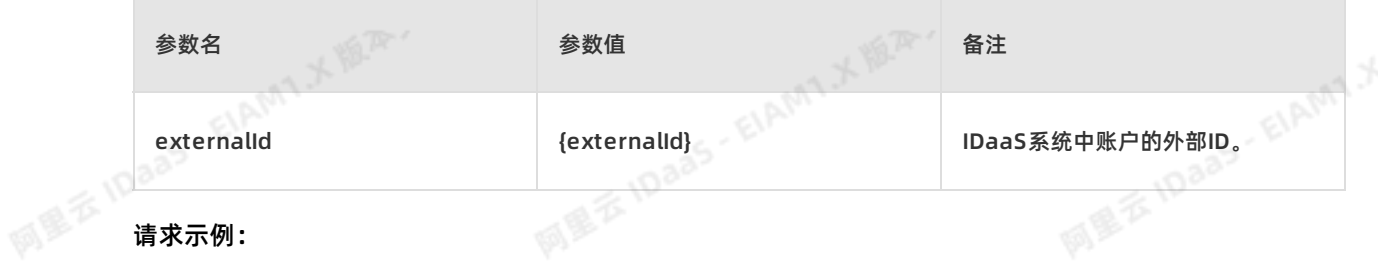

{

}

网里衣

#### Response Body:

```
/api/bff/v1.2/developer/scim/account/delete?externalId=4544581305390943066<br>esponse Body:<br>{<br>"success": true,<br>"code": "200",<br>"messars"
                                      Mill & IDaas
    "success": true,
    "code": "200",
<sub>、一些</sub>或说明:<br>succes代表请求是否成功,code为错误码 , message为错误信息为接口。<br>success为true时, 代表请求成功, 此时code为200, data返回数据。请求失败时, success为
    "message": null,
    "requestId": "BF66FA08-E57B-4387-90C0-A72E41307239",
    "data": null
```
## 返回参数说明:

succes代表请求是否成功,code为错误码, message为错误信息为接口。

false, code为一串语义化的错误码,如: InvalidParameter.ParentOUUuid.NotExist 错误码说明:

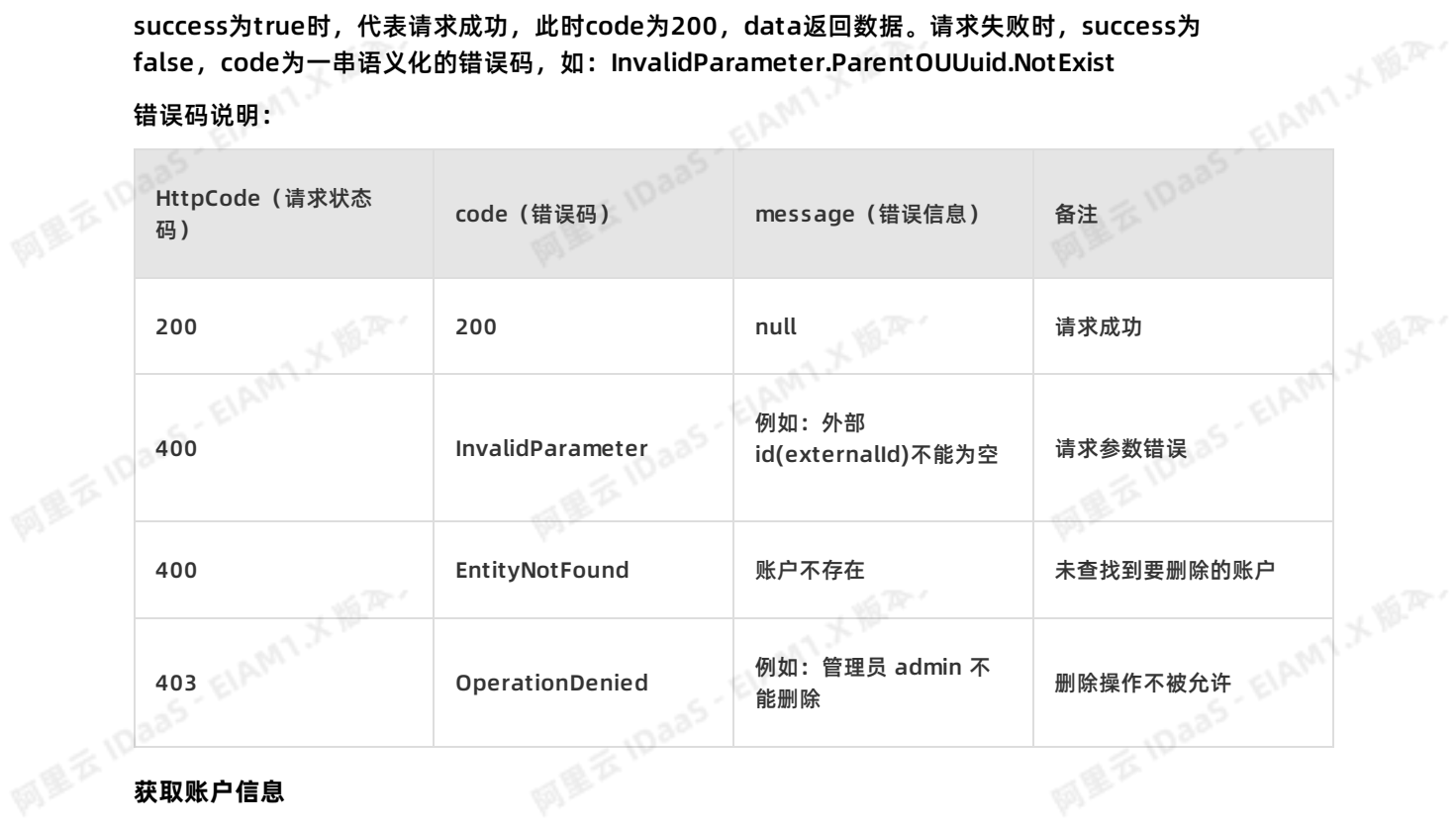

## **获取账户信息**

在SP中通过调用此接口,获取IDaaS中账户信息。

Request URI:/api/bff/v1.2/developer/scim/account/detail GETREST

AMIX MAY

应用身份服务 IDaaS 开发指南**·**用户目录(UD)

阿里云 IDaas - EIAMTメ版<sup>A</sup>

网里云10aa5·EIAMT:不愿<sup>深。</sup>

**MEXIDAAS-EIAMTXABAY** 

网里衣

## Content-Type:application/json

#### 请求参数说明:

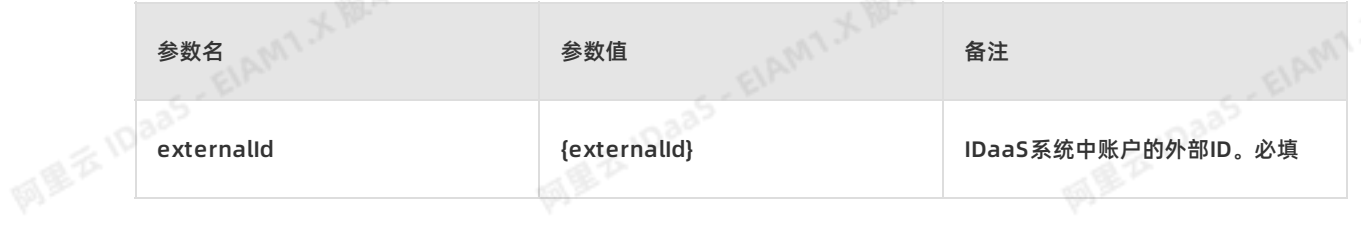

#### 请求示例:

{

/api/bff/v1.2/developer/scim/account/detail?externalId=123456&access\_token=bcab-ae1.212345646 1626-590-496789-73082615978 **MEE IDaas EX IDaaS** 

#### Response Body:

```
"success": true,
"code": "200",
"message": null,
"requestId": "278D7B88-6C26-4C7F-90A7-F126CF52F3E1",
"data": {
   "externalId": "123456",
   "username": "test-2",
   "displayName": "test-3",
   "phoneNumber": "188****0900",<br>"email": "test2@****.com",<br>"enabled": true,<br>"locked": false,<br>"description": "123ttt",<br>"extendFields": {<br>"test": "t",<br>"test1": "v",
   "email": "test2@****.com",
   "enabled": true,
   "locked": false,
  "description": "123ttt",
   "extendFields": {
     "test": "t",
     "test1": "woman123"
                                             E IDaas - ElAMI * IBA.
  },
  "belongs": [
     "test2"
   ]
}
```
#### 返回参数说明:

}

succes代表请求是否成功,code为错误码, message为错误信息为接口。

网络衣

success为true时, 代表请求成功, 此时code为200, data返回数据。请求失败时, success为<br>false, code为一串语义化的错误码, 如: lnvalidParameter.ParentOUUuid NotEvict false, code为一串语义化的错误码,如: InvalidParameter.ParentOUUuid.NotExist

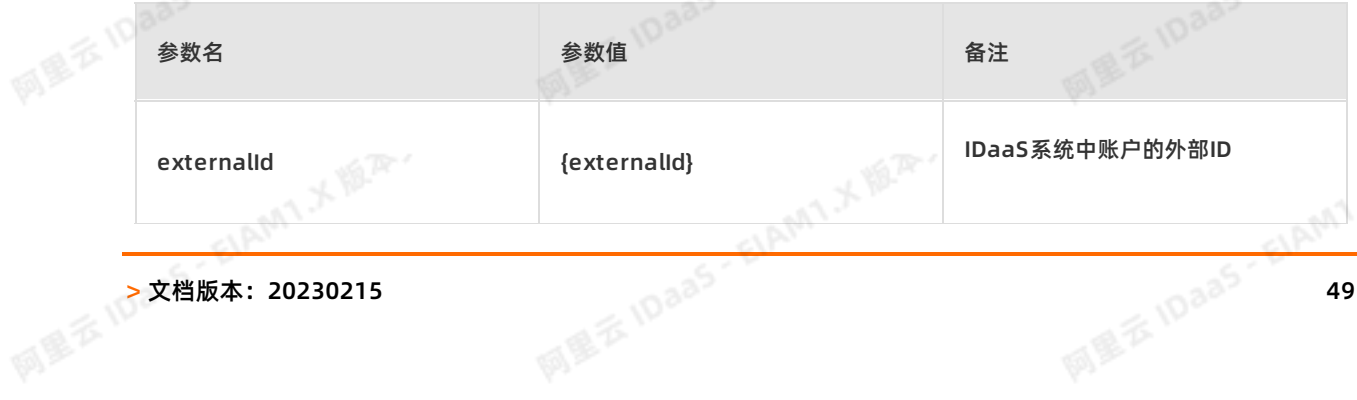

大家

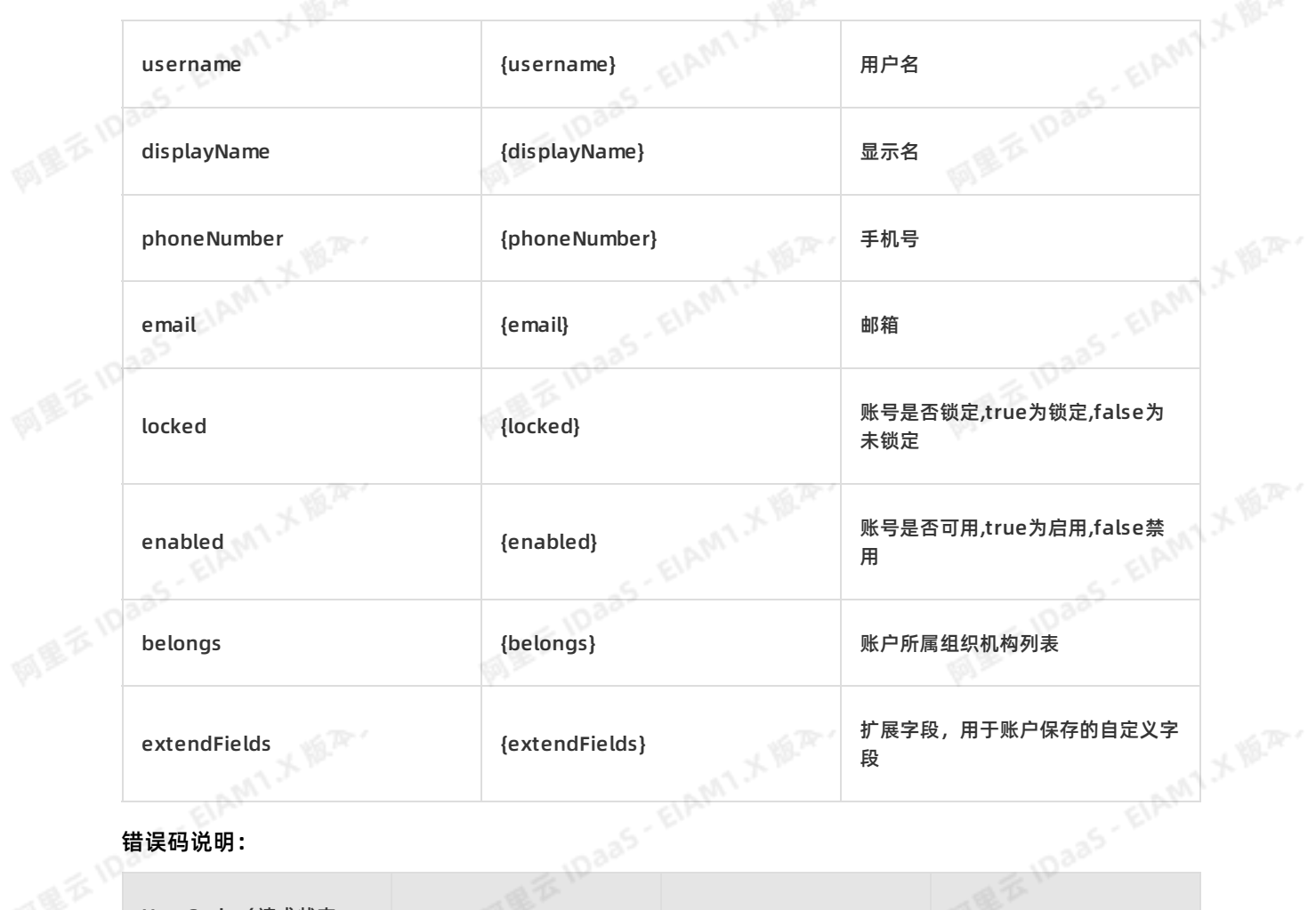

同學区

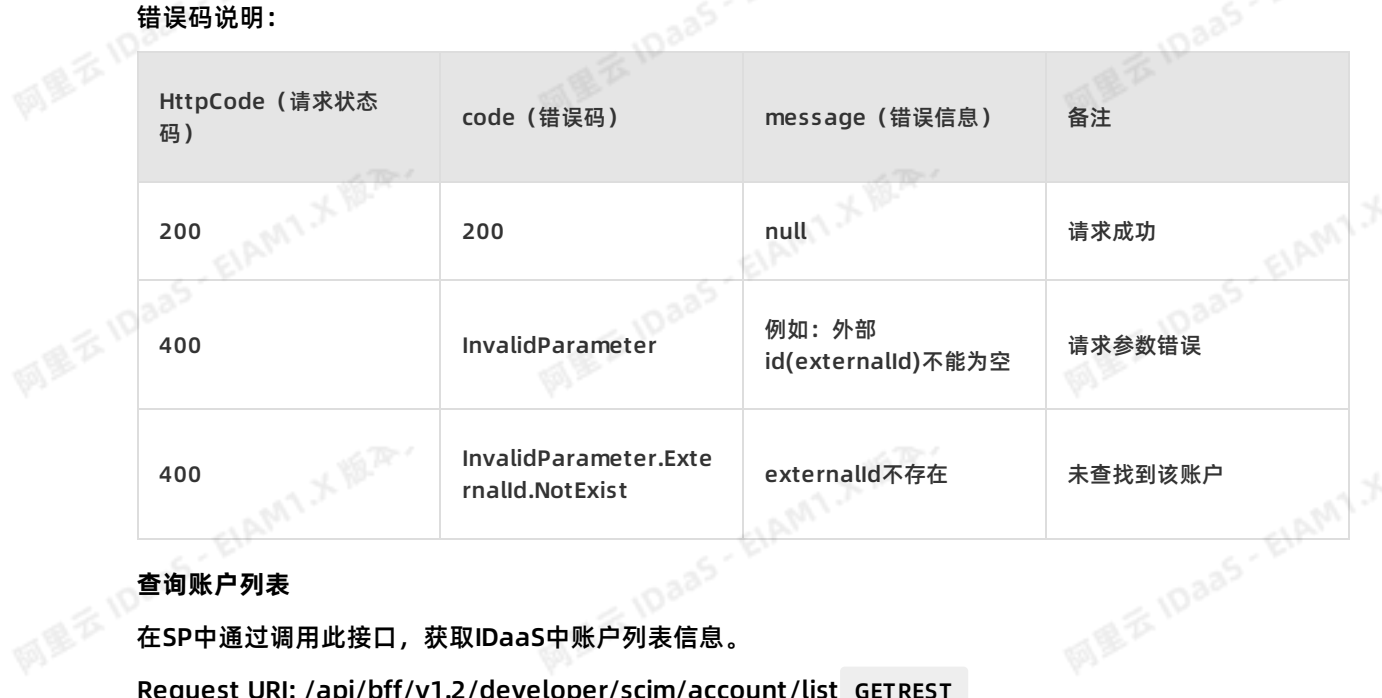

## **查询账户列表**

<sub>ー<br><br>在SP中通过调用此接口*,*获取IDaaS中账户列表信息。<br></sub>

Request URI: /api/bff/v1.2/developer/scim/account/list GETREST<br>Content-Type:application/json<br>Application/json

Content-Type:application/json

HAMI X 18.25

应用身份服务 IDaaS 开发指南**·**用户目录(UD)

网里衣

### 请求参数说明:

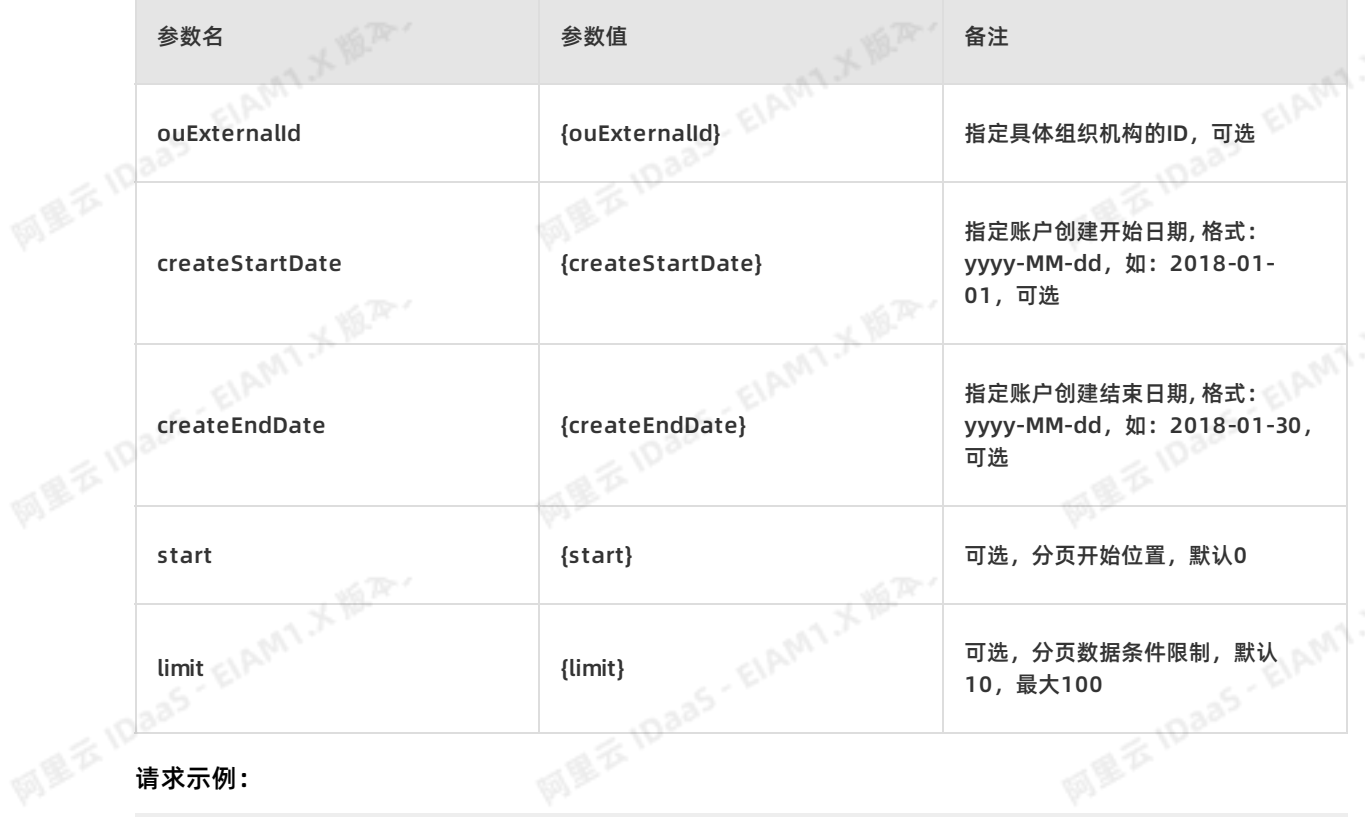

{

/api/bff/v1.2/developer/scim/account/list?ouExternalId=test&access\_token=bcab-ae1.22461626-590<br>-496789-73082615978<br>esponse Body:<br>{<br>"success": true,<br>"code": " ~~ -496789-73082615978

```
MEE IDaas EIAMT
Response Body:<br>{<br>}
               "success": true,
               "code": "200",
               "message": null,
               "requestId": "5709C39A-D53A-4D74-8765-7D763907877B",<br>"data": {<br>"total": 3,<br>"accounts": [<br>{
               "data": {
                 "total": 3,
                 "accounts": [
                   {
                      "externalId": "3543180585310896590",
                      "username": "developer2",
                      "displayName": "开发人员3",
                      "phoneNumber": "",
                      "email": "test2@****.com",
                      "enabled": true,
                      "locked": false,
                      "description": "来自应用{test-developer}的同步",
                      "extendFields": {
                        "test": "123456",
                        "test1": "woman"
                                                                    MIXIER
                      },
                      "belongs": [
```
网里云10aa5·EIAMTメ版A

阿里云 IDaas - EIAMT メ版A·

网里云10aa5·EIAMTメ版A

阿里云 IDaas - EIAMT メールア

阿里云 IDaaS - EIAMT : 大阪戸

网里云10aa5·EIAMT:人题<sup>深。</sup>

**MEXIDES-EIAMIXAM** 

"test2", "test1"

]

}, {

```
"externalId": "test-2",
"username": "test-2",
"displayName": "test-3",
\begin{array}{c} \texttt{. cest-2",} \ \texttt{.} \ \texttt{...} \ \texttt{...} \ \texttt{``display''} \ \texttt{``test-2",} \ \texttt{``display''} \ \texttt{``test-3",} \ \texttt{``phonenNumber": "188****0900",} \end{array}"email": "test2@****.com",<br>"enabled": false,<br>"locked": false,<br>"description": "123ttt",<br>"extendFields": {<br>"test": "t",<br>"test1": "woman123"<br>},<br>"belongs".
"enabled": false,
"locked": false,
"description": "123ttt",
"extendFields": {
    "test": "t",
    "test1": "woman123"
},
```
"belongs": [ "test2"

```
]
```
},

```
MEXIDaas-E
                     "externalId": "test-1",
                     "username": "test-1",
                     "displayName": "test-1",
                     "phoneNumber": "",
                     "email": "tangyuehan@idsmanager.com",
                     "enabled": false,
                     "locked": false,
                     "description": "来自应用{test-developer}的同步",
                     "extendFields": {},
                     "belongs": [
                       "test2",
                       "test1"
                    ]
```
}

}

## 返回参数说明:

} ]

)<br>返回参数说明:<br>succes代表请求是否成功,code为错误码 , message为错误信息为接口。

success为true时,代表请求成功,此时code为200,data返回数据。请求失败时,success为 false, code为一串语义化的错误码,如: InvalidParameter.ParentOUUuid.NotExist

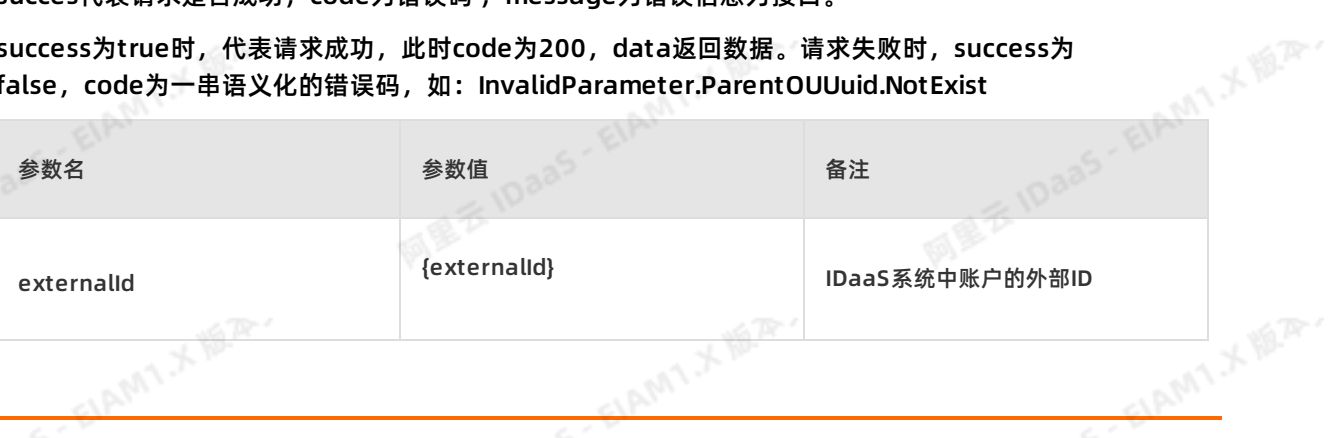

网里云10

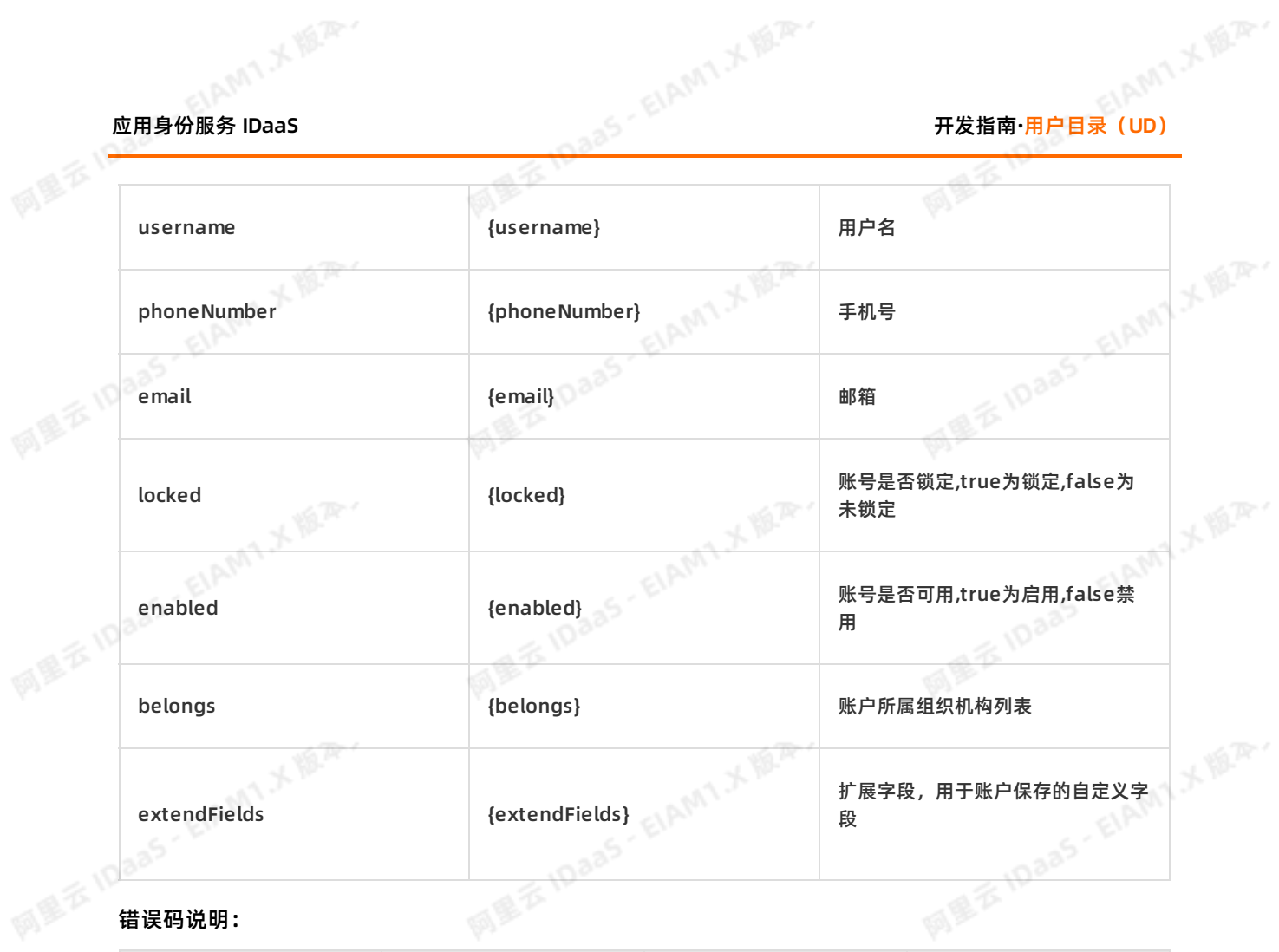

 $\mathcal{C}^{\mathcal{C}}$ 

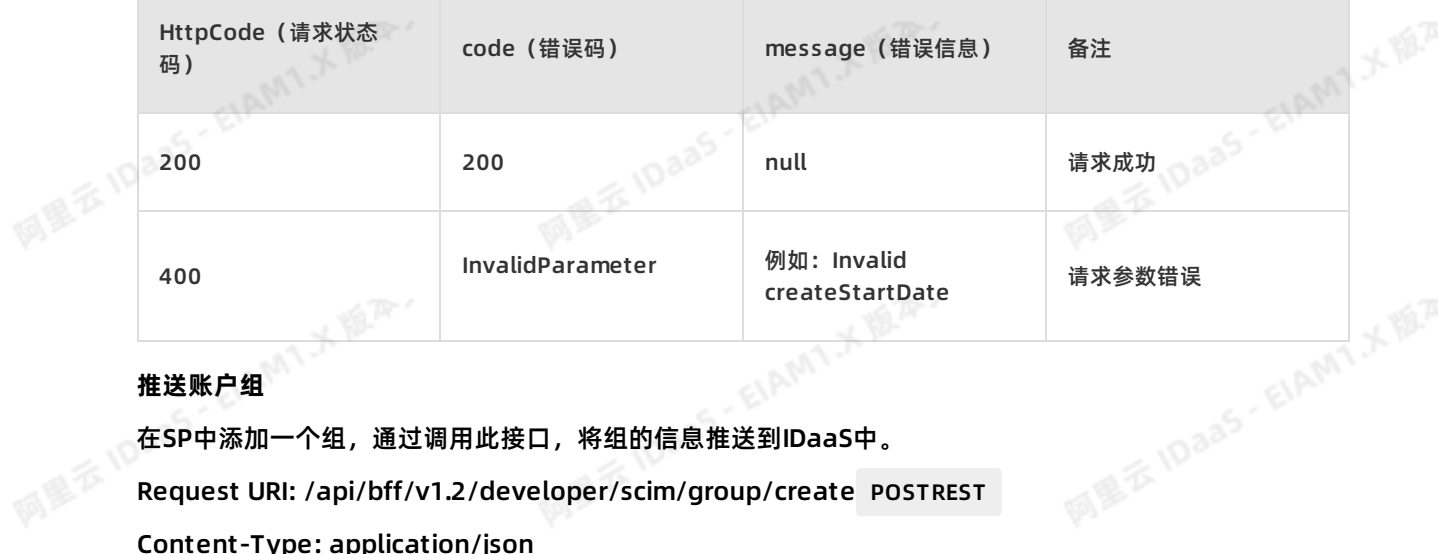

## **推送账户组**

在SP中添加一个组,通过调用此接口,将组的信息推送到IDaaS中。 Request URI: /api/bff/v1.2/developer/scim/group/create POSTREST Content-Type: application/json<br>Request Body:<br>Respectively. Request Body:<br>Martin IDaas

ElAMIX 18.75-

**MILE IDaas - EIAMT X ILA.** 

```
{
             "externalId": "121-11",
             "displayName": "测试同步组11",<br>"ouExternalld": "605016592710192945",<br>"members": [<br>{<br>"accountExternalld":"",<br>"username":"test1"<br>}
             "ouExternalId": "605016592710192945",
             "members": [
               {
                  "accountExternalId":"",
                  "username":"test1"
开发指南·用户目录(UD) 应用身份服务 IDaaS
```
## } ], "extendFields": {

```
"test":"123456"
```

```
}
}
```
## 请求参数说明:

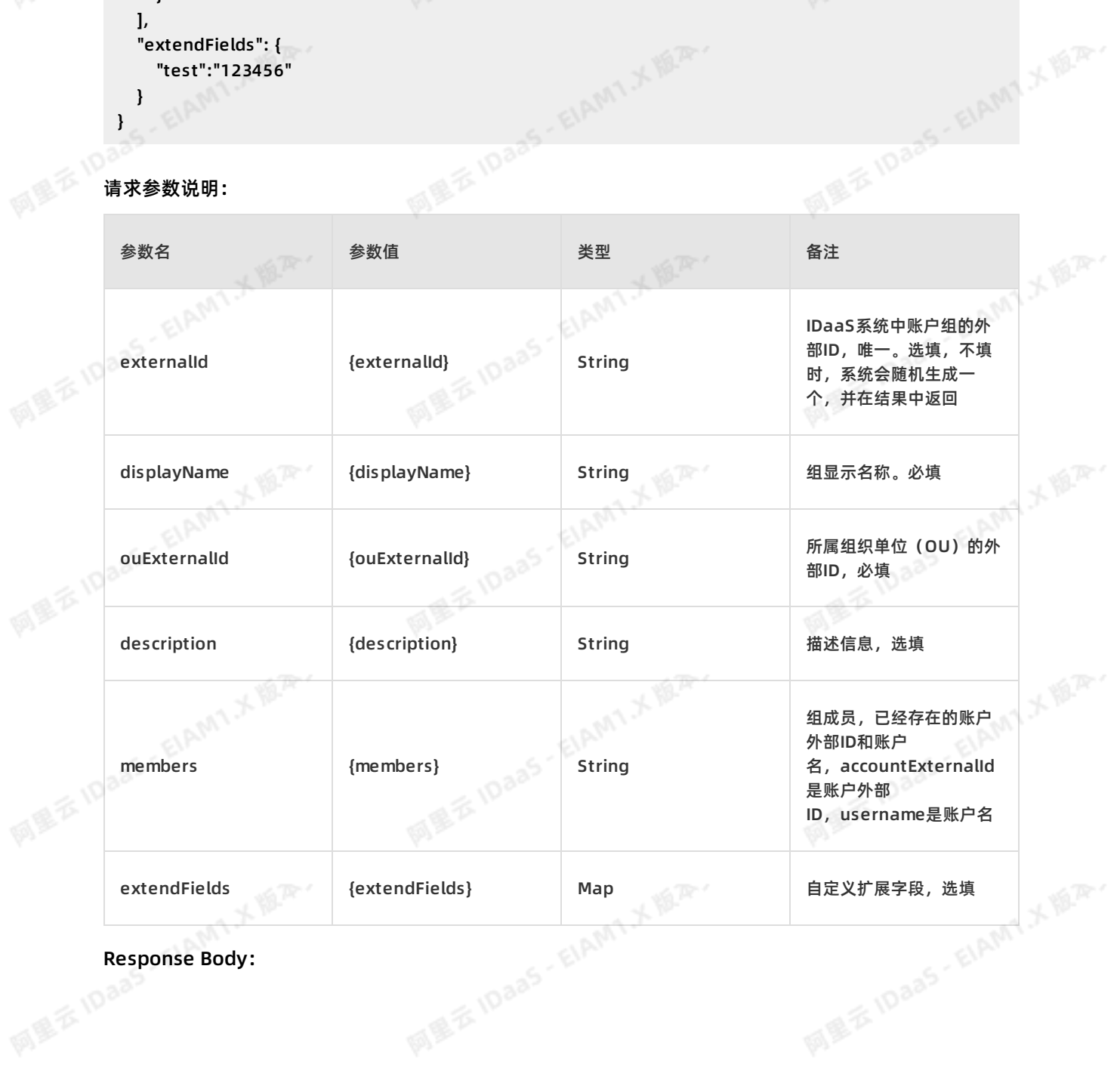

ELAM! X 18.2.

Response Body:<br>Response Body:

EIAM1X W.R.

**ELAMI** X REP.

# 应用身份服务 IDaaS 开发指南**·**用户目录(UD)

河里云 IDaas - ElAM1 大道深、

```
{"success": true,
      "code": "200",
      "message": null,
      "requestId": "BF66FA08-E57B-4387-90C0-A72E41307239",<br>"data": {<br>"externalid":"123456"<br>}
      "data": {
      "externalId":"123456"
      }
}
```
success代表请求是否成功,code为错误码, message为错误信息为接口。

success为true时,代表请求成功,此时code为200,data返回数据。请求失败时,success为<br>false,code为一串语义化的错误码,如:lnvalidParameter.ParentOUUuid.NotExist<br>错误码说明: false, code为一串语义化的错误码,如: InvalidParameter.ParentOUUuid.NotExist **组织的话的**:

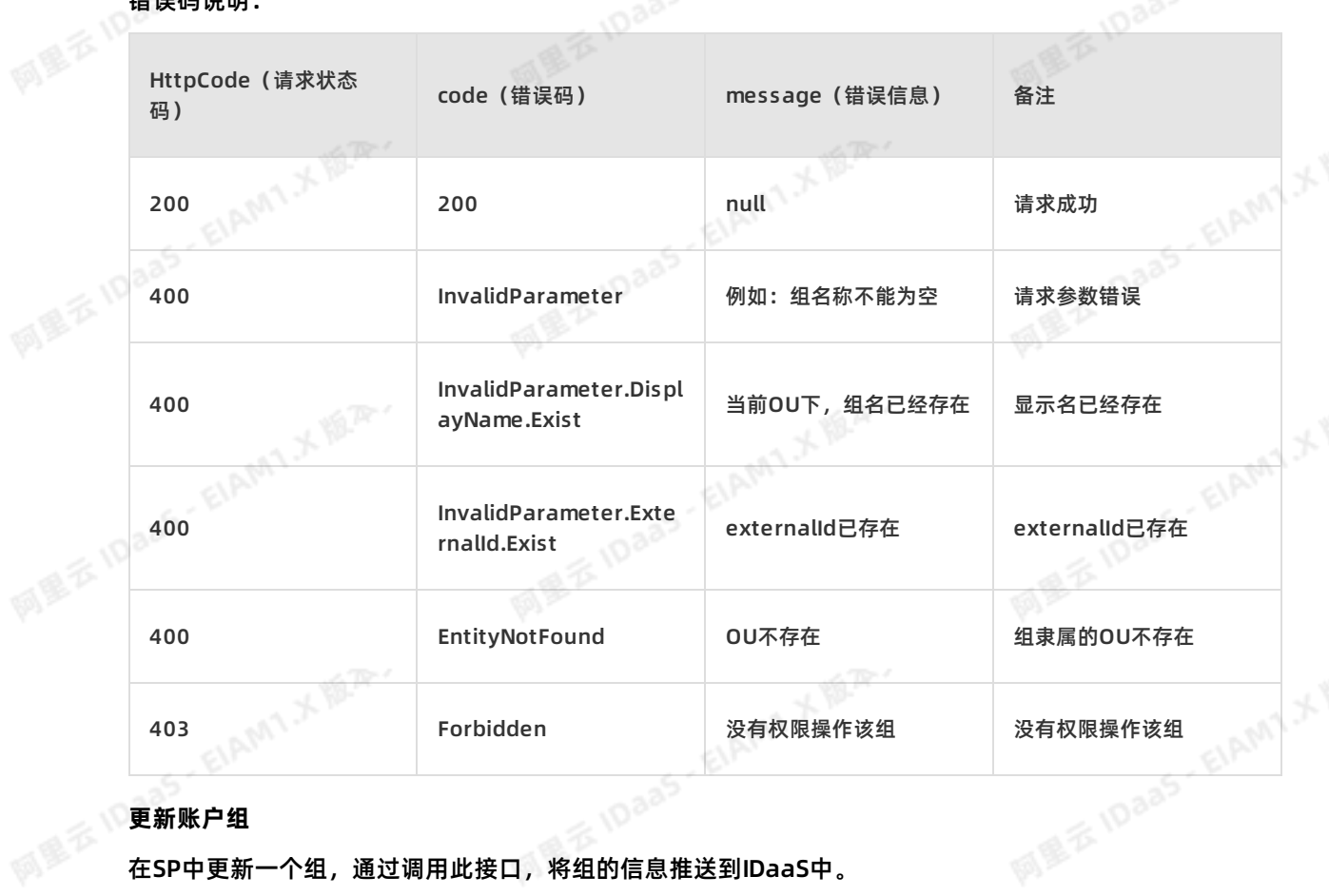

**ELAMT X 18.2.** 

Request URI: /api/bff/v1.2/developer/scim/group/update PUTREST<br>Content-Type: application/json<br>Request Body: Content-Type: application/json Request Body:<br>Express Decker Body:

ELAMT,X 18.75-

**MEE IDaas - EIAMT X IB.A.** 

```
{
  "externalId": "121",
  "description": "tttt测试",
  "displayName": "测试t121",
  "extendFields": {
    "test":"ttt测试"
  }
```
## 请求参数说明:

}

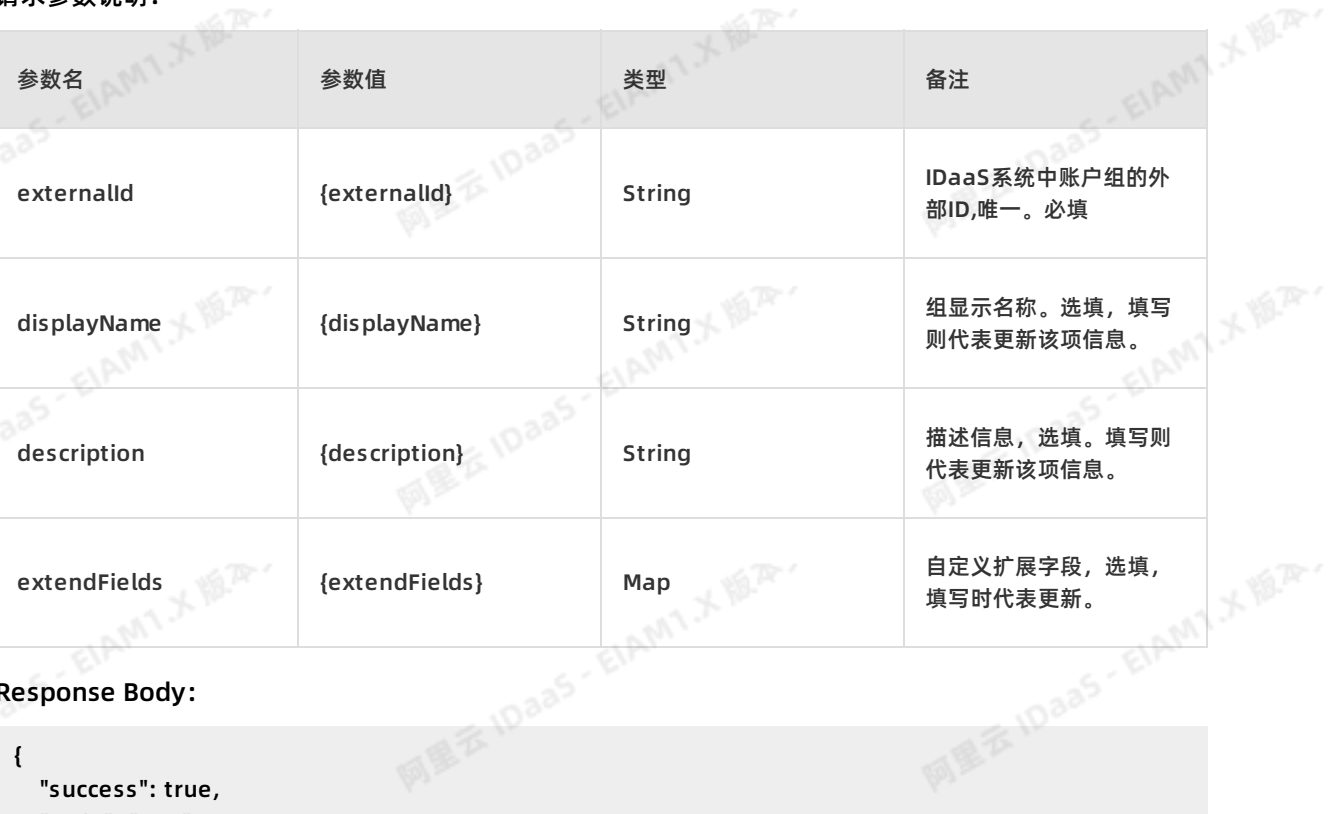

西里云10aas - ElAM1メゆみ、

#### Response Body:

{

网里吞加

```
MILE IDaas - E
  "success": true,
  "code": "200",
  "message": null,
  "requestId": "BF66FA08-E57B-4387-90C0-A72E41307239",
  "data": null
                             MEE IDaas
}
```
## **<br>《<sup>国会》</sup>返回参数说明**:

succes代表请求是否成功,code为错误码, message为错误信息为接口。

success为true时,代表请求成功,此时code为200,data返回数据。请求失败时,success为<br>false,code为一串语义化的错误码,如:lnvalidParameter.ParentOUUuid.NotExist<br>错误码说明: false, code为一串语义化的错误码,如: InvalidParameter.ParentOUUuid.NotExist

错误码说明:

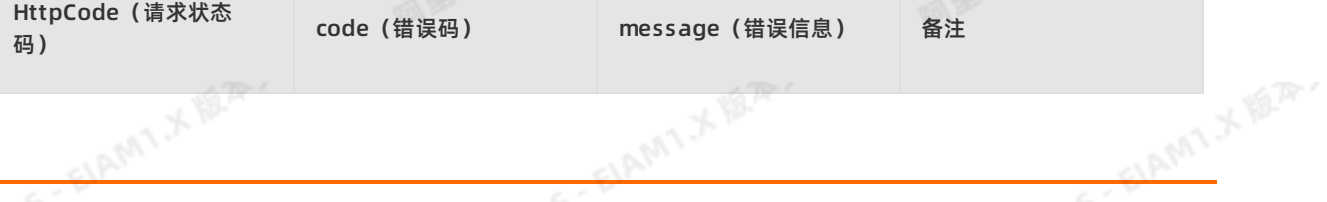

网里云 IDaas - EIAMT メゆ<sup>み</sup>

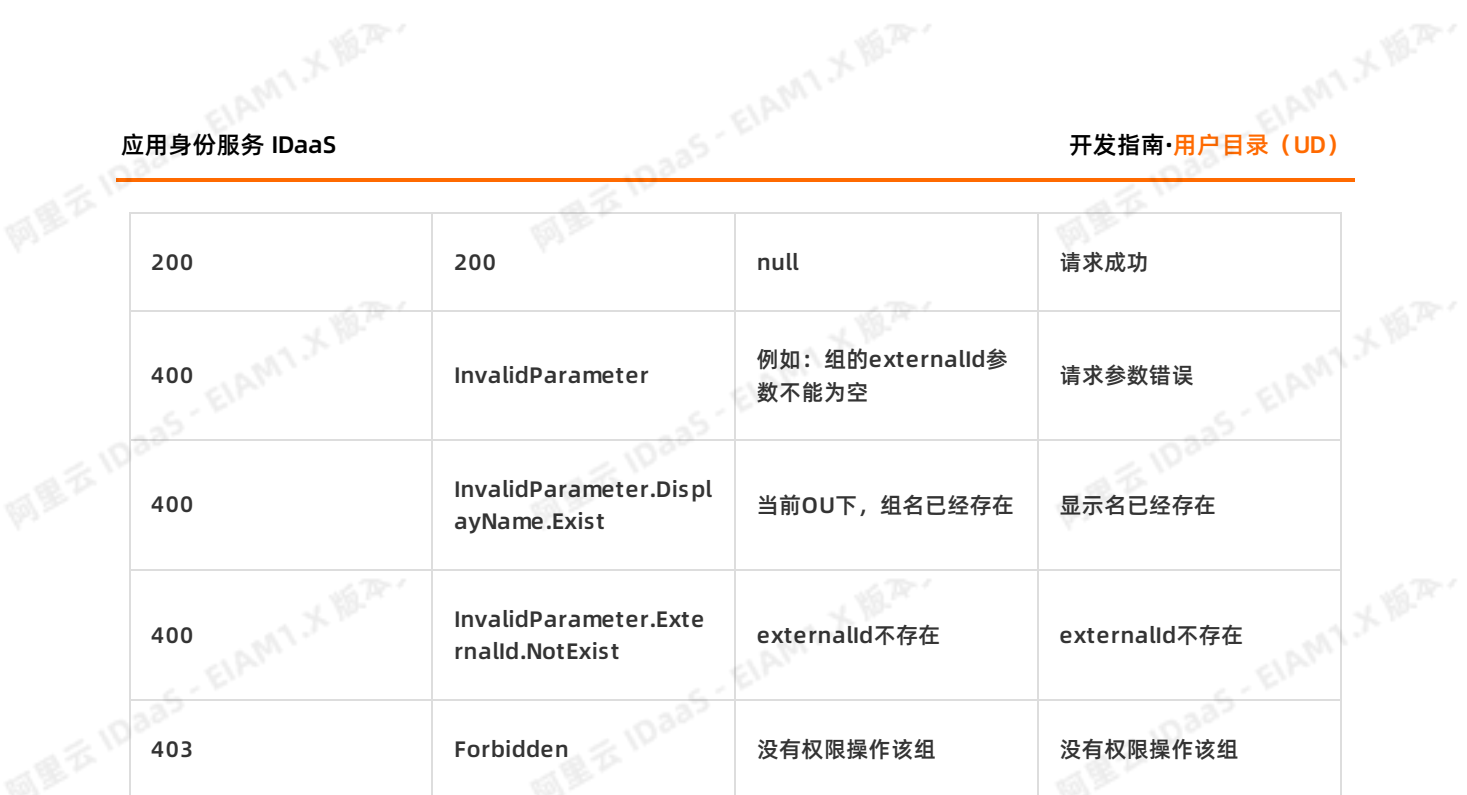

## **删除账户组**

在SP中删除一个组,通过调用此接口,将IDaaS中的组删除。

Request URI: /api/bff/v1.2/developer/scim/group/delete DELETEREST<br>Content-Type:application/json<br>请求参数说明:

Content-Type:application/json

请求参数说明:

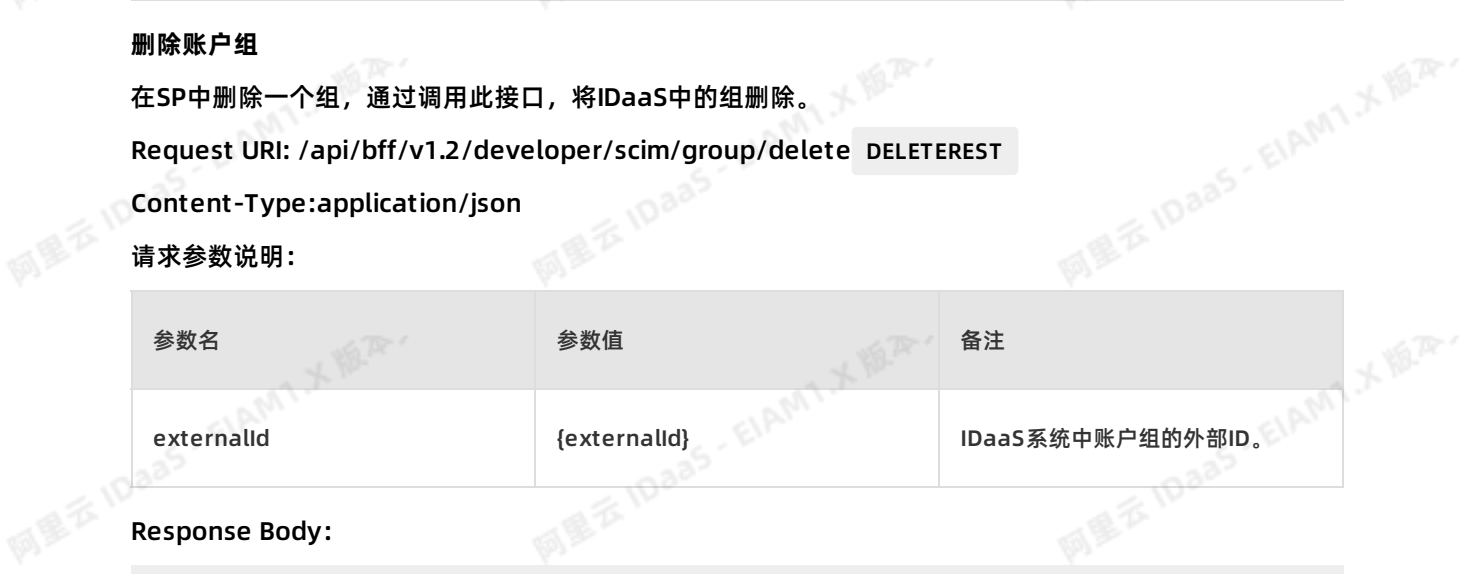

ELAMT X 18.25.

```
{
             "success": true,
             "code": "200",
             "message": null,
             "requestId": "BF66FA08-E57B-4387-90C0-A72E41307239",
             "data": null
阿里云10a
```
#### 返回参数说明:

succes代表请求是否成功,code为错误码, message为错误信息为接口。

success为true时, 代表请求成功, 此时code为至300, data返回数据。请求失败时, success为<br>false,code为一串语义化的错误码,如:lnvalidParameter.ParentOUUuid.NotExist<br>错误码说明: false, code为一串语义化的错误码,如: InvalidParameter.ParentOUUuid.NotExist

错误码说明:

ELAMT X 18.75-

ELAMT X 18.75-

**ALLEY IDARS - EIAMT X 19.75** 

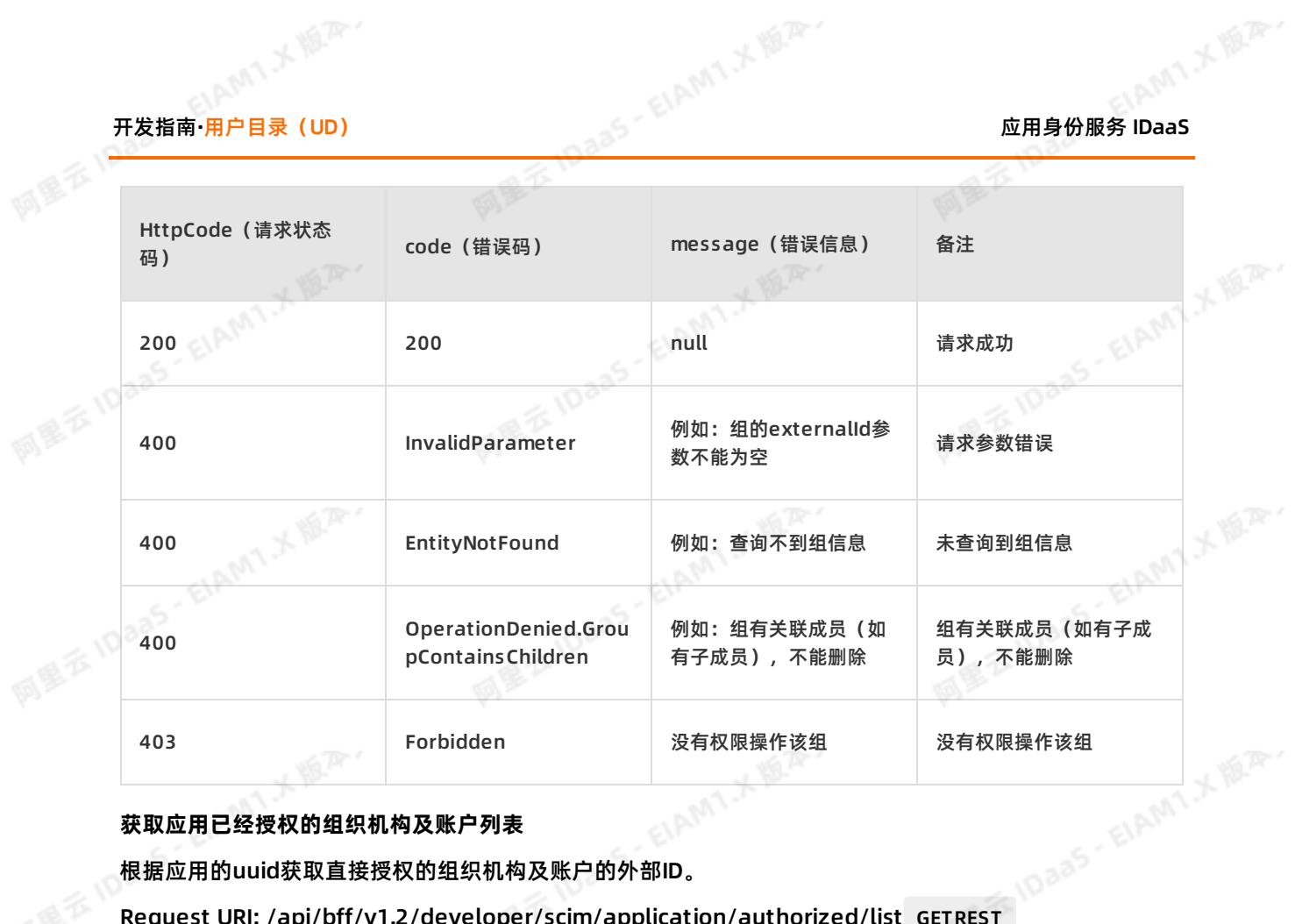

## **获取应用已经授权的组织机构及账户列表**

根据应用的uuid获取直接授权的组织机构及账户的外部ID。

Request URI: /api/bff/v1.2/developer/scim/application/authorized/list GETREST 请求示例:

请求参数说明:

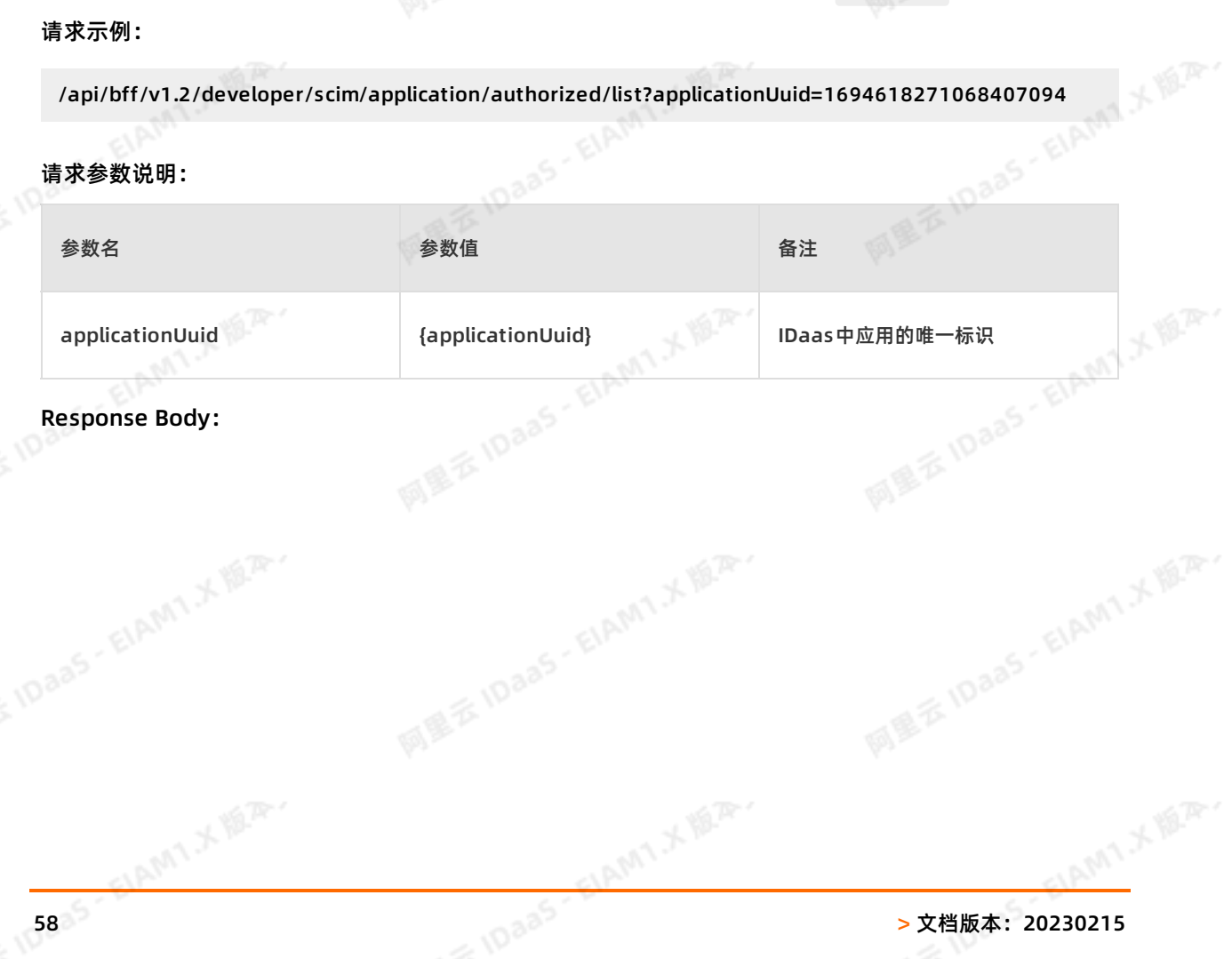

阿里云 IDaas - EIAMT :< 题深,

阿里云 IDaas - EIAMT 人間平

```
{
         "success": true,
         "code": "200",
         "message": null,
         "requestId": "2230CE9E-4674-407C-A006-D29ACD9DADDB",
         "data": {
          "ouExternalIds": [
            "1",
            "129387071",
            "4122068885249961546"
          ],
          "accountExternalIds": [
            "4484474128951618300",
            "5812895747601718104"
         \Box}
应用身份服务 IDaaS 开发指南·用户目录(UD)
```
### 返回参数说明:

}}

succes代表请求是否成功,code为错误码 ,message为错误信息为接口。

success为true时,代表请求成功,此时code为200,data返回数据。请求失败时,success为 false, code为一串语义化的错误码, 如: InvalidParameter.ParentOUUuid.NotExist

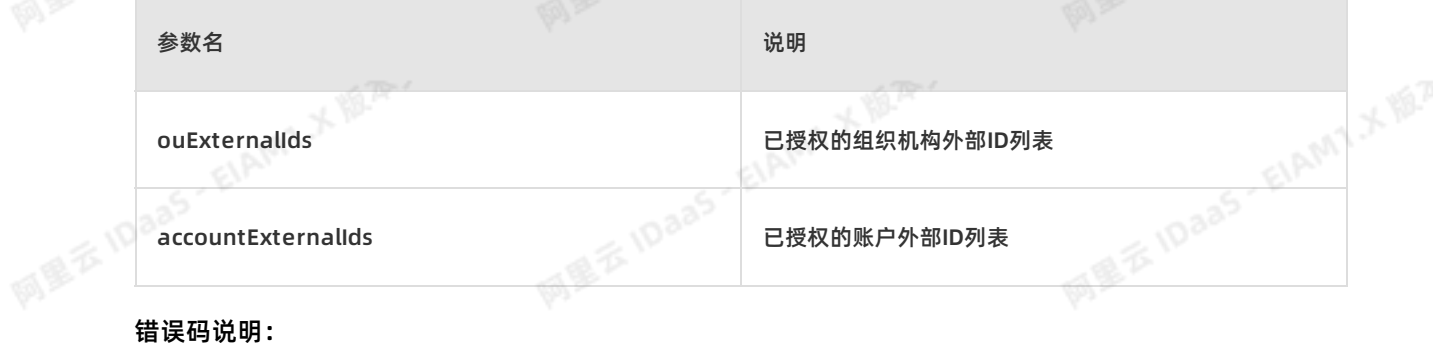

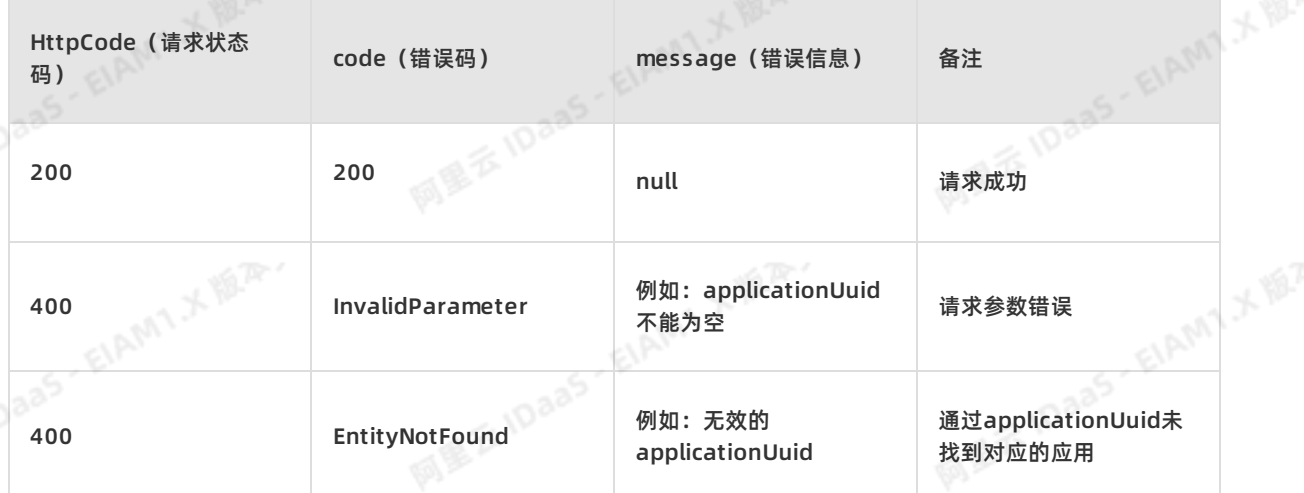

**ELAMTXER** 

ELAMT.X IS.P.

ELAMT X 18.75-

AM1X NOT

## 开发指南**·**用户目录(UD) 应用身份服务 IDaaS

403 Forbidden

例如:没有权限操作该父 OU 我有权限操作

大型

## **2.3. IDaaS推数据到SP(第三方应用)**

此同步方式,需要SP提供接口API。IDaaS通过调用这些API将数据同步到SP。需要注意这个接口需要业务系 统根据我们提供的字段名称和错误返回码来进行开发,此接口的开发需要提供Basic协议或者Oauth协议来<br>保护接口。现在,我们将常用的按照组织机构、账户、组来进行分类。<br>IDaaS请求SP所有的地址都基于在IT管理员应用处的SCIM配置的地址基础上,以不同的请求方式<br>(POST,PUT,DELETE)请求该地址。<br><br>按<mark>口列表</mark><br>以下是关于<sup>组如++\*\*</sup> 保护接口。现在,我们将常用的按照组织机构、账户、组来进行分类。

IDaaS请求SP所有的地址都基于在IT管理员应用处的SCIM配置的地址基础上,以不同的请求方式 (POST,PUT,DELETE)请求该地址。

## **接口列表**

以下是关于组织机构操作的API, 包括:<br>• IDaaS给SP添加组织机构<br>• IDaaS给SP修改或移动组织机构<br>• IDaaS给SP删除组织机构<br>以下是关于账户操作的API, 句\*\*

- IDaaS给SP添加组织机构
- IDaaS给SP修改或移动组织机构
- IDaaS给SP删除组织机构

以下是关于账户操作的API,包括:

- IDaaS给SP添加账户
- IDaaS给SP修改或移动账户
- IDaaS给SP删除账户

以下是关于组操作的API,包括:

- IDaaS给SP添加账户组
- IDaaS给SP删除账户组

## **具体接口**

#### 前言

下面的是账户同步的第二种方式,即IDaaS推送到业务系统(SP)中,目前IDaaS仅提供一个给SP添加账户 功能,其中需要注意的就是这个接口需要业务系统根据我们提供的字段名称和错误返回码来进行开发。

## **说明**

IDaaS请求SP所有的地址都基于在IT管理员应用处的SCIM配置的地址基础上,以不同的请求方式请求该地 址。

## **IDaaS**

IDaaS通过API给业务系统添加一个组织机构。此接口可以与"SP推至IDaaS的推送组织机构接口"共用一个 实体类。

Request URI: /api/bff/v1.2/developer/scim/organization POST REST

Content-Type: application/json

同里石

## 业务系统需要根据我们提供的字段标准来开发接口,如下所示:

#### 参数说明:

网里云10

网里云10

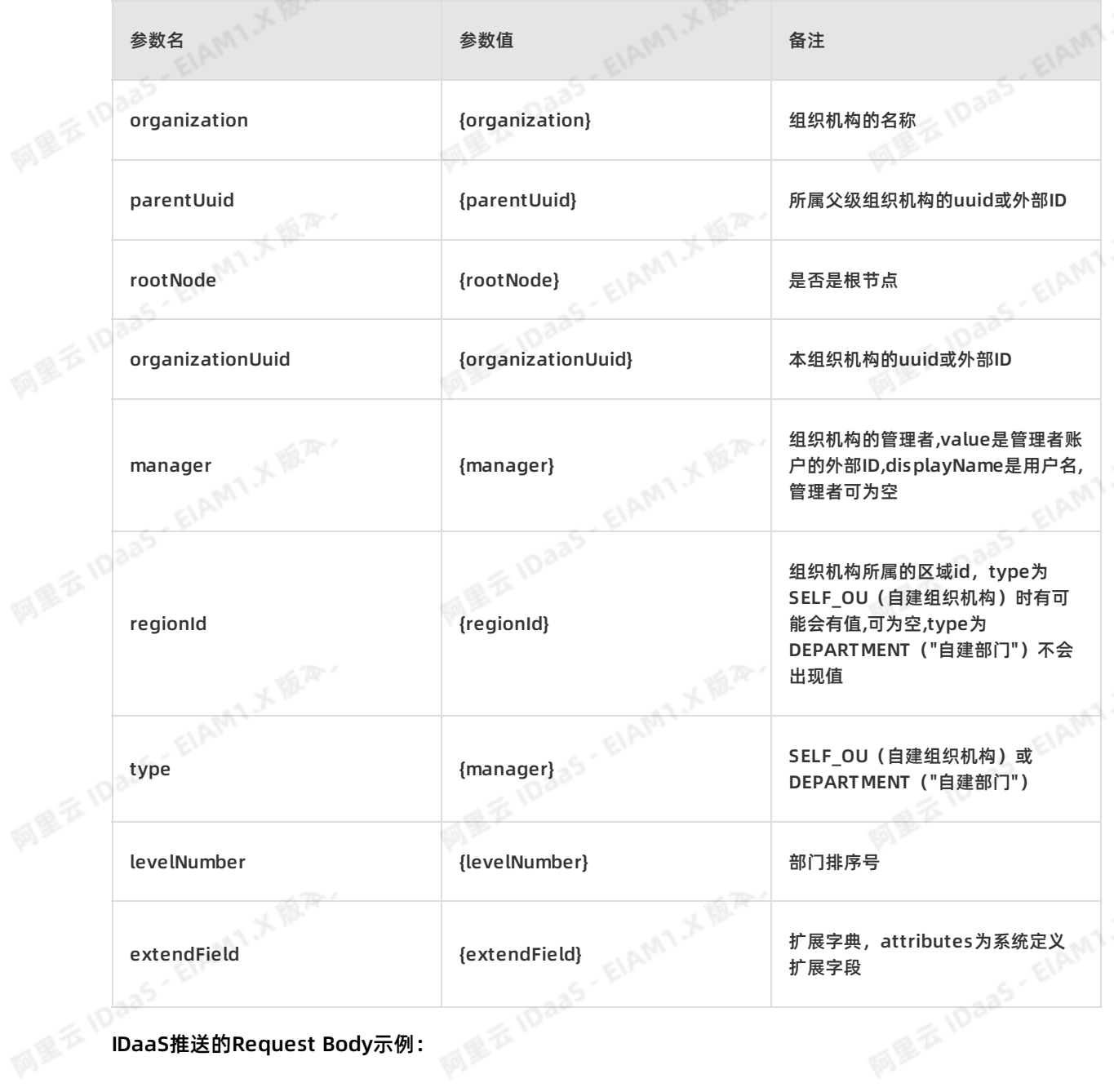

EIAM1X<sup>ER.</sup>

ElAMT X 18.75-

**ELAMT X BAY** 

```
{
                                                                                                                                            网里云10aa5·EIAMT:x距平
                   "childrenOuUuid": [],
                                               eenting and the second of the second of the second of the second of the second of the second of the second of the second of the second of the second of the second of the second of the second of the second of the second of 
                   "description": "",
                   "extendField": {
                          "attributes": {
                                               "ParentID": "ee",
                                               "dutyuserid": "",
                                               "ouDisplayName": "",
                                                                                                                                            MEXIDAAS - EIAMT X ELAR.
                                               " ouCode" : "123" ,<br>" cRY" : "hlght" ,<br>" organizationLine" : "eee"<br>},<br>ption" : "" ,<br>.Time" : ""
                                               "cRY": "hIght",
                                            "organizationLine": "eee"
                                             },
descriptions of the contract of the contract of the contract of the contract of the contract of the contract of the contract of the contract of the contract of the contract of the contract of the contract of the contract o
                                 "description": "",
                                 "expireTime": ""
                                },
                   "organization": "op",
                                                                                                                                              阿里云 IDaas - ElAM1 水源深
                   " organizationUuid" : "109056172522465****" ,<br>" parentUuid" : "485950366475501****" ,<br>" regionId" : "" ,<br>" rootNode" : false,<br>" type" : "SELF_OU" ,<br>" levelNumber" : "1001"<br>}
                   "parentUuid": "485950366475501****",
                   " regionId": ",
                   "rootNode": false,
                   "type": "SELF_OU",
             "levelNumber":"1001"
                   }
                                                                                                                                             MEXIDAAS - EIAM1 X IBA
```

```
SP需要返回 Response Body示例:<br>{<br>"errorNumber": 0,<br>"errors": []<br>}
 {
 "errorNumber": 0,
 "errors": []
 }
```
#### 参数说明:

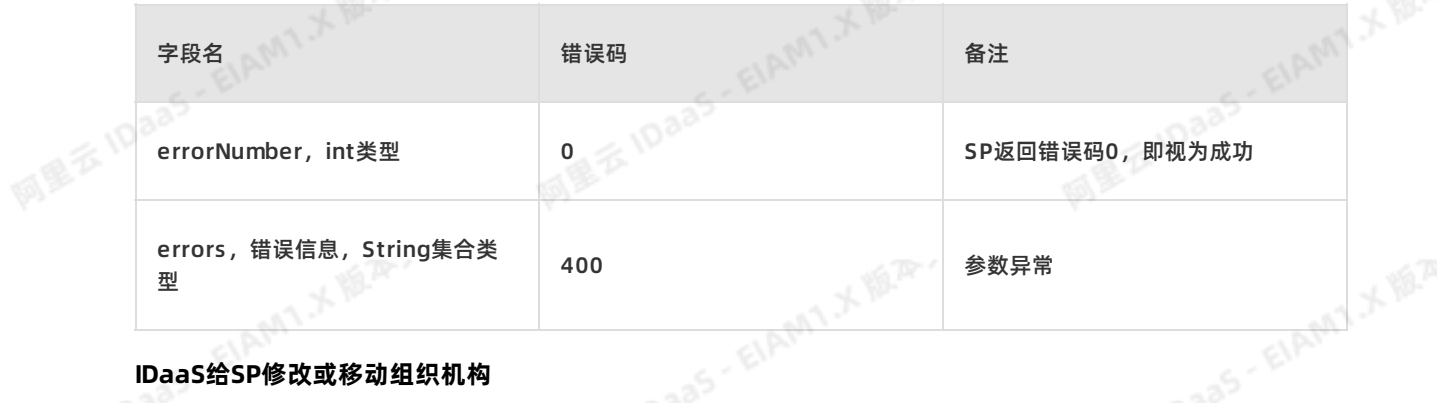

## **IDaaS给SP修改或移动组织机构**

IDaaS通过API给业务系统修改一个组织机构。此接口可以与"SP推至IDaaS的修改或移动组织机构接口"共 用一个实体类。

Request URI: /api/bff/v1.2/developer/scim/organization PUT REST

Content-Type: application/json

ELAMT X 18.75-

同盟客

## 业务系统需要根据我们提供的字段标准来开发接口,如下所示:

#### 参数说明:

國里云

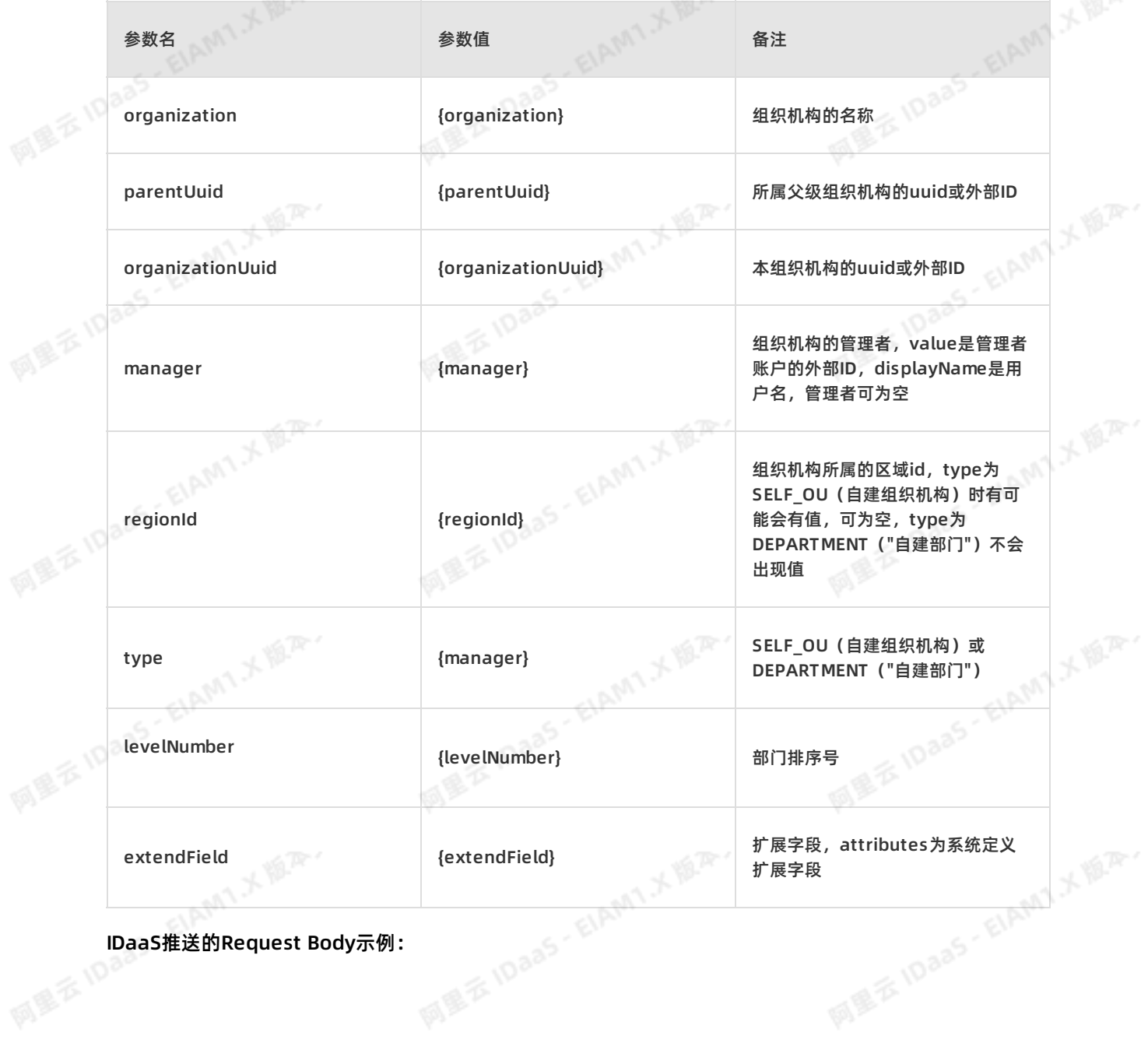

EIAM1X<sup>ER.</sup>

ElAMT X 18.75-

**ELAMILY BLAN** 

```
网里吞
                {
                                                                                                                       网里云10aa5·EIAMT:x距平
                "childrenOuUuid": [],
                                         eer all a variable to the set of the set of the set of the set of the set of the set of the set of the set of the set of the set of the set of the set of the set of the set of the set of the set of the set of the set of th
                "description": "",
                 "extendField": {
                      "attributes": {
                                         "ParentID": "ee",
                                         "dutyuserid": "",
                                         "ouDisplayName": "",
                                                                                                                       MILE IDaas - EIAMT X ILA.
                                         " ouCode" : "123" ,<br>" cRY" : "hlght" ,<br>" organizationLine" : "eee"<br>},<br>ption" : "" ,<br>.Time" : ""
                                         " cRY": "hight",
                                      "organizationLine": "eee"
                                       },
                             "description": "",
desc<br>
" expi },<br>
" manager" : [],<br>
"
                             "expireTime": ""
                           },
                 "organization": "op",
                                                                                                                        阿里云 IDaas - EIAM1 水源平
                " organizationUuid" : "109056172522465****" ,<br>" parentUuid" : "485950366475501****" ,<br>" regionId" : "" ,<br>" rootNode" : false,<br>" type" : "SELF_OU" ,<br>" levelNumber" : "1001"<br>}
                 "parentUuid": "485950366475501****",
                "regionId": "",
                "rootNode": false,
                 "type": "SELF_OU",
                 "levelNumber":"1001"
                 }
                                                                                                                        MERIDAAS - EIAMT X IBAY
```

```
SP需要返回 Response Body示例:<br>{<br>"errorNumber": 0,<br>"errors": []<br>}
 {
 "errorNumber": 0,
 "errors": []
 }
```
#### 参数说明:

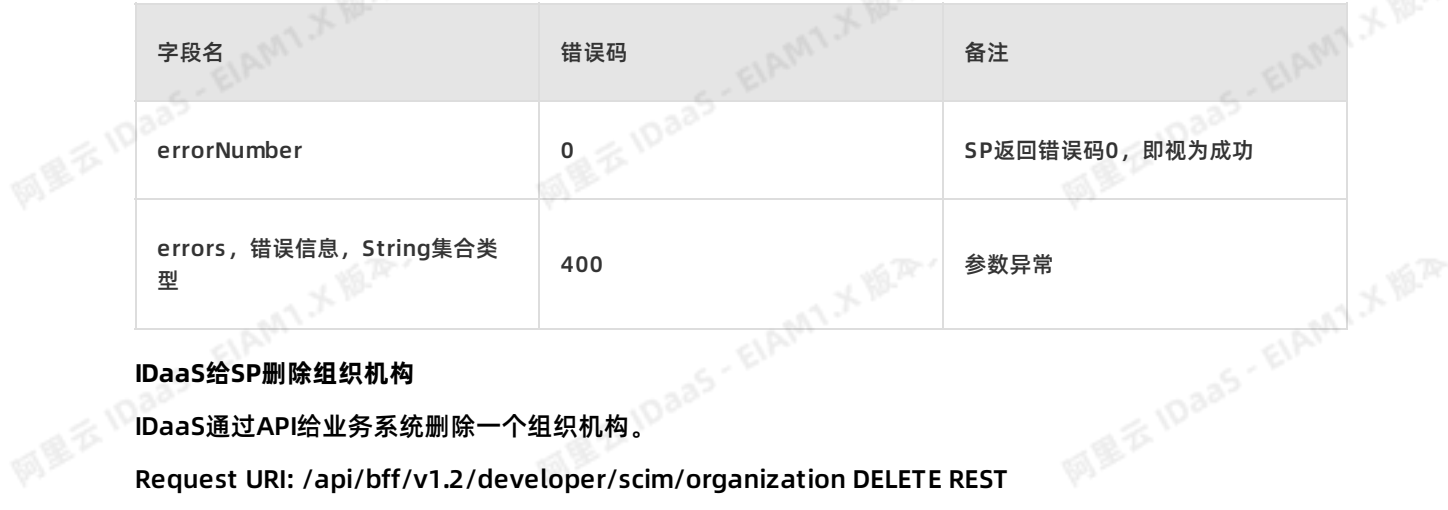

#### **IDaaS给SP删除组织机构**

IDaaS通过API给业务系统删除一个组织机构。

Request URI: /api/bff/v1.2/developer/scim/organization DELETE REST

Content-Type: application/json

业务系统需要根据我们提供的字段标准来开发接口,如下所示:

ELAMT X 18.75-

应用身份服务 IDaaS 开发指南**·**用户目录(UD)

阿里云 IDaaS - EIAMT メルA

网里衣

## 参数说明:

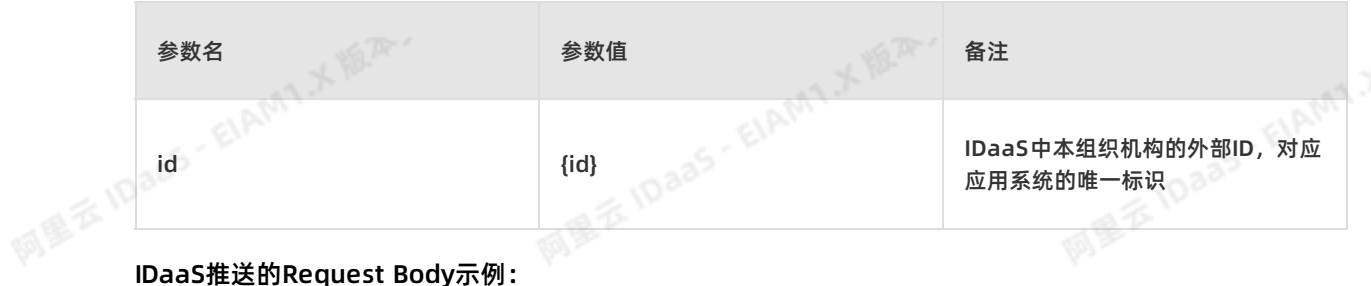

/api/application/scim/organization?id=4544581305390943066<br>P需要返回 Response Body示例:<br>{<br>"errorNumber"

网里吞

### SP需要返回 Response Body示例:

{ "errorNumber": 0, "errors": [] }

## 参数说明:

同盟云旧

网里云10

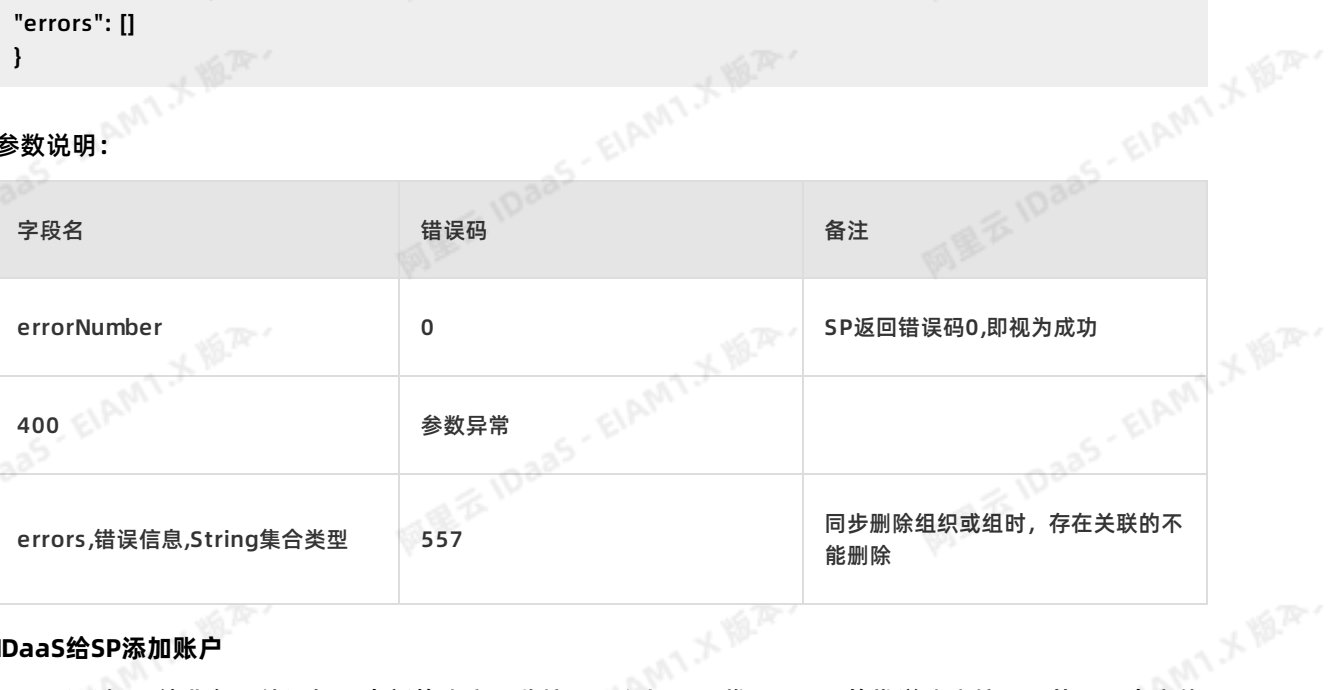

### **IDaaS给SP添加账户**

IDaaS通过API给业务系统添加一个新的账户。此接口可以与"SP推至IDaaS的推送账户接口"共用一个实体<br>类。<br>Request URI: /api/bff/v1.2/developer/scim/account POST PEST<br>Contari T 类。

Request URI: /api/bff/v1.2/developer/scim/account POST REST

Content-Type: application/json

业务系统需要根据我们提供的字段标准来开发接口,如下所示:

#### 参数说明:

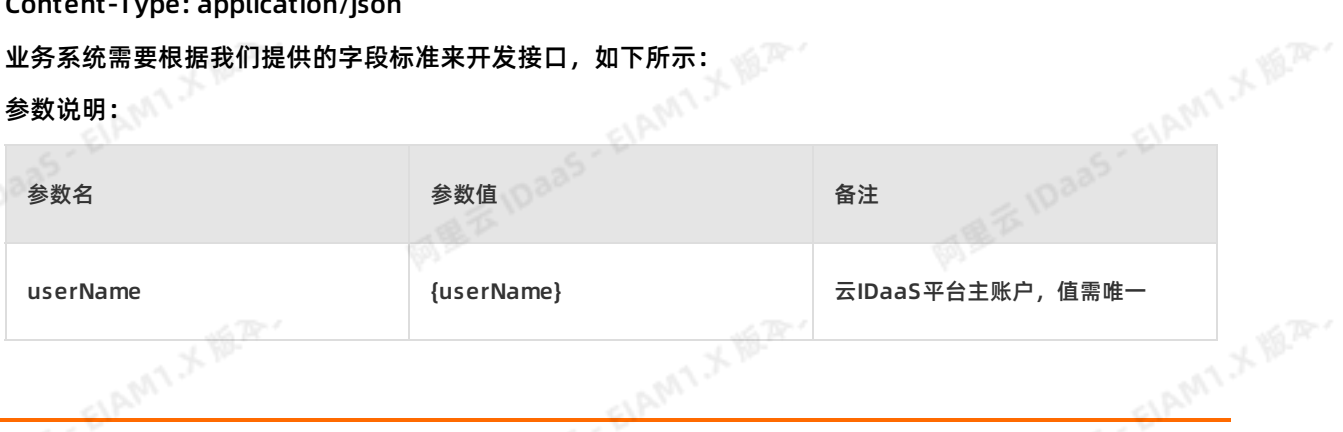

**文档版本: 20230215** 65<br>图 <sup>字 文档版本: 20230215 65</sup>

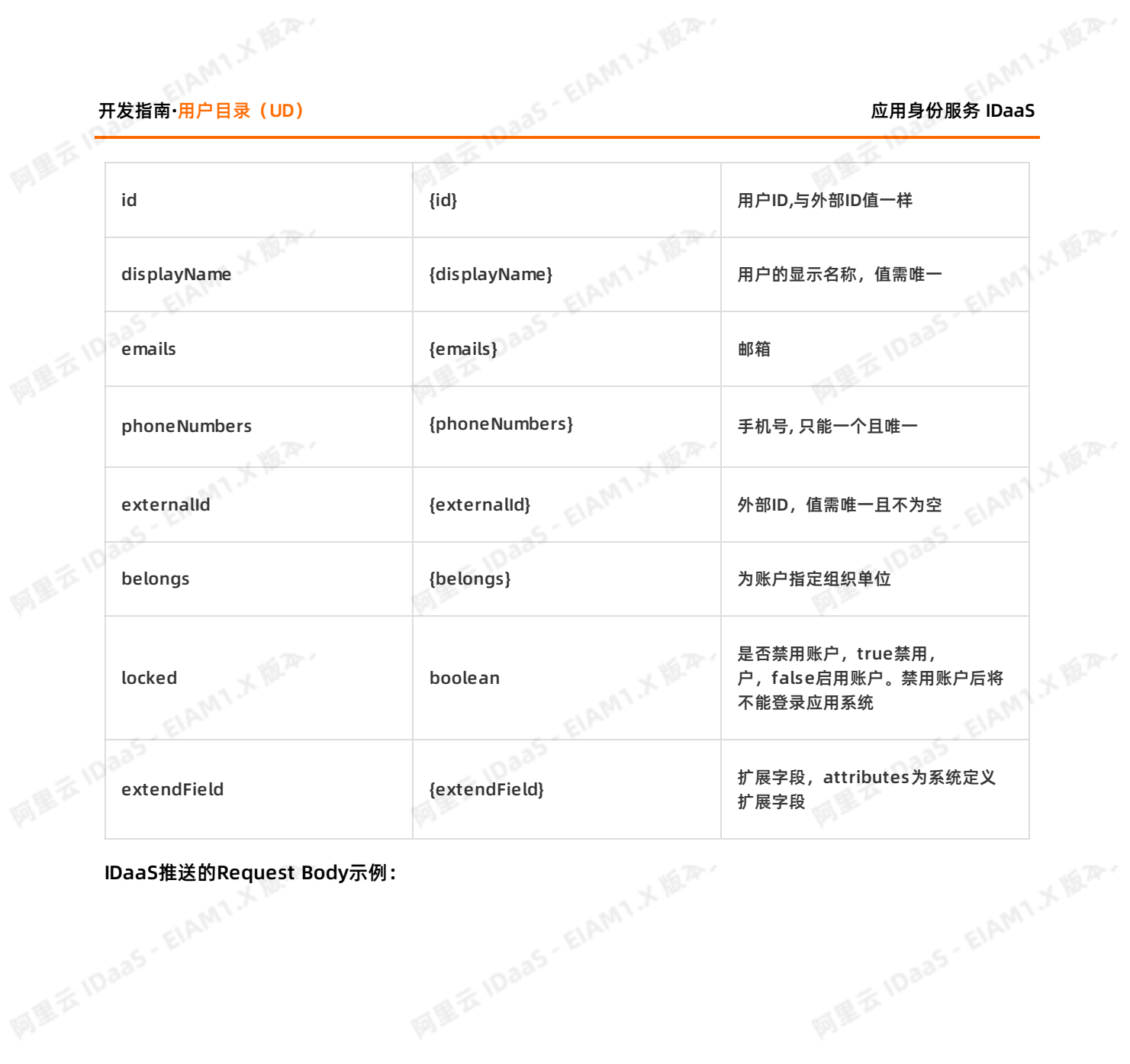

ELAMT X 18.75

IDaaS推送的Request Body示例:<br><br>图<sup>图表 |DaaS - ElAM</sup>

ELAMT X 18.75-

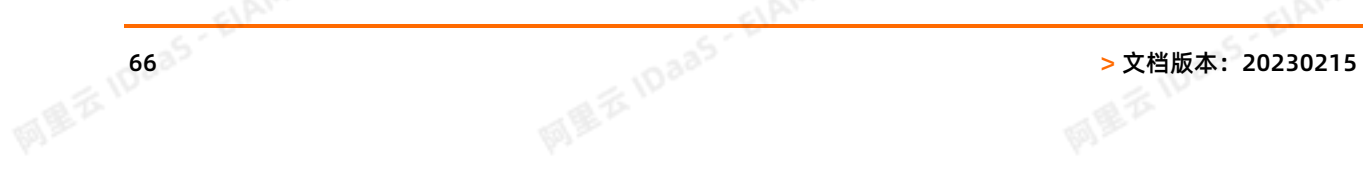

ELAMT X BLAN

网里吞

# 应用身份服务 IDaaS 开发指南**·**用户目录(UD)

阿里云 IDaas - EIAMT 人間平

**MILE IDaas - EIAMT X ILA.** 

阿里云 IDaas - EIAMT メ版本

**MEXIDAAS - EIAMT X IBA.** 

```
{
  "belongs": [{
           "belongOuUuid" : "508856892539953****" ,<br>"ouDirectory" : " /瀚华金融" ,<br>"rootNode" : true<br>,<br>,<br>yName" : "dedee" ,<br>"": [{<br>"primary" : "
           "ouDirectory": " /瀚华金融",
           "rootNode": true
        }],
  "displayName": "dedee",
  "emails": [{
          "primary": "true",
           "type": "work",
           "value":"de@idsmanager.com"
       }],
   "extendField":{
      "attributes":{
                    "workCode": "123456",
                    "sex": "woman"
                    },
            "description": "",<br>"expireTime": "",<br>",<br>alld": "1684952915216035459",<br>'1684952915216035459",<br>ord": "",<br>Numbers": [{<br>"type": "work"<br>"value".
            "expireTime": ""
          },
   "externalId": "1684952915216035459",
  "id": "1684952915216035459",
  "password": "",
  "phoneNumbers": [{
             "type": "work",
             "value": ""
           \mathbf{h}"userName": "dedee"
 }
SP需要返回 Response Body示例:<br>{<br>"error":
```

```
{
"errorNumber": 0,
"errors": []
}
```
#### 参数说明:

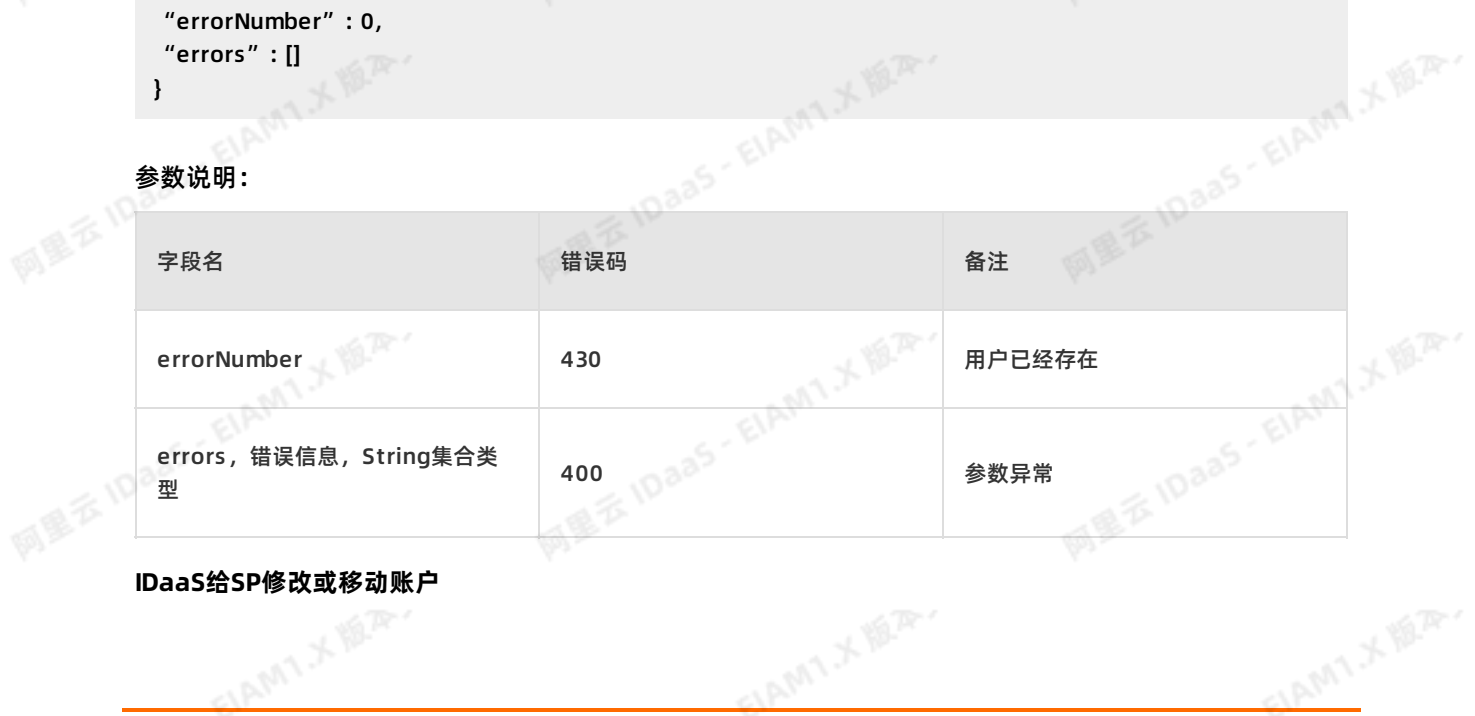

**ELAMT X 18.2.** 

ELAMT X VER.

IDaaS通过API给业务系统修改一个账户。此接口可以与"SP推至IDaaS的修改或移动账户接口"共用一个实<br>体类。<br>Request URI: /api/bff/v1.2/developer/scim/account PUT REST<br>Content-Type: application/json<br>业务系统需要根据我们提供的字段标准来开发接口,如下所示:<br>参数说明 : 体类。

Request URI: /api/bff/v1.2/developer/scim/account PUT REST

Content-Type: application/json

业务系统需要根据我们提供的字段标准来开发接口,如下所示:

参数说明:

网里云10

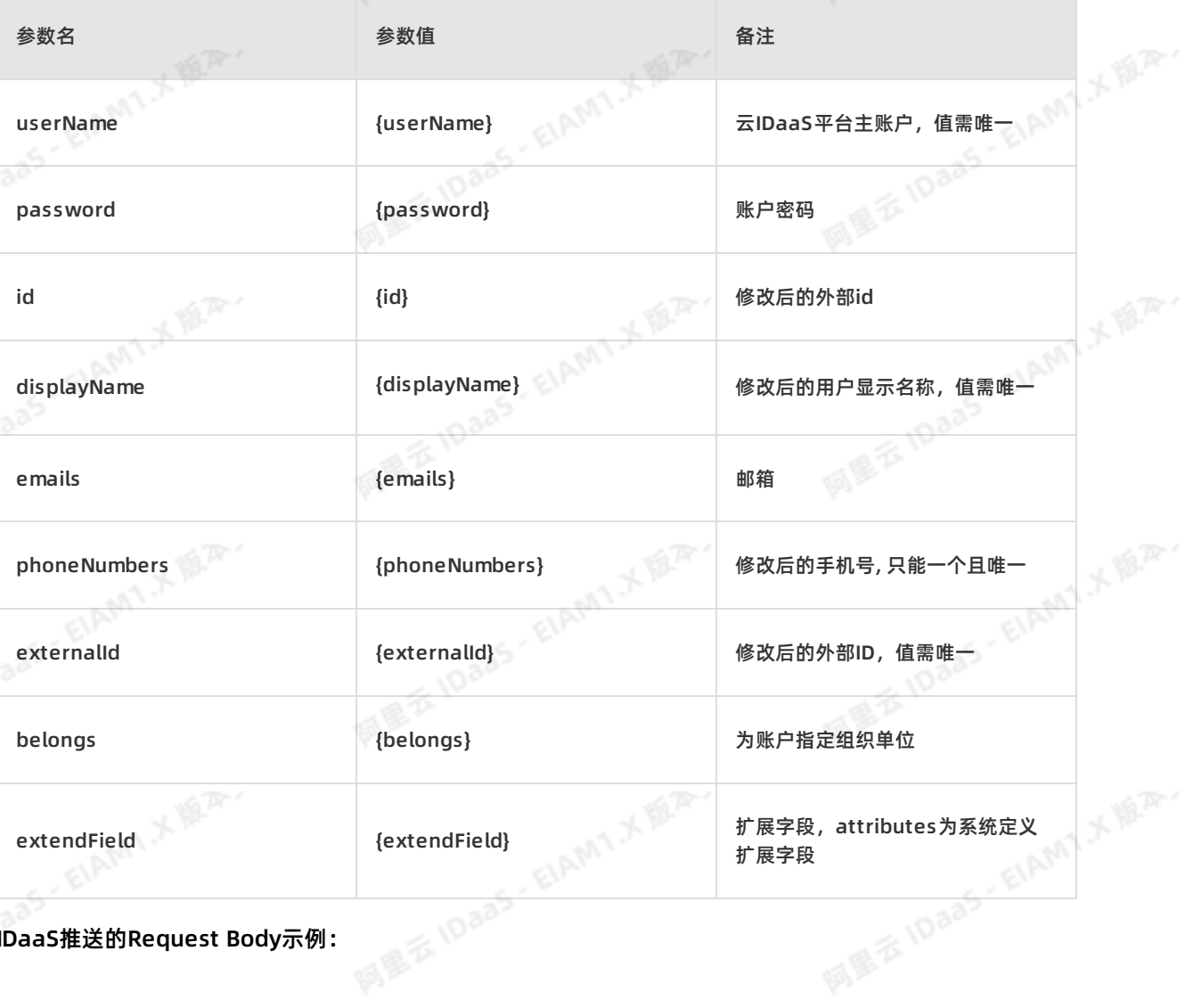

EIAM1X<sup>ER.</sup>

**IDaaS推送的Request Body示例:**<br>图

ELAMT X 18.75-

ELAMT.X VERY

网里吞

# 应用身份服务 IDaaS 开发指南**·**用户目录(UD)

阿里云 IDaas - EIAMT 人間平

**MILE IDaas - EIAMT X ILA.** 

阿里云 IDaaS - EIAMT メ版本

**MEXIDAAS - EIAMT X IB.A.** 

```
{
  "belongs": [{
            "belongOuUuid" : "508856892539953****" ,<br>"ouDirectory" : " /瀚华金融" ,<br>"rootNode" : true<br>"Name" : "dedee" ,<br>" : [{<br>"primary" : "
            "ouDirectory": " /瀚华金融",
           "rootNode": true
         }],
  "displayName": "dedee",
  "emails": [{
          "primary": "true",
           "type": "work",
          "value":"de@idsmanager.com"
       }],
   "extendField": {
             "attributes": {
                       "workCode": "123456",
                       "sex": "woman" },
             "description": "",
             "expireTime": ""
           },
  "externalId": "1684952915216035459",<br>"id": "1684952915216035459",<br>"password": "",<br>"phoneNumbers":[{<br>"type": "work"<br>"value": "
   "id": "1684952915216035459",
  "password": "",
  "phoneNumbers": [{
              "type": "work",
               "value": "}],
  "userName": "dedee"
 }
SP需要返回 Response Body示例:<br>{<br>"errorNumber" : 0<br>"erro
```

```
{
 "errorNumber": 0,
 "errors": []
}
```
## 参数说明:

同量云10

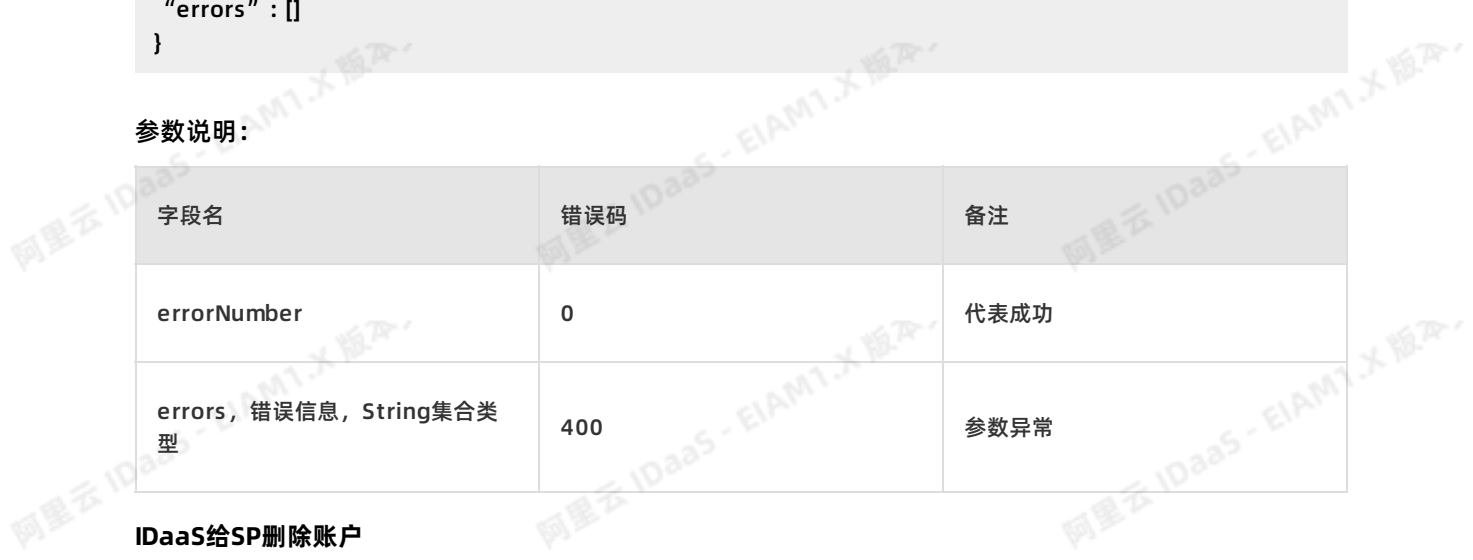

```
IDaaS通过API给业务系统删除一个账户。
```
Request URI: /api/bff/v1.2/developer/scim/account DELETE REST

ELAMT X BAY

网里衣

Content-Type: application/json

## 业务系统需要根据我们提供的字段标准来开发接口,如下所示:<br>参数说明:<br>————————————————————

## 参数说明:

同盟会旧

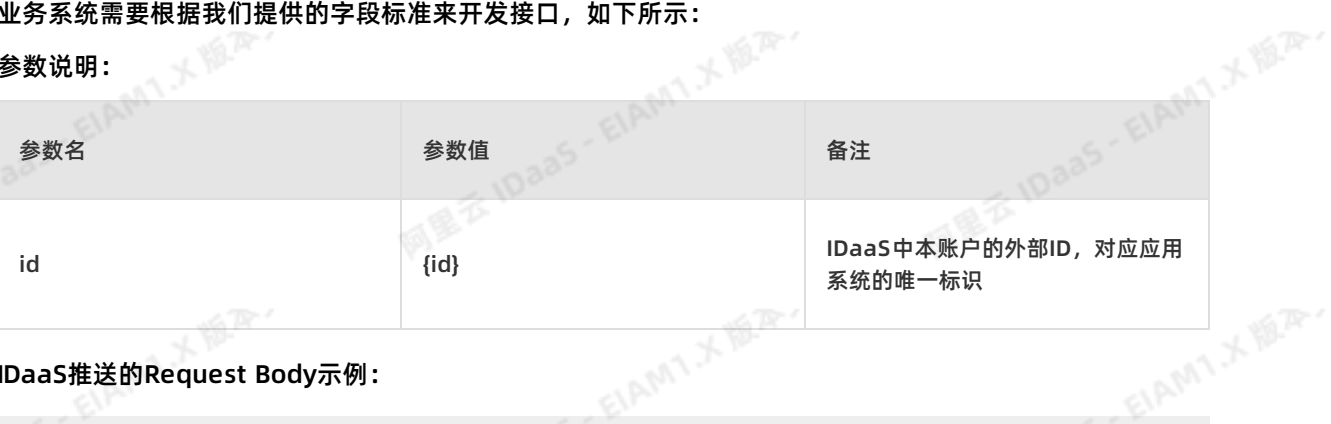

### IDaaS推送的Request Body示例:

/api/application/scim/account?id=4544581305390943066

```
SP需要返回 Response Body示例:<br>{<br>"errorNumber" : 0,<br>"errors" : []<br>}<br>参数说明:
  {
   "errorNumber": 0,
   "errors": []
 }
```
### 参数说明:

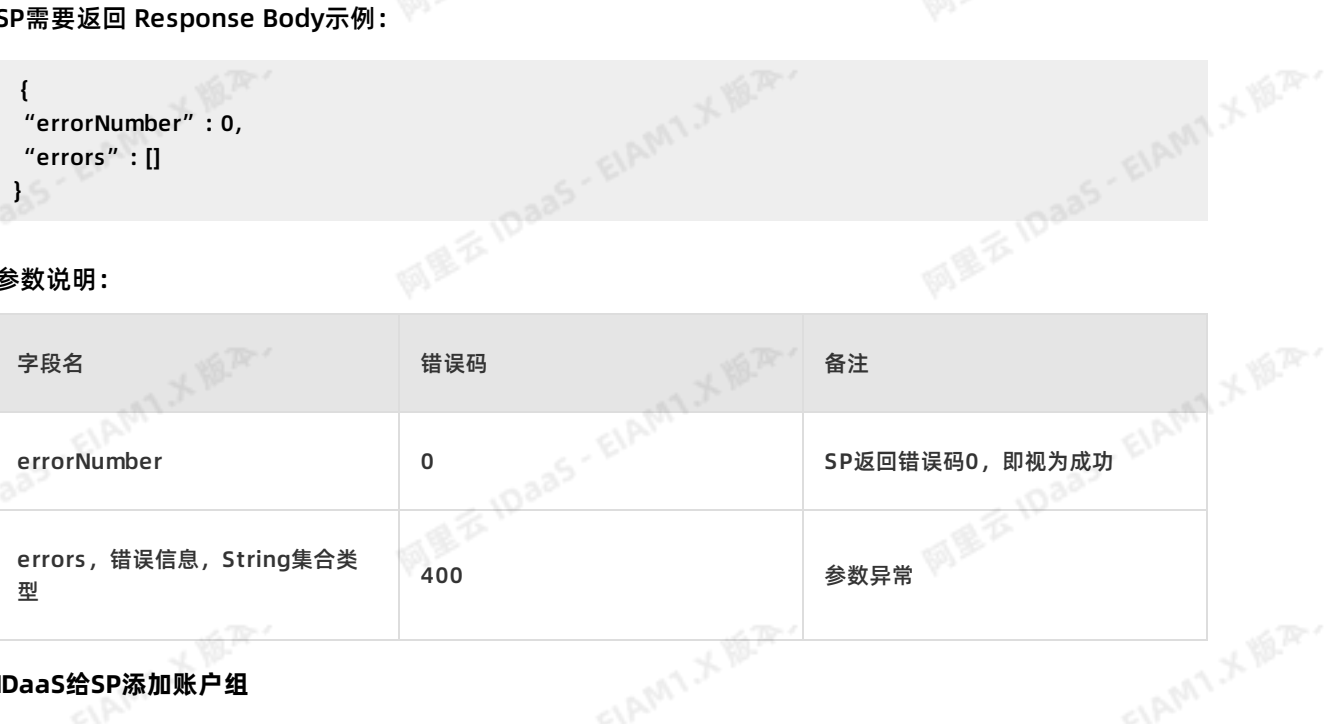

## **IDaaS给SP添加账户组**

IDaaS通过API给业务系统添加一个账户组。此接口可以与"SP推至IDaaS的推送账户组接口"共用一个实体<br>类。<br>Request URI: /api/bff/v1.2/develoner/crim/creases ===== 类。

Request URI: /api/bff/v1.2/developer/scim/group POST REST

Content-Type: application/json

业务系统需要根据我们提供的字段标准来开发接口,如下所示:

## 参数说明:

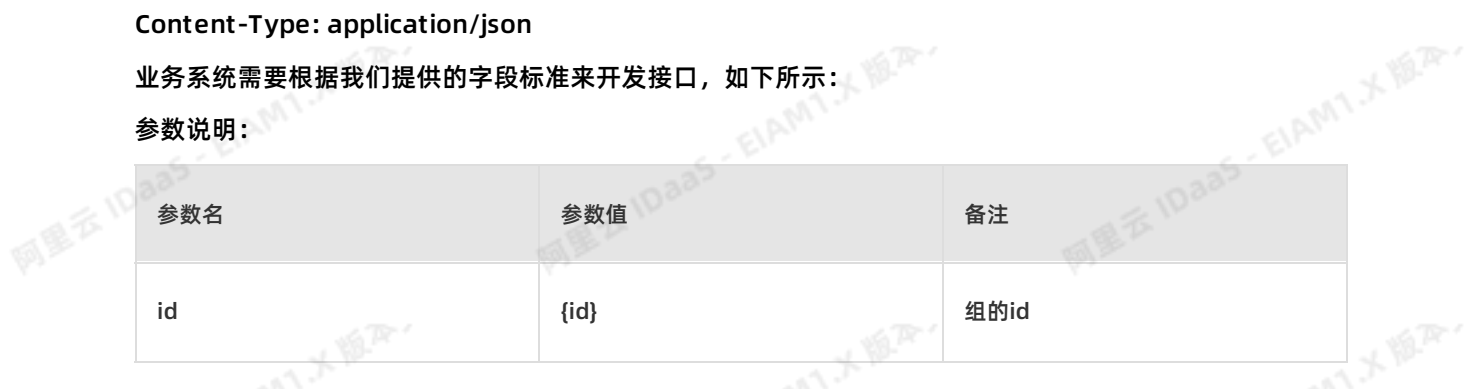

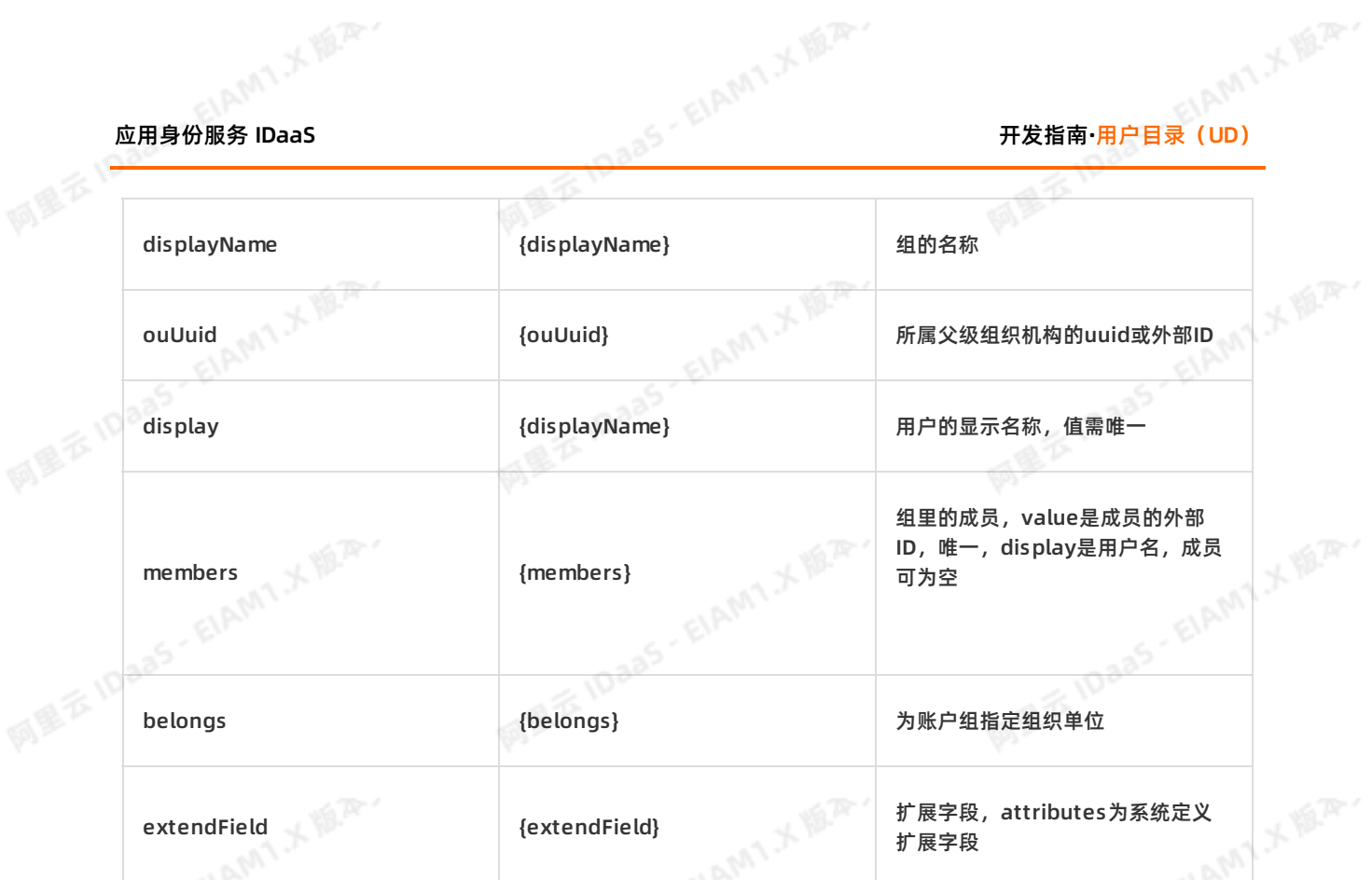

ELAMT X 18.75-

IDaaS推送的Request Body示例:

```
IS IDaas
            {
                  ........ectory":"九州/北京",<br>" belongOuUuid":"db7ded581e854a8d9782795963122eb1jBu4QSp****",<br>" rootNode" :false<br>],<br>bers" :[{
           " id": "",
           "displayName":"我的新建组",
           "ouUuid":"85658545525652****",
            "belongs":[{
                "ouDirectory":"九州/北京",
                  "rootNode":false
                 \mathbf{h}"members":[{
                  "value":"163ac7bbd3bc4714affa5c518d53a348Q3BtQC0FAFn",
                  "display":"abc@idsmanager.com"
                }],
" extendField": {<br>"' descrip"<br>"
                    "description": "",
                    "expireTime": "2117-01-01",
                    "attributes":{
                            " mana" : "woman"<br>}<br>pnse Body示例:<br><br>cnse Body示例:
                            "ReportManagerID":"123456",
                            }
                    }
           }
```
SP需要返回 Response Body示例:

ELAMY X VER.

**MEXIDAAS-EIAMTXER** 

阿里云 10aa5- ElAMT 人類不

```
{
 "errorNumber": 0,
 "errors": []
}
```
## 参数说明:

网里吞

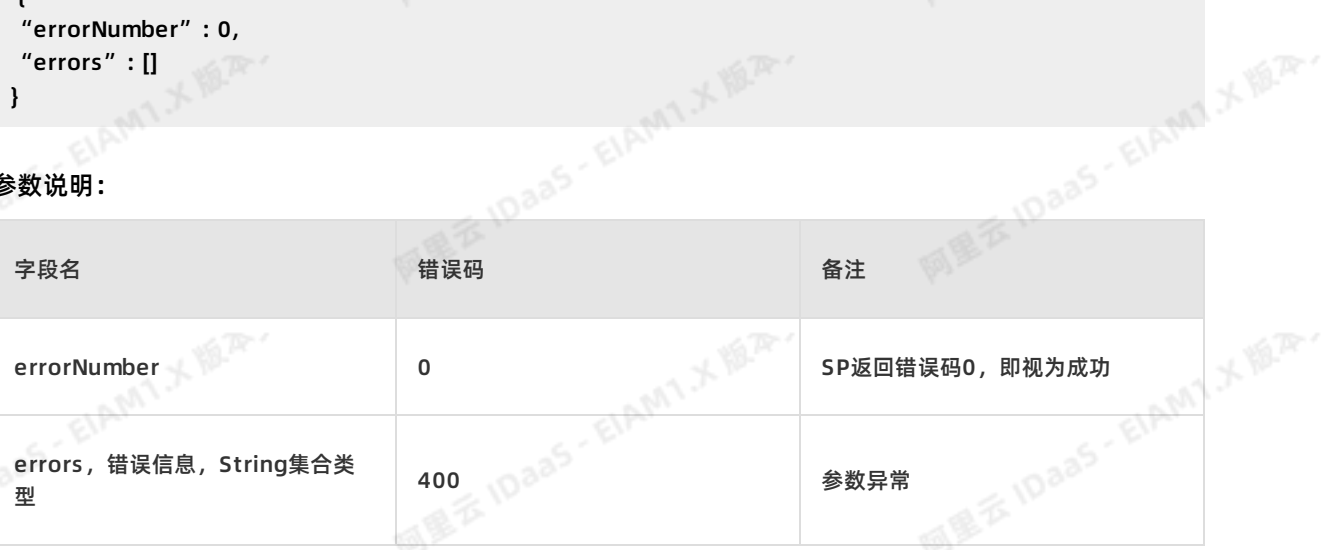

## **IDaaS给SP删除账户组**

IDaaS通过API给业务系统删除一个账户组。

Request URI: /api/bff/v1.2/developer/scim/group DELETE REST

Content-Type: application/json

业务系统需要根据我们提供的字段标准来开发接口,如下所示:

## 参数说明:

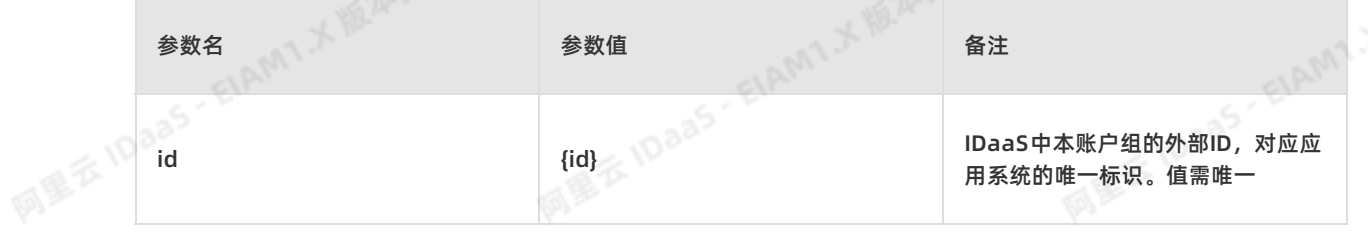

#### IDaaS推送的Request Body示例:

/api/application/scim/group?id=665a46c056bc4445b381d869797cd6dbpHqdqNLe787<br>P需要返回 Response Body示例:<br>{

## SP需要返回 Response Body示例:

```
{
 "errorNumber": 0,
 "errors": []
}
```
## 参数说明:

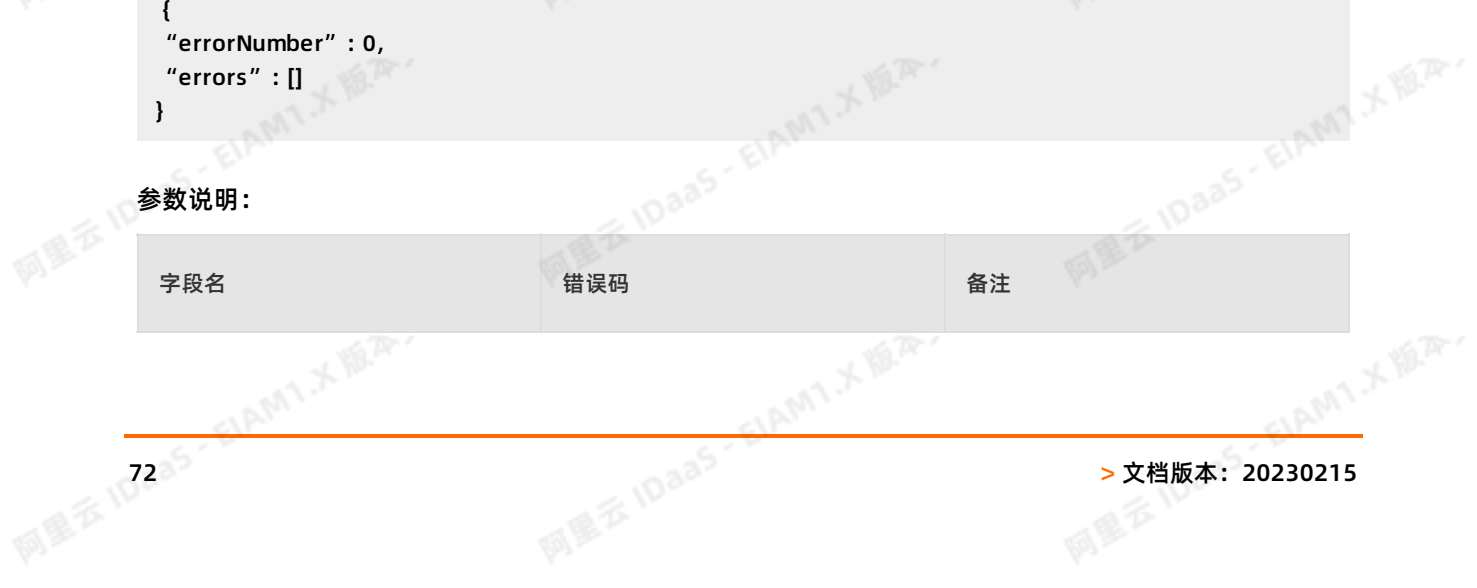
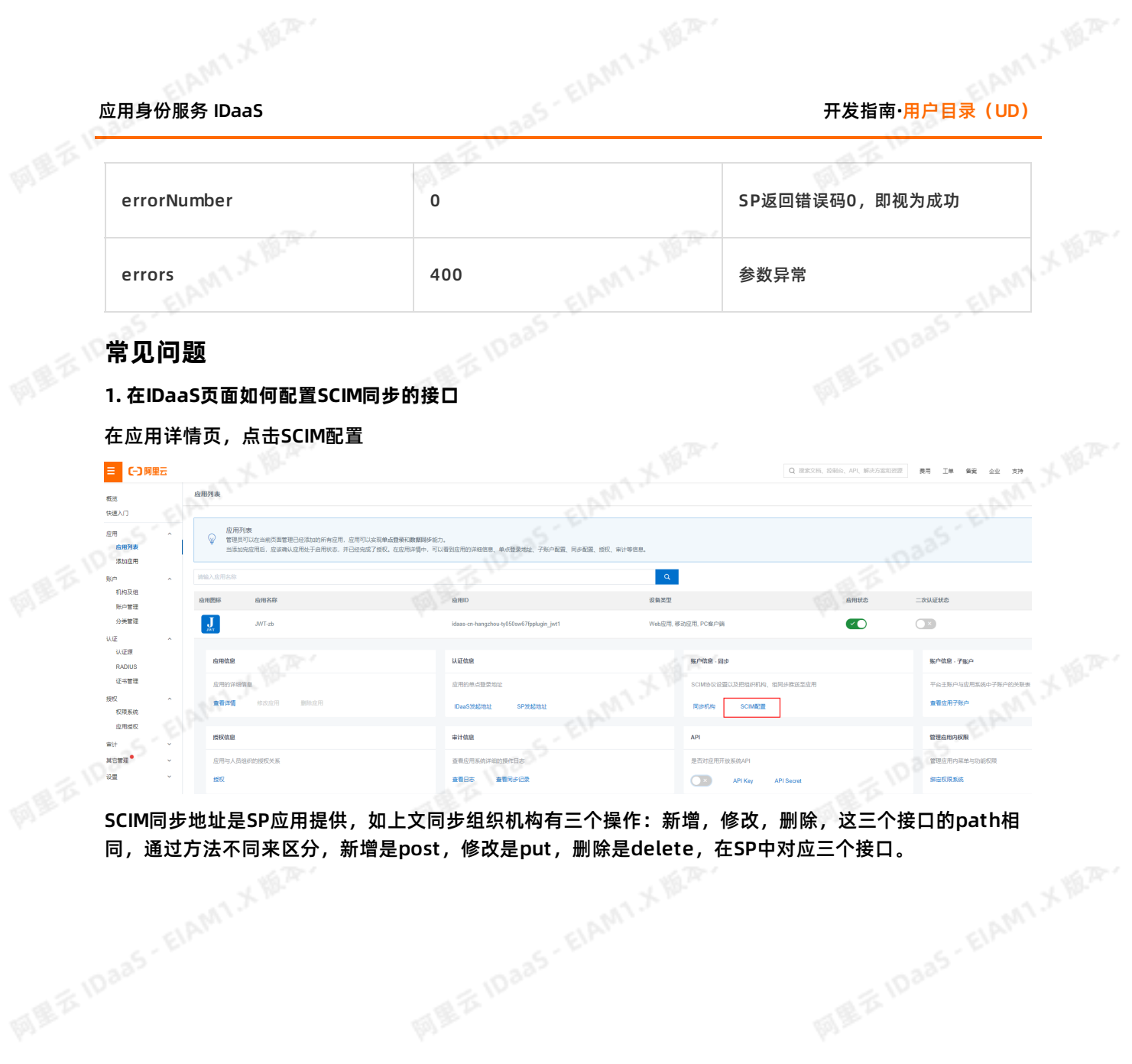

同,通过方法不同来区分,新增是post,修改是put,删除是delete,在SP中对应三个接口。

ELAMT X 18.75-

文档版本: 20230215 73

ELAMT X 18.75-

ELAMT.X VER.

## 开发指南**·**用户目录(UD) 应用身份服务 IDaaS 网里吞下 网里衣 网里衣 SCIM 配置 (JWT-zb) **MEXIDaaS-EIAMTXER SIDaas-EIAM1XIII.** 账户 组织机构 网里吞 应用名称 JWT-zb \* SCIM同步地址 serverURL 接收同步账户的接口, 如: http://xxx.com/api/application/scim/account 是否开启  $*$ 开启SCIM同步后,手动创建/修改/删除账户时会向已经授权的应用推送账户 协议类型 Basic O OAuth2 应用提供的保护接口的协议类型 阿里云 IDaa5-EIAMT.X 题本 **B BAS EIAMI X 18.22** 请输入用户名 \* 用户名 BASIC协议提供的管理员用户名 网里云10 \* 密码 请输入密码 BASIC协议提供的管理员密码 **MERIDARY EIAM1X BAY** 保存 取消 **2. SCIM同步认证方式如何填写** ELAMT X 18.75 ELAMT X B.R. HAMT X B.R. 74 > 文档版本:20230215

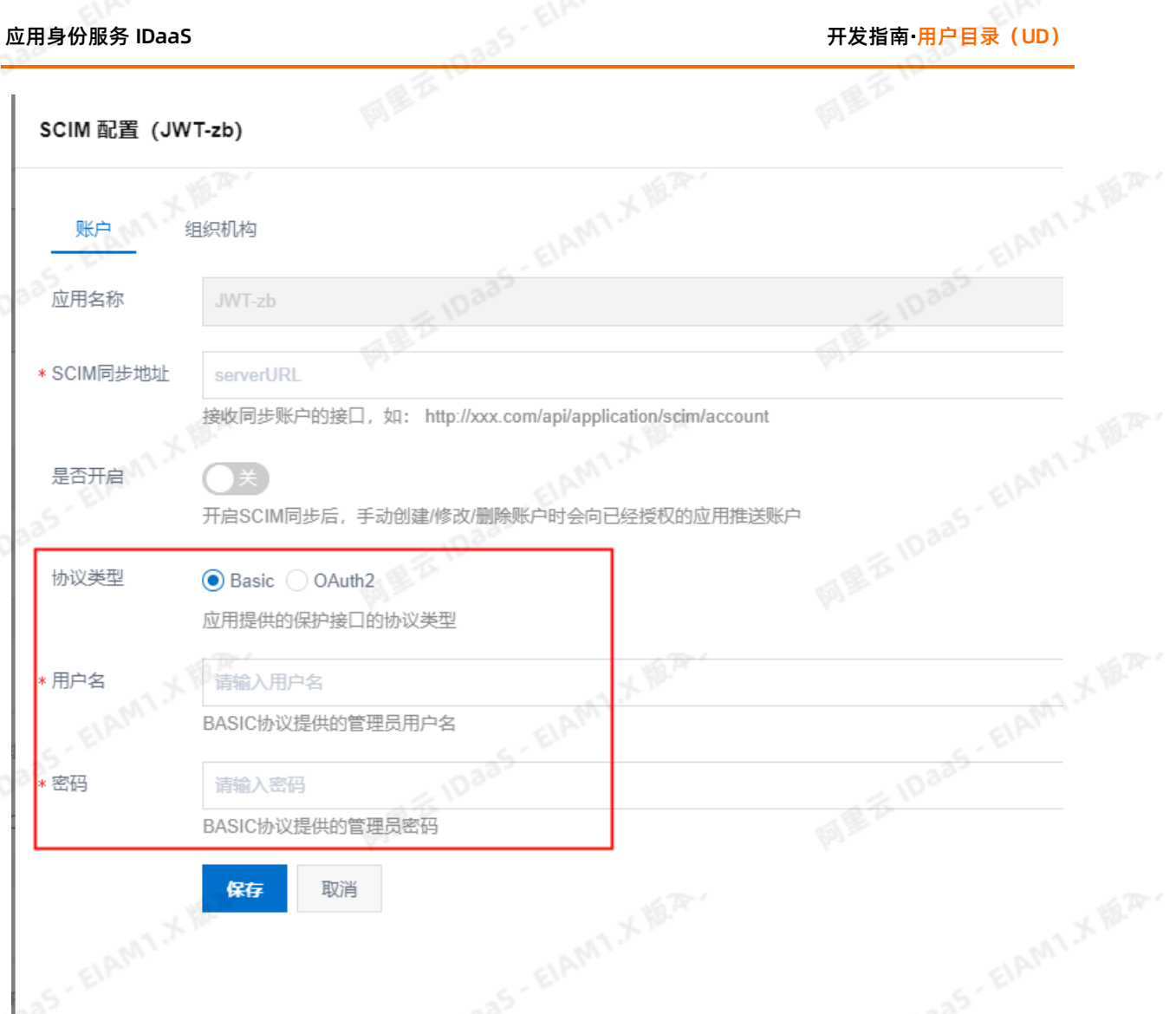

该场景是通过SCIM接口从IDaaS往SP推送数据, 配置的接口是SP提供的,当选择Basic方式时,输入SP提供 的用户名和密码, IDaaS会通过接口的header把用户名和密码推送给SP, SP校验用户名和密码成功, 则接 收IDaaS推送的数据变更。

#### **3. 同步后SP没有接收到数据**

可以通过IDaaS的同步记录,查看同步记录信息进行问题排查。

配置的接口同步地址,一定需要是公网可以访问的,否则IDaaS访问不到同步地址。

#### **4. 何时触发IDaaS向SP同步数据**

当在IDaaS页面对组织机构或者账户进行新增/修改/删除操作时*,*会弹出一个提示框*,*在弹框选择需要同步<br>的应用*,* 点击确定进行同步。<br>5<mark>. SP如何接收变更的参数</mark> 的应用, 点击确定进行同步。

#### **5. SP如何接收变更的参数**

SP通过在IDaaS页面上配置的接口,接收IDaaS推送的数据变更,不是查看浏览器发送的请求,以接口接收 到的数据为准。

**6:如果两个子系统中存在相同的账户名,同步到IDaaS平台如果处理,如果我本人在两个系统中的账户名 不相同,同步到IDaaS又怎么处理**

A: 子业务系统同步到IDaaS中, 会带一个唯一标识的参数, 我们会根据唯一标识来判断是不是同一个账 户,如果是则相互关联起来,如果不是则创建一个新的账户。唯一标识一般用邮箱或手机号。

# 开发指南**·**用户目录(UD) 应用身份服务 IDaaS

同屋本

**7:账户同步的两种方式是什么?有什么区别?**

1)业务系统通过IDaaS提供的基于SCIM协议的接口将账户同步到IDaaS平台;

2)IDaaS平台通过SP提供的接口将在IDaaS中创建的接口同步到SP中;

区别:区别就是谁接收传过来的账户谁提供接口,接口需基于SCIM协议开发,在这里IDaaS已经给了SP需要 开锁所用到的接口字段,详情请看上面提供的API接口。

ELAMT X BLA.

ElAMT X 18.75-

ELAMT X 18.75-

## **3.API令牌(STS)**

## **API令牌(STS)概述 v1.2**

为了将众多的API数据源快速安全整合起来,客户可以通过我们的STS(SecurityToken Service,安全令牌 服务)服务, API令牌STS是使用OIDC协议实现的API认证与授权解决方案,它将API认证授权集成到我们的 IDaaS平台,生成密钥对后,即可快速导出公钥,更可以设定不同的认证方式,让移动及API应用的认证与授 权更安全。

立刻获得基于token的身份校验方式,让自己的应用拥有和我们一样的身份安全等级。拥抱安全,告别长期 不变的密码,或是固定设备ID等容易被捕获重放的认证方式。

### **实现原理**

STS服务要求开发的应用端和服务器端做出相应的修改。应用端(Web)不再直接向服务器端发送认证请求 或索取资源,而是先往IDaaS的认证服务器 (AS, Authentication Server) 发送账号验证请求, IDaaS在向 你的服务器验证成功后,会返回一个id token作为身份令牌。向服务器发出请求的时候,就需要携带这个令 牌以验证身份。

#### **获取id\_token**

IDaaS的认证平台负责id\_token的分发,需要进行认证的账号已经在IDaaS平台的情况下,也可以对用户的 身份进行自己认证;如果IDaaS没有用户信息,不能自己进行认证,则需要传递到开发者的应用服务器,由 应用服务器进行身份认证,并返回结果给IDaaS。具体流程如下图:

#### 步骤分解:

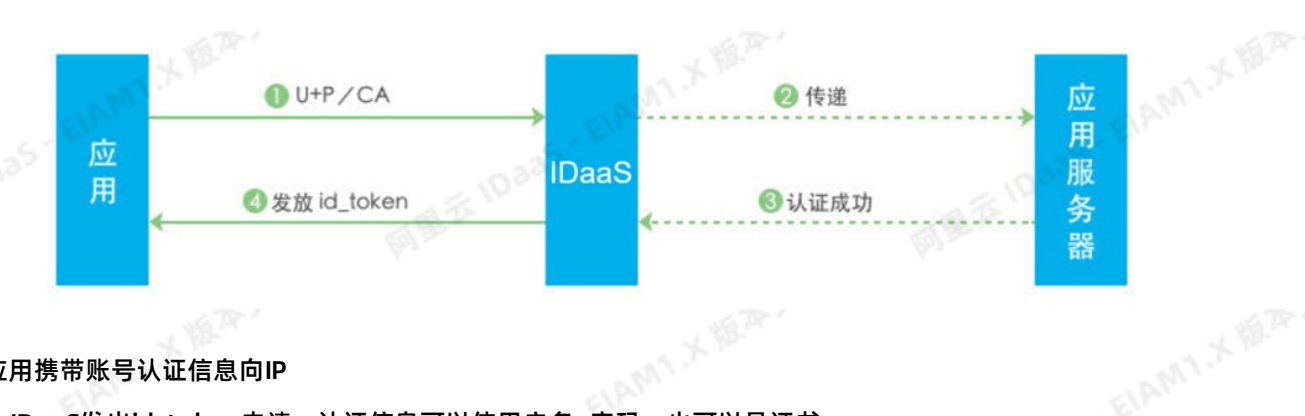

#### 应用携带账号认证信息向IP

- 1. IDaaS发出id token申请, 认证信息可以使用户名+密码, 也可以是证书。
- 2. IDaaS如果可以自行校验, 直接根据情况返回校验结果以及id token。如果不能自行校验, 会将信息传递 到应用服务器开发的接口,请求应用服务器对认证信息进行验证。
- 3. 应用服务器验证完认证信息返回结果。
- 4. IDaaS从应用服务器接收到验证成功或失败的结果, 并根据情况返回id token给应用。

#### **说明**

如果在创建STS应用的时候启用了Refresh Token,那么在最后一步从IDaaS认证服务器还会返回一个 refresh\_token给应用。应用可以将其存储起来,用来进行id\_token过期并需要刷新的请求。

AM X ISA

#### **使用id\_token**

**>文档版本: 20230215** 77<br>图 <sup>10835</sup> 108<sup>35 有1AM</sup>

EIAMT X 18.75

# 开发指南**·**API令牌(STS) 应用身份服务 IDaaS

开发者需要对服务器需要被id\_token保护起来的接口添加一个过滤器(filter)。只有通过了该过滤器验证 的才可以访问。具体服务器端实现流程如下:

- 1. 获取keyID: 每次应用请求的时候会携带id token, 服务器的过滤器需要对其进行初步解析并获得 keyID。
- 2. 获取publicKey: keyID是密钥的全局唯一标识,我们需要使用这个keyID对应的公钥, 来对id token进 行解密。如果这个keyID对应的公钥在应用服务器上有保存的话,无须再次申请直接使用。没有存储记录 的话,那么需要用携带该keyID向IDaaS认证服务器请求得到公钥publicKey,并安全地保存到本地。
	- 3. 解密验证:使用公钥进行解密,如果成功的话,那么认证即成功,请求可以通过。

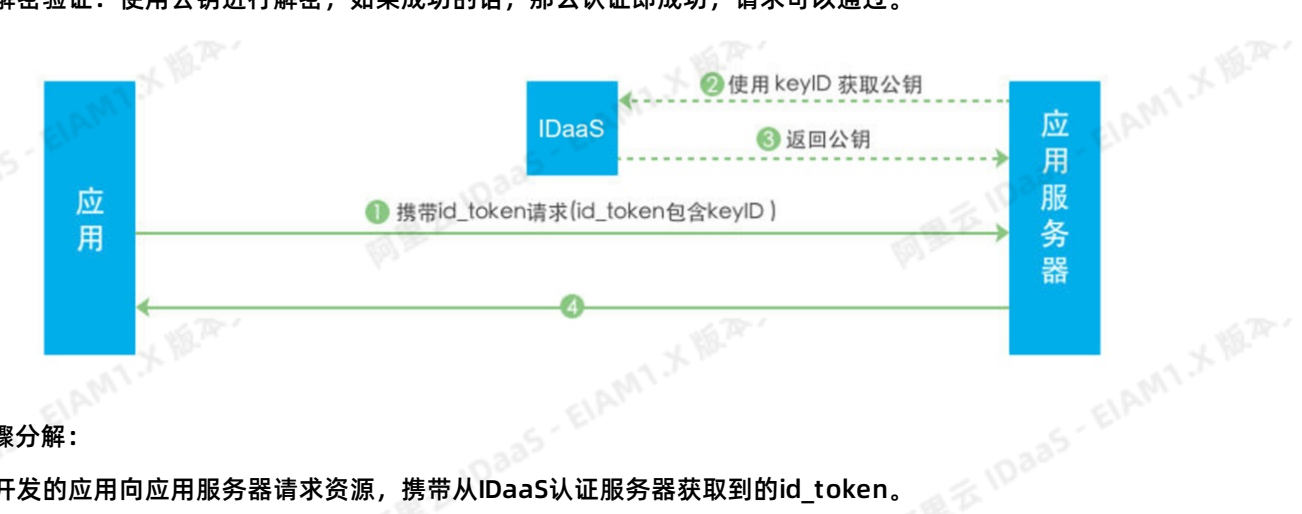

步骤分解:

- 1. 开发的应用向应用服务器请求资源,携带从IDaaS认证服务器获取到的id\_token。
- 2. 应用服务器对id token进行解析获得keyID, 如果应用服务器本地没有与keyID对应的公钥, 那么向 IDaaS认证服务器请求。
- 3. 应用服务器得到公钥。
- 4. 应用服务器对id\_token进行解密,在验证后通过过滤器,继续放行想要请求的资源,并返回给应用。

#### **刷新id\_token**

如果添加的API令牌已经启用了Refresh Token功能,当id\_token过期的时候,可以通过refresh\_token去 刷新换取一个新的id\_token。

如果没有启用Refresh Token功能,那么过期后需要按照获取id\_token的方式重新用身份认证信息去IDaaS 获取。

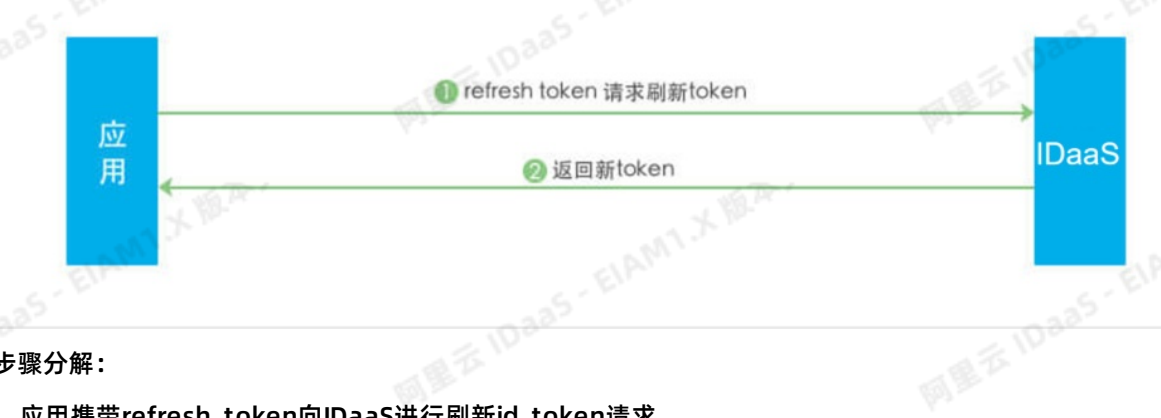

### 步骤分解:

- 1. 应用携带refresh\_token向IDaaS进行刷新id\_token请求
- 2. IDaaS返回新的id\_token给应用

AMIX N.R.

网里衣

## **申请STS应用**

在开发之前,我们需要先申请一个STS应用,对应我们要开发的STS功能。

网里吞

添加STS应用只能使用开发者角色进行创建, [访问开发者。](https://help.aliyun.com/document_detail/147490.html)

<sub>//\*/</sub>/// <sup>// 7</sup>//<sup>////</sup>//<br>1. 在开发者的后台管理系统中*,*选择左侧的列表中选择API令牌(STS),选择添加API令牌(STS)。如下

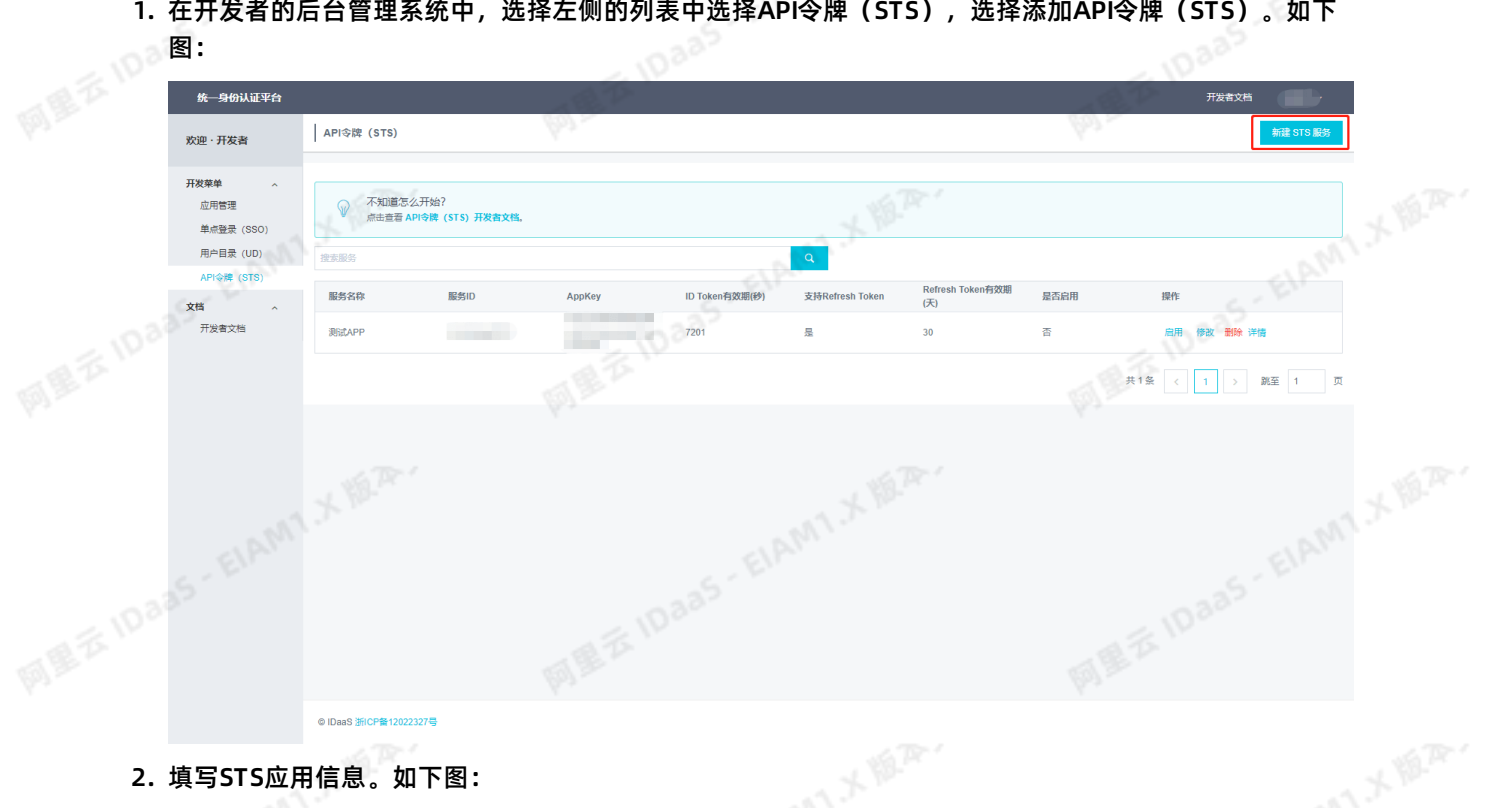

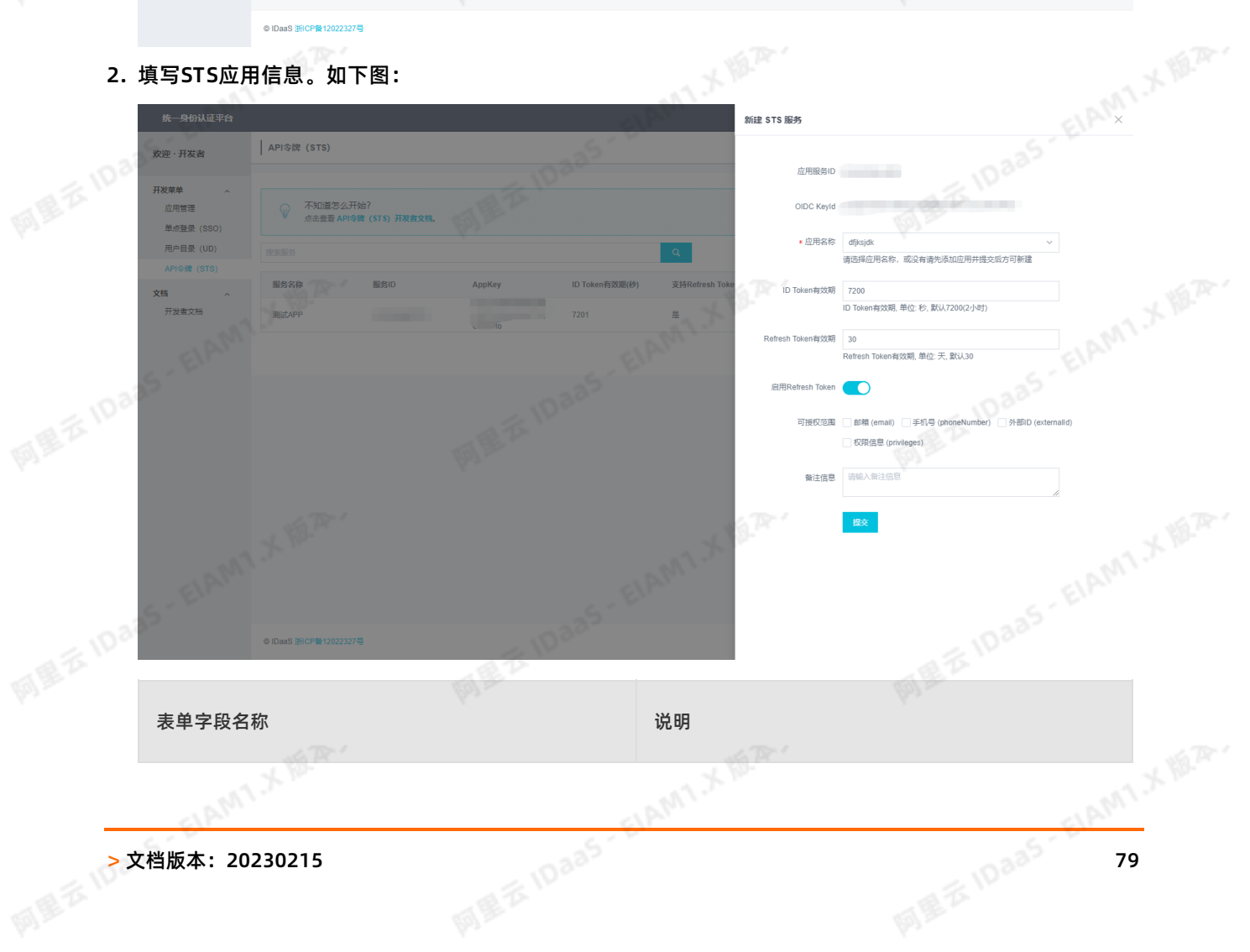

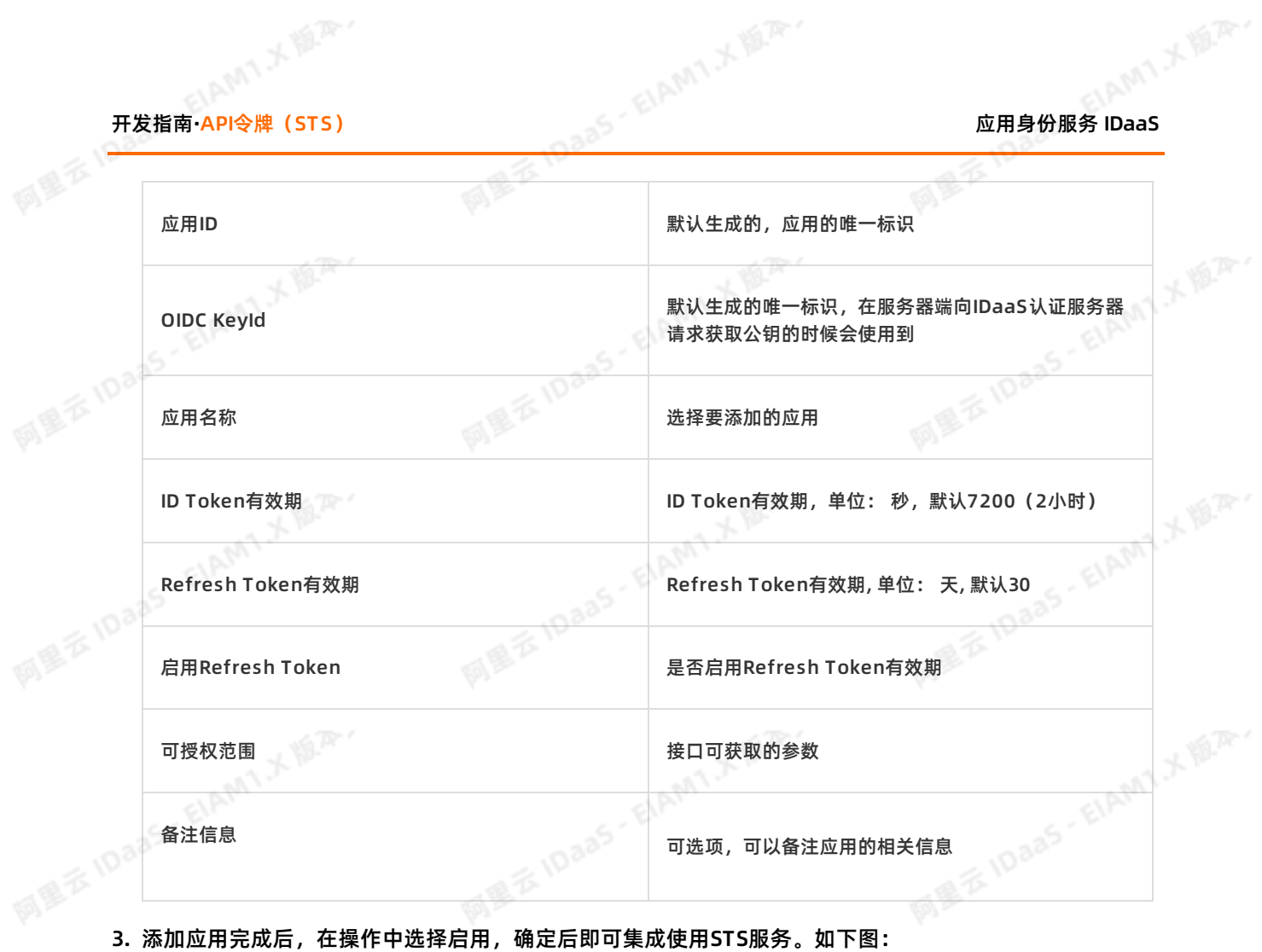

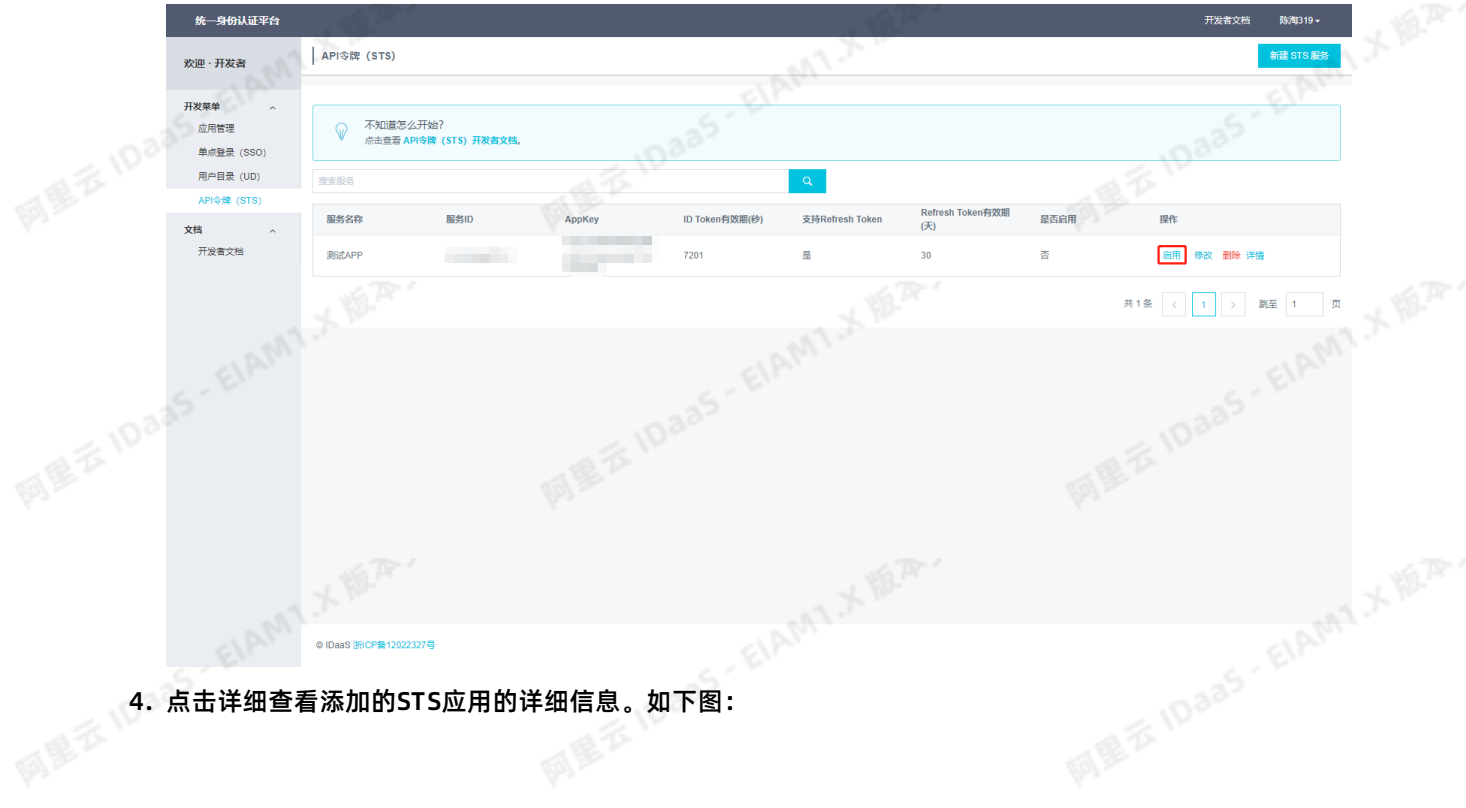

**ELAMILY REP.** 

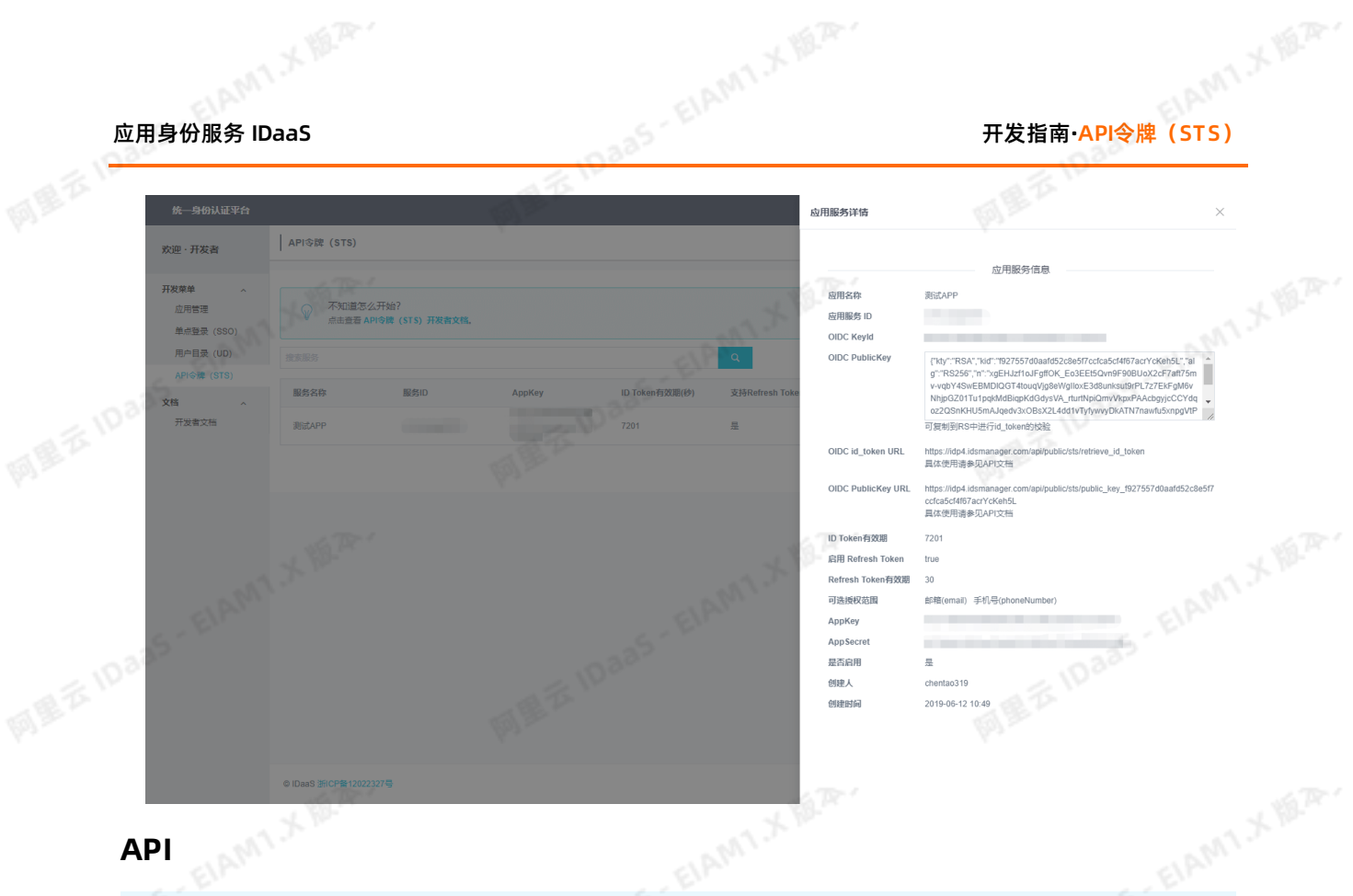

## **API**

**②说明** 文档中的"IDaaS-Base-URL"需要替换为当前访问地址的主域,文中接口地址前也都需要替换主域地 址;接口地址中的版本号以当前使用系统版本为准,也可以查看开发者文档中右侧菜单顶部的接口版 本。

## **获取id\_token**

应用端使用,用于从IDaaS认证服务器获取 OIDC 的 id\_token。

Request URI: /api/public/bff/v1.2/sts/retrieve\_id\_token POSTREST

Content-Type:application/json

请求参数:

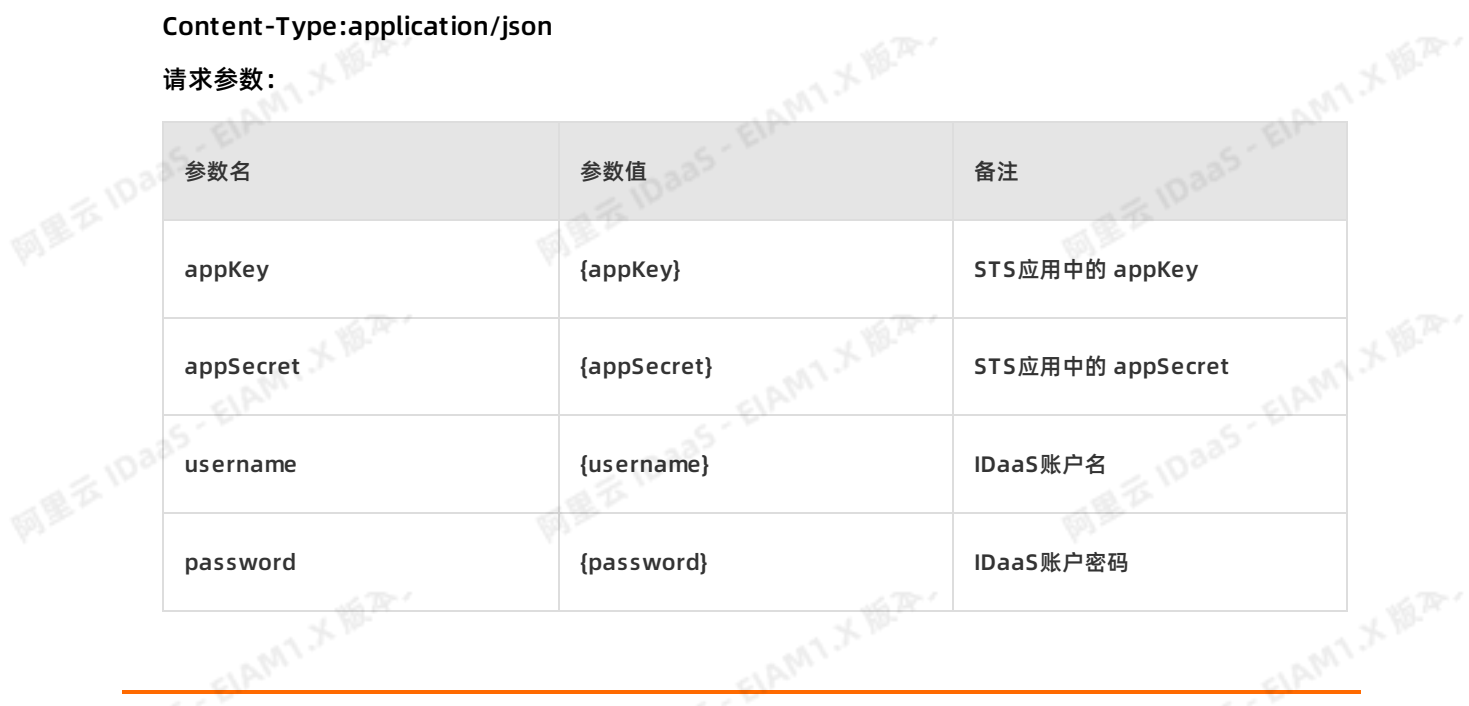

# 开发指南**·**API令牌(STS) 应用身份服务 IDaaS

#### 响应示例:

{"statusCode":0,"errors":[],"id\_token":"eyJhbGciOiJSUzI1NiIsImtpZCI6IjY2...","refresh\_token":"Z0zGd0 7UFFcAL6AgOYGn...","successful": true}

statusCode为0表示成功,HTTP响应码为401 (Unauthorized) 则表示失败,具体为: 400表示请求参 数错误,483表示系统未找到refresh\_token数据,484表示refresh\_token已过期,501表示账户名错 误,479表示应用不再支持 refresh\_token 操作。

阿里东旧。 **通过refresh\_token刷新id\_token**

应用端使用, 用于从IDaaS通过refresh\_token获取id\_token

Request URI: /api/public/bff/v1.2/sts/refresh\_id\_token POST

网里衣

Content-Type: application/json

请求参数:

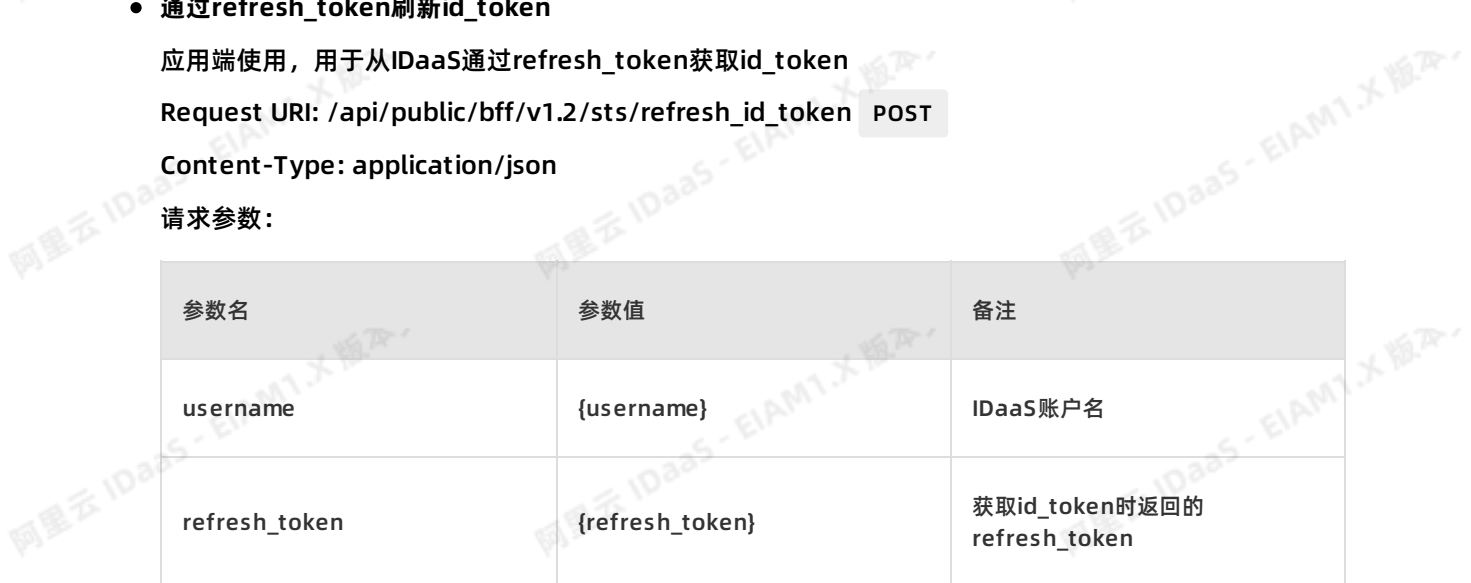

请求Body示例:

{"username":"zhangsan","refresh\_token":"dK4ljtYf9TWTQX7Mgwi39Ol9p5H4md88kcgnL5nl2cChNdA n14mGNelA8CRLgHJK"}

响应:

{"statusCode":0,"errors":[],"id\_token":"eyJhbGciOiJSUzI1NiIsImtpZCI6IjY2...","refresh\_token":"Z0zGd0 7UFFcAL6AgOYGn...","successful": true}

statusCode为0表示成功,HTTP响应码为401(Unauthorized)则表示失败,具体为:400表示请求参 数错误,483表示系统未找到refresh\_token数据,484表示refresh\_token已过期,501表示账户名错 误,479表示应用不再支持 refresh\_token 操作。

**MEE IDai 通过keyId获取OIDC Public Key**

应用服务器端使用,用于从IDaaS通过keyId获取OIDC Public Key公钥。

Request URI: /api/public/bff/v1.2/sts/load/public\_key GET

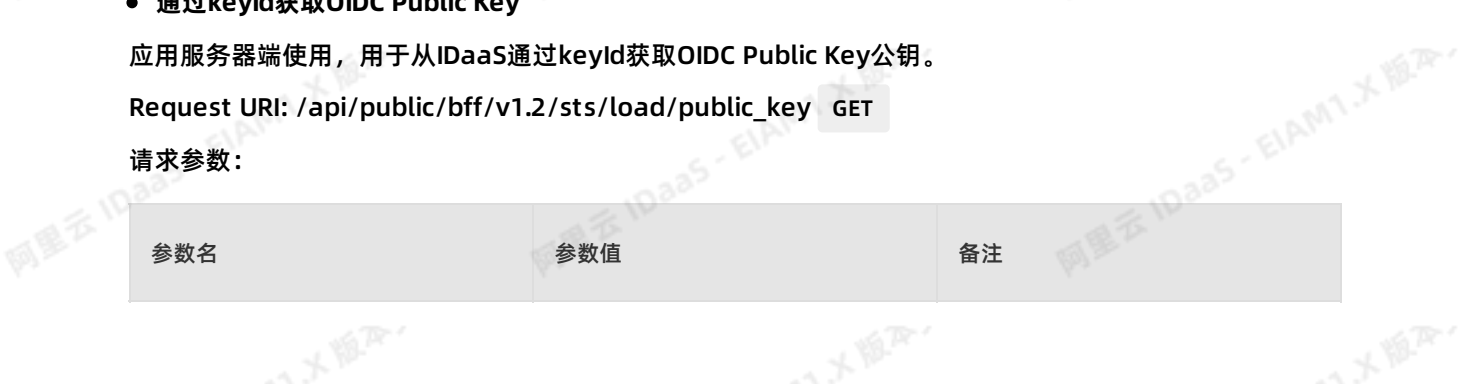

82 > 文档版本:20230215

应用身份服务 IDaaS 开发指南**·**API令牌(STS)

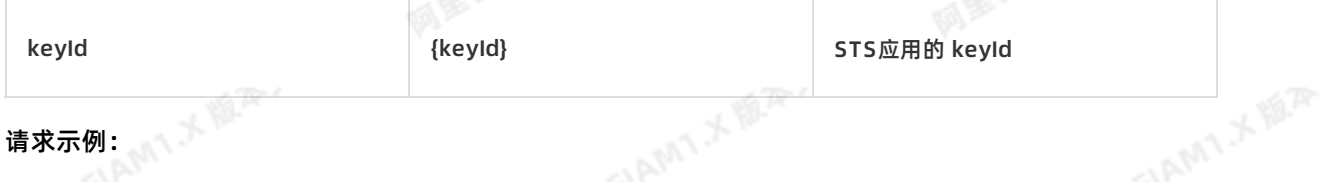

请求示例:

http://sz.idp-local.com/api/public/bff/v1.2/sts/load/public\_key?keyId=d037e0cbf59042d09ed460912 7a37ff5pbb8c5dwEn8

#### 响应:

{"statusCode":0,"errors":[],"publicKey":"eyJrdHkiOiJSNjd2NE5ZbtZDRBbzRZaUVFBUTMtRGdTaVB0ekdtR kZ...","successful":true}

### **说明**

提示: 返回的publicKey是Base64 Encoded, 使用时需要先调用Base64 Decoded。

statusCode为0表示成功,HTTP响应码为401(Unauthorized)则表示失败,具体为: 233表示未找到对 应的keyId,482表示应用尚未启用。

#### **常见问题**

#### **1. 场景:登录时,通过IDaaS接口进行验证流程**

使用STS安全令牌的获取id token的接口,用户在应用页面输入完信息后, sp转发请求给IDaaS做验 证, IDaaS正常返回id token代表验证用户成功 。接口: /api/public/bff/v1.2/sts/retrieve id token

**2. 场景:应用是前后端分离,使用IDaaS接口做认证后,前端和后端交互流程**

如移动端APP 需要访问SP的rest资源,可以集成STS令牌进行接口保护。 当用户在APP中输入账户和密码 后, APP调用IDaaS接口获取id token, APP携带id token向SP发送请求, SP需要先通过在STS应用上复制 的keyId获取public\_key, 并使用public\_key 校验APP请求中带的id\_token, id\_token校验通过, 则认证通 过。public\_key校验的demo需要到开发者中下载

SP验证APP身份后,后续APP 向SP发送请求,使用什么凭据:方案1: 仍然使用id\_token, 每次请求带上 id\_token向SP发送请求。因为id\_token有时效性, 过期可以通过refresh\_token获取新的id\_token。方案 2: 使用SP自己生成的token, app获取SP颁发的新token进行访问, 灵活控制有效性。

#### **3. 下载解析token的demo**

开发者访问方式: https://help.aliyun.com/document\_detail/147490.html

下载解析token的demo

**4. 当使用接口refresh\_id\_token刷新id token后,为什么生成的refresh token还是原来的**

当刷新id token后,新生成的id token重新开始计算有效期,但是refresh token在有效期内是不变的,可<br>以多次用于刷新id token。<br>可以在STS应用详情中查看refresh token有效期。 以多次用于刷新id token。

HAMT X 18.2

可以在STS应用详情中查看refresh token有效期。

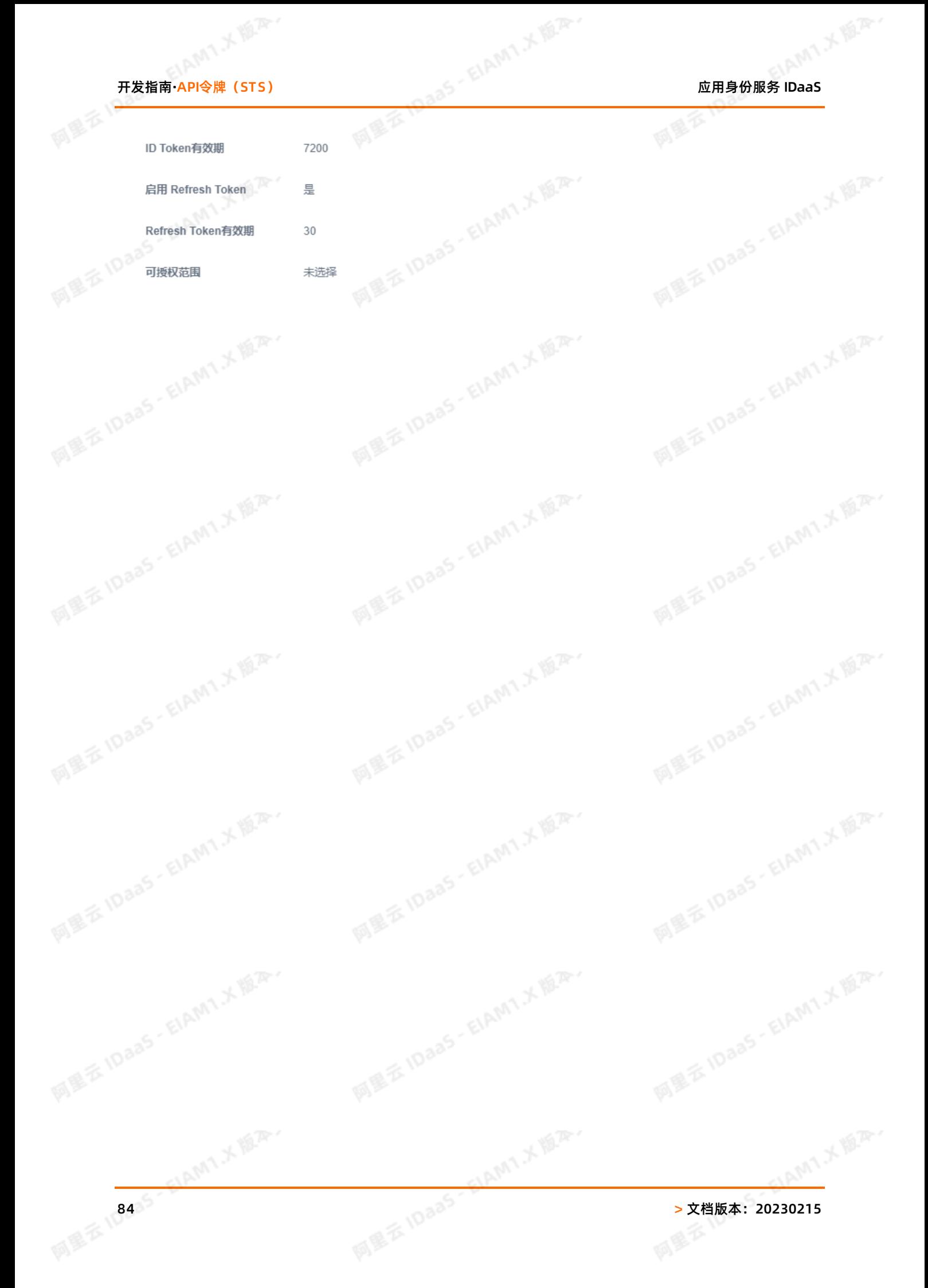

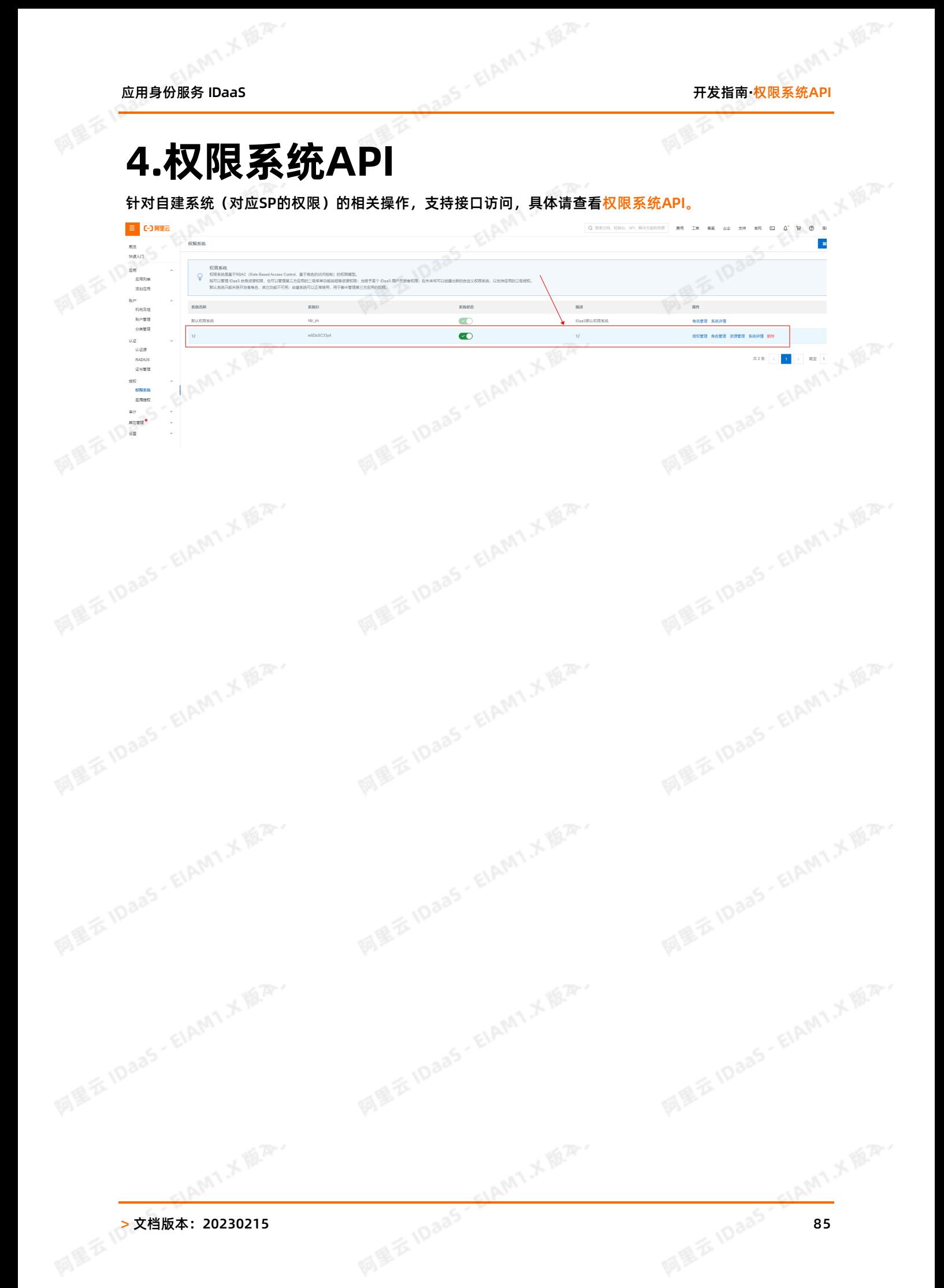

网里石

## **5.开发指南FAQ**

**IDaaS有哪几种获取token方式,不同token是否可以通用**

1. 同步账户接口

接口具体信息,请查看[SP\(第三方应用\)推数据至IDaaS](https://help.aliyun.com/document_detail/143467.html)。

此处token,实现从应用同步组织和账户到IDaaS,实现账户的同步。

2. 获取STS令牌

接口具体信息,请查看[API令牌\(STS\)](https://help.aliyun.com/document_detail/145016.html)。

此处token主要用于登录认证,当用户登录成功后,token中会携带用户相关信息,用于应用识别账户。

3. 权限系统接口

接口具体信息,请查看[权限系统接口](https://help.aliyun.com/document_detail/161235.html)。

此处token,主要用于调用权限接口,当用户登录应用后需要鉴别用户的细粒度权限,调用权限接口进行鉴权。<br>权。<br>这三个token权限不同,不能交互使用。<br>Base url获取方式<br>访问IDaaS EIAM实例列表,获取中生 权。

**这三个token权限不同,不能交互使用。**

## **Base url获取方式**

访问IDaaS EIAM实例列表,获取用户登录地址

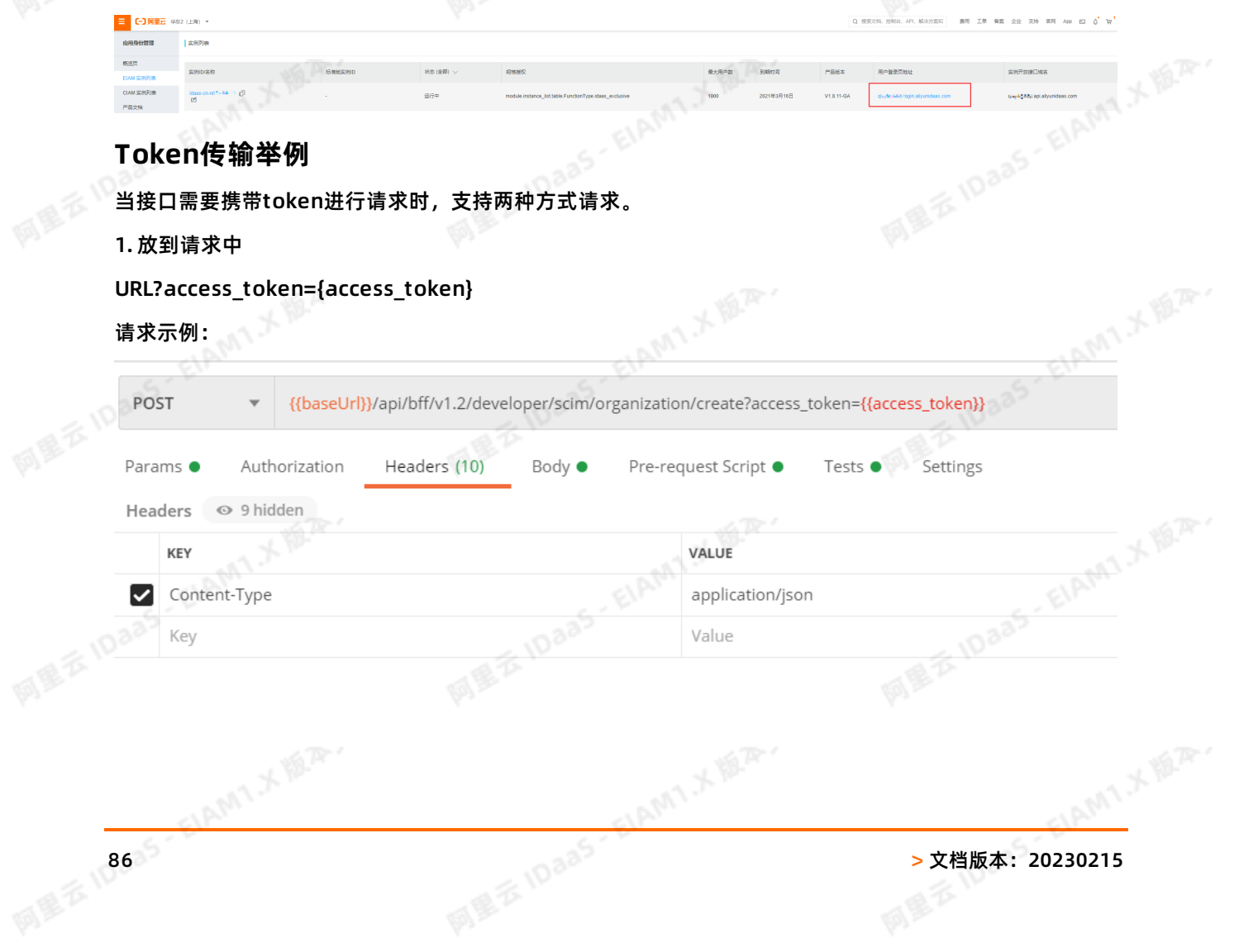

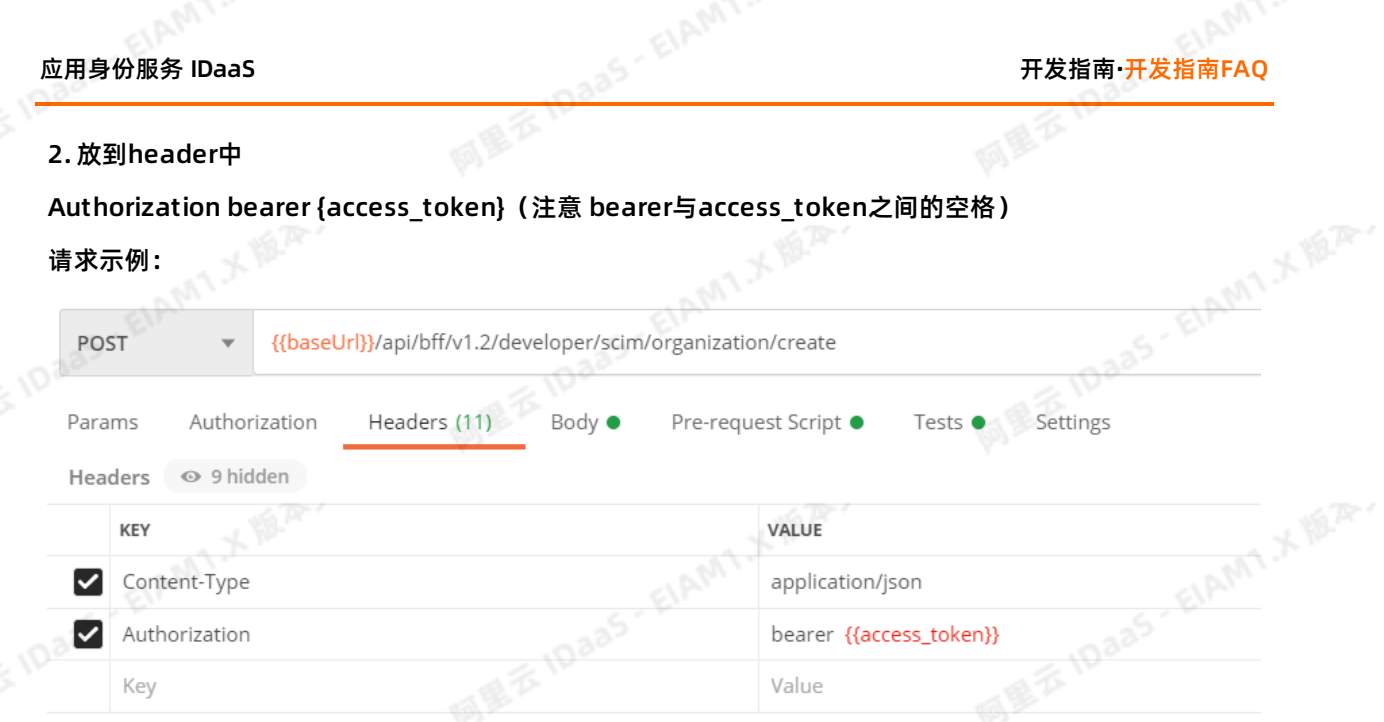

ELAMT X B.R.

## **什么情况下需要访问开发者角色**

- IDaaS开发文档, 以在线帮助文档为准, 见上面三种token获取方式文档。
- 只有在STS对接场景下,需要在开发者中创建STS应用,其它情况不需要访问开发者角色。 同量云10

ELAMT X 18.75-

ELAMT X VERY